# **SYBASE®**

# 系统管理指南: 第二卷

# **Sybase IQ**

15.1

文档 ID: DC01144-01-1510-01

最后修订日期: 2009 年 7 月

版权所有 © 2009 Sybase, Inc. 保留所有权利。

除非新版本或技术声明中另有说明,否则本出版物适用于 Sybase 软件及所有后续版本。本文档中的信息如有更改,恕不另行 通知。本出版物中描述的软件按许可协议提供,其使用或复制必须符合许可条款。

要订购其它文档,美国和加拿大的客户请拨打客户服务部门电话 (800) 685-8225 或发传真至 (617) 229-9845。

持有美国许可协议的其它国家/地区的客户可通过上述传真号码与客户服务部门联系。所有其他国际客户请与 Sybase 子公司 或当地分销商联系。仅在软件的定期发布日期提供升级内容。未经 Sybase, Inc. 的事先书面许可,不得以任何形式、任何手段 (电子的、机械的、手工的、光学的或其它手段)复制、传播或翻译本手册的任何部分。

可在位于 http://www.sybase.com/detail?id=1011207 上的 "Sybase 商标页面"中查看 Sybase 商标。 Sybase 和所列标记均为 Sybase, Inc. 的商标。 ® 表示已在美国注册。

Java 和基于 Java 的所有标记都是 Sun Microsystems, Inc. 在美国和其它国家/地区的商标或注册商标。

Unicode 和 Unicode 徽标是 Unicode, Inc. 的注册商标。

本书中提到的所有其它公司和产品名均可能是与之相关的相应公司的商标。

美国政府使用、复制或公开本软件受 DFARS 52.227-7013 中的附属条款 (c)(1)(ii) (针对美国国防部)和 FAR 52.227-19(a)-(d) (针对美国非军事机构)条款的限制。

Sybase, Inc., One Sybase Drive, Dublin, CA 94568.

# 目录

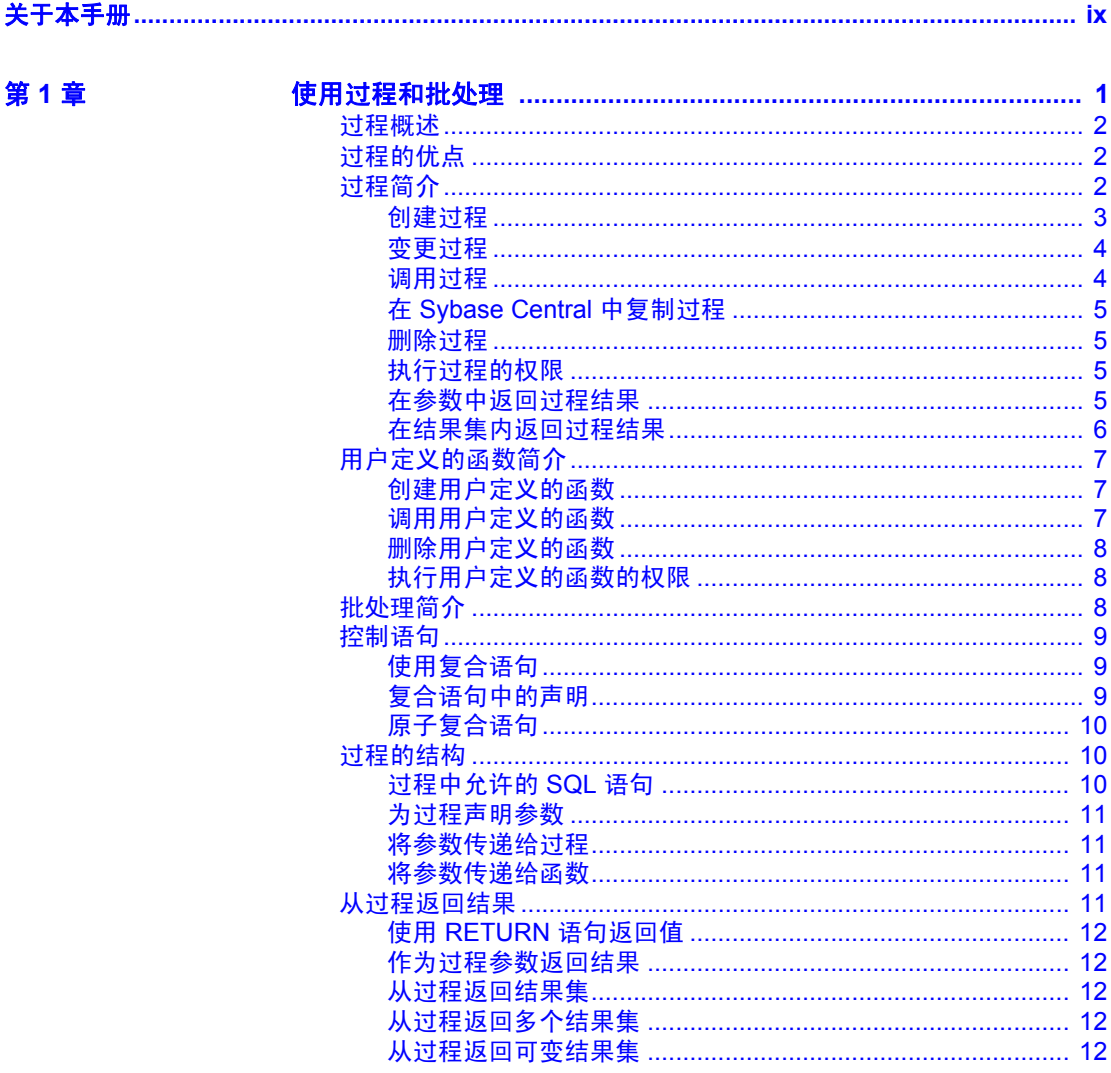

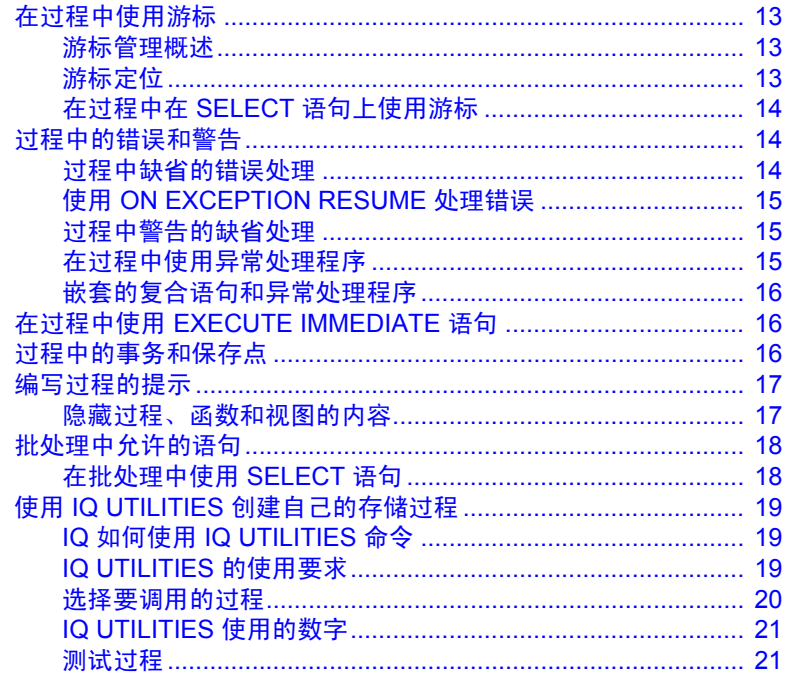

第2章

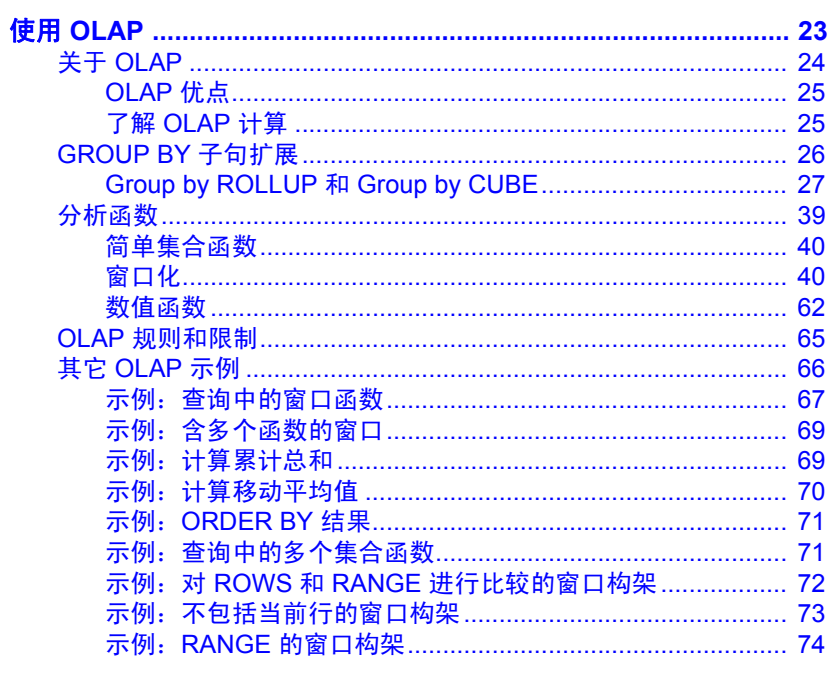

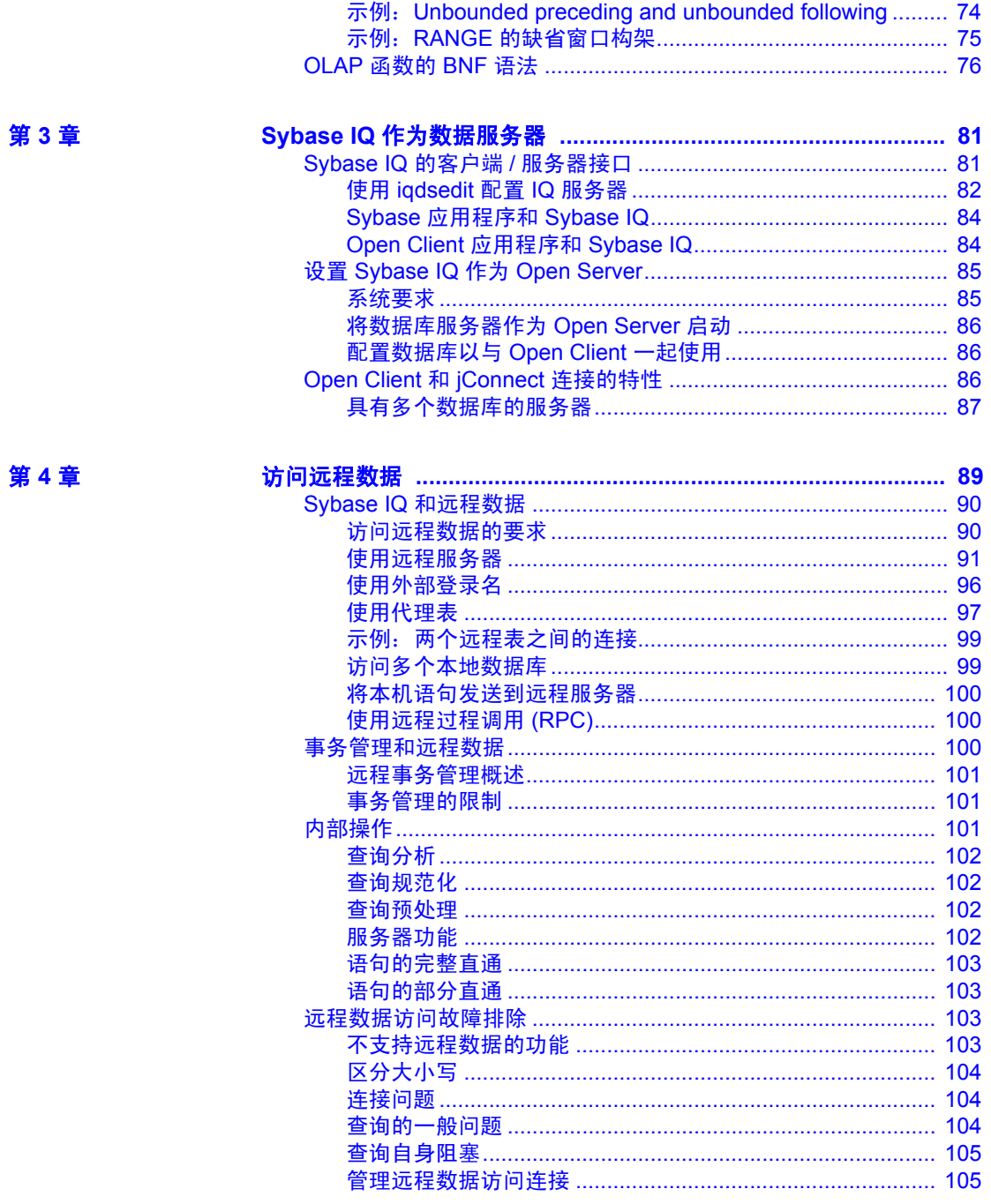

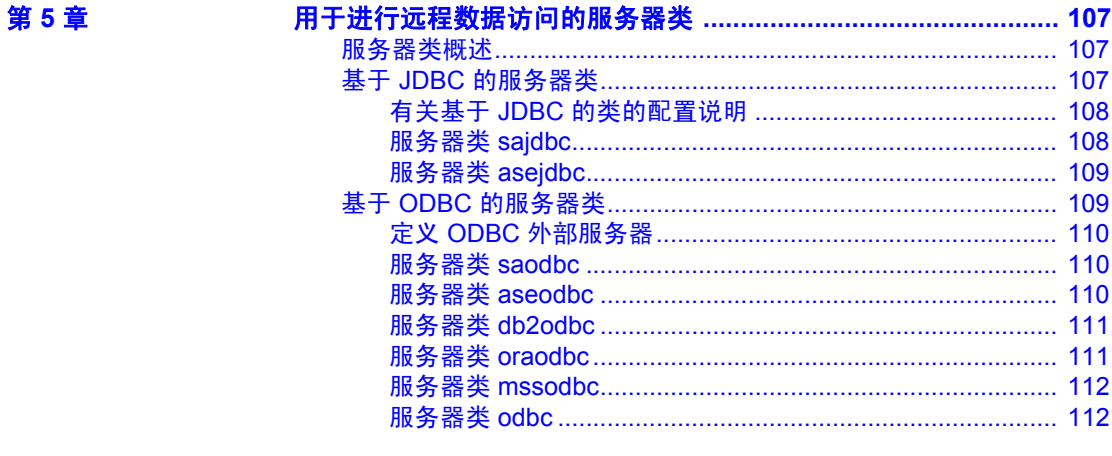

第6章

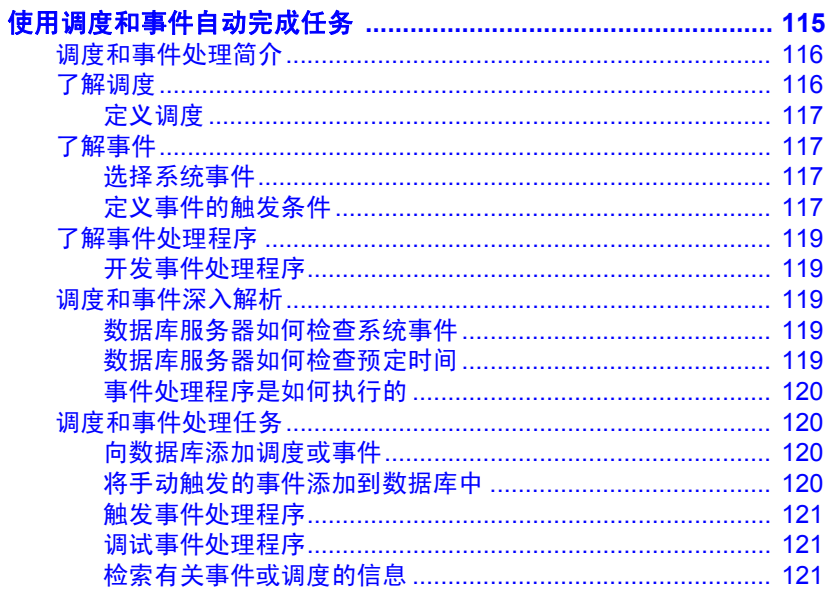

附录 A

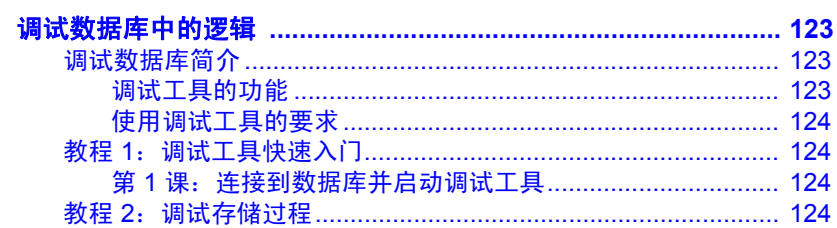

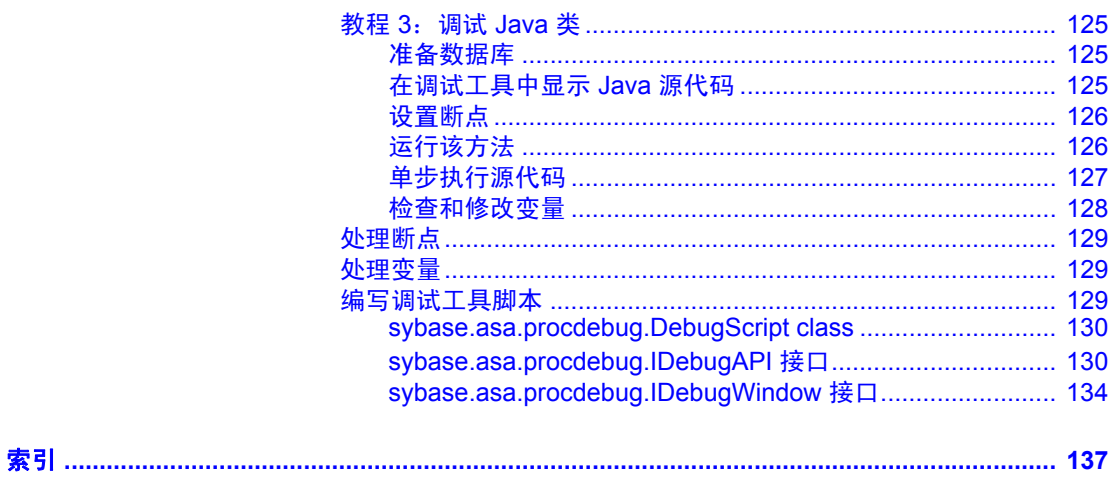

# <span id="page-8-0"></span>关于本手册

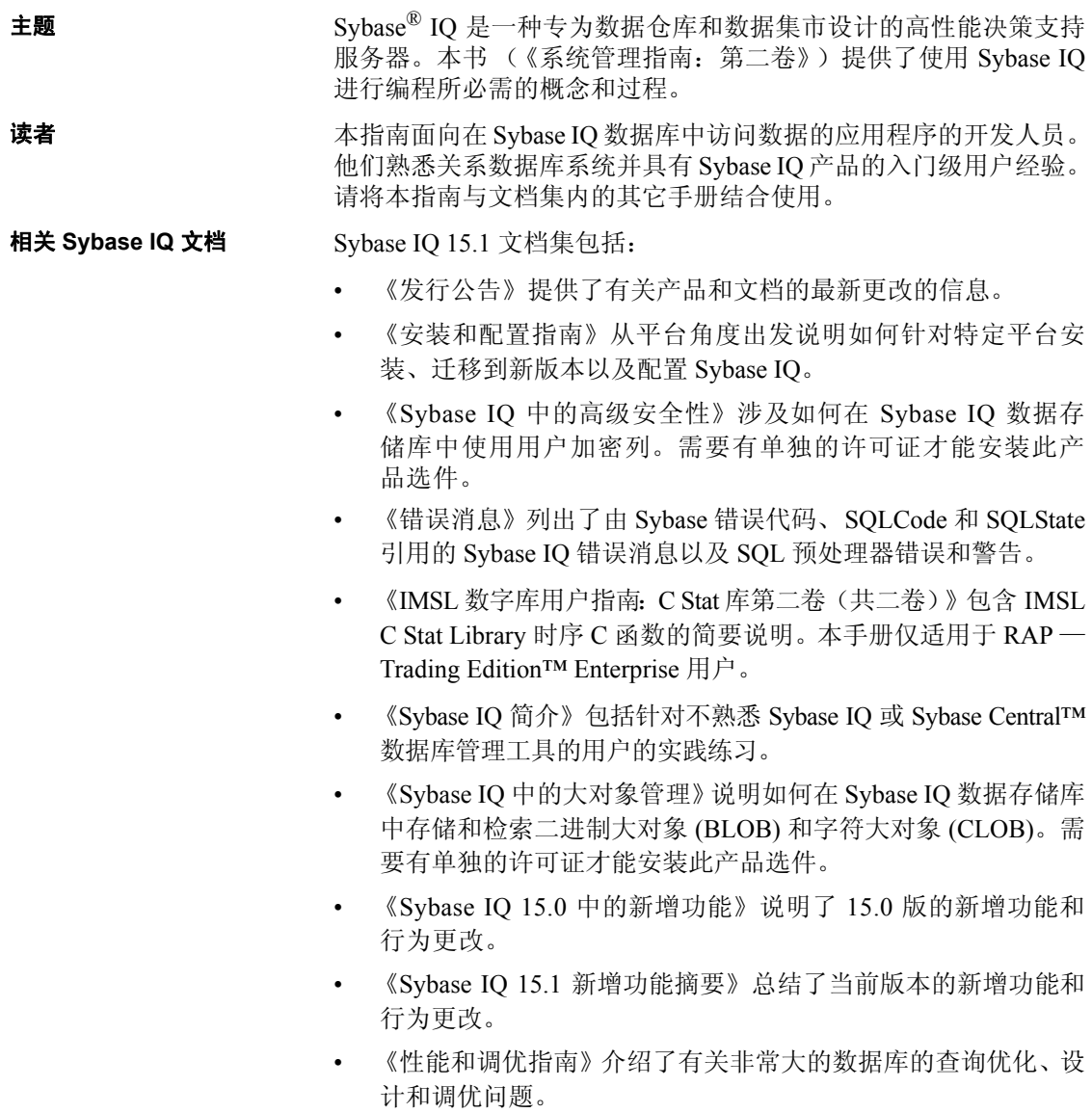

- 《快速入门》列出了生成并查询 Sybase IQ 提供的演示数据库以验 证 Sybase IQ 软件安装的步骤。其中包括有关将演示数据库转换为 Multiplex 数据库的信息。
- 《参考手册》— 包括 Sybase IQ 的两个参考指南:
	- 《参考:构件块、表和过程》介绍了 Sybase IQ 支持的 SQL、存 储过程、数据类型和系统表。
	- 《参考: 语句和选项》介绍了 Sybase IQ 支持的 SQL 语句和选项。
- 《系统管理指南》— 包括两卷:
	- 《系统管理指南:第一卷》介绍了启动、连接、数据库创建、填 充和编制索引、版本控制、归类、系统备份和恢复、故障排除和 数据库修复。
	- 《系统管理指南:第二卷》介绍了编写和运行过程和批处理、使 用 OLAP 编程、访问远程数据、将 IQ 设置为 Open Server、调度 和事件处理、使用 XML 编程以及调试。
- 《用户定义的函数指南》提供有关用户定义的函数、这些函数的参数 以及可能的使用情形的信息。
- 《使用 Sybase IQ Multiplex》说明了如何使用用于管理跨多个节点的 大量查询负载的 multiplex 功能。
- 《实用程序指南》提供了 Sybase IQ 实用程序参考资料, 如可用的语 法、参数和选项。
- 相关 **SQL Anywhere**  文档 由于 Sybase IQ 与 SQL Anywhere Server (SQL Anywhere® 软件包的组件) 共享许多相同组件,因此 Sybase IQ 支持许多与 SQL Anywhere Server 相同 的功能。 IQ 文档集会提示您参考相应的 SQL Anywhere 文档。

SQL Anywhere 的文档包括:

- 《SQL Anywhere Server 数据库管理》介绍如何运行、管理和配置 SQL Anywhere 数据库。它介绍数据库连接、数据库服务器、数据库 文件、备份过程、安全性、高可用性和使用 Replication Server® 复制 以及管理实用程序和选项。
- 《SQL Anywhere Server 编程》介绍如何使用 C、C++、Java、PHP、 Perl、Python 和 .NET 编程语言(如 Visual Basic 和 Visual C#)生成 和配置数据库应用程序。本手册还介绍诸如 ADO.NET 和 ODBC 之 类的各种编程接口。
- 《SQL Anywhere Server SQL 参考》提供系统过程的参考信息和目 录 (系统表和视图)。它还提供 SQL 语言的 SQL Anywhere 实现的 说明 (搜索条件、语法、数据类型和函数)。
- 《SQL Anywhere Server SQL 用法》介绍如何设计和创建数据库; 如何导入、导出和修改数据;如何检索数据以及如何生成存储过程 和触发器。

此外,您还可以参见位于 http://sybooks.sybase.com 上的"Product Manuals"(产品手册)的 SQL Anywhere 11.0.1 集合中以及位于 http://dcx.sybase.com/dcx\_home.php 上的 "DocCommentXchange"中的 SQL Anywhere 文档。

相关 **SySAM** 文档 Sybase 软件资产管理 (SySAM) 的文档包括:

- 《Sybase 软件资产管理 (SySAM) 2》介绍资产管理概念,并提供有关 建立和管理 SySAM 2 许可证的说明。
- 《SySAM 2 快速入门指南》介绍如何启动和运行已启用 SySAM 的 Sybase 产品。
- 《FLEXnet Licensing 最终用户指南》介绍针对管理员和最终用户的 FLEXnet Licensing,并介绍如何从 Sybase 中使用属于标准 FLEXnet Licensing 分发工具包的工具。

#### 其它信息来源 使用 Sybase Getting Started CD、 SyBooks™ CD 和 Sybase Product Manuals Web 站点可以了解有关产品的详细信息:

- Getting Started CD 包含 PDF 格式的发行公告和安装指南, 也可能包 含 SyBooks CD 中未收纳的其它文档或更新信息。Getting Started CD 随软件一起提供。若要阅读或打印 Getting Started CD 上的文档,需 要使用 Adobe Acrobat Reader, 该软件可以通过 CD 上提供的链接从 Adobe Web 站点免费下载。
- SyBooks CD 含有产品手册,随软件提供。基于 Eclipse 的 SyBooks 浏览器使您能够阅读以基于 HTML 的简单易用格式编写的手册。

有些文档可能是以 PDF 格式提供的,您可以通过 SyBooks CD 上的 PDF 目录访问这些文档。若要阅读或打印 PDF 文件,需要使用 Adobe Acrobat Reader。

有关安装和启动 SyBooks 的说明,请参见 Getting Started CD 上的 《SyBooks 安装指南》或 SyBooks CD 上的 *README.txt* 文件。

• Sybase Product Manuals Web 站点是 SyBooks CD 的联机版本, 您可 以使用标准 Web 浏览器进行访问。除了产品手册之外, 您还可以找 到"EBFs/Maintenance"(EBF/维护)、"Technical Documents"(技 术文档)、"Case Management"(案例管理)、"Solved Cases"(解决 的案例)、"Newsgroups"(新闻组)和 "Sybase Developer Network" (Sybase 开发人员网络)的链接。

若要访问 Sybase Product Manuals Web 站点,请转至位于 http://www.sybase.com/support/manuals/ 上的 "Product Manuals" (产品手册)。

**Web** 上的 **Sybase** 认证 Sybase Web 站点上的技术文档经常更新。

#### ❖ 查找有关产品认证的最新信息

- 1 将 Web 浏览器定位到位于 http://certification.sybase.com/ucr/search.do 上的 "Technical Documents"(技术文档)。
- 2 在 "Search by Base Product"(按基本产品搜索)下选择产品系列和 产品,或在"Search by Platform"(按平台搜索)下选择平台和产品。
- 3 选择"Search"(搜索)以显示所选项目的可用性和认证报告。

#### ❖ 查找有关组件认证的最新信息

- 1 将 Web 浏览器定位到位于 http://certification.sybase.com/ 上的 "Availability and Certification Reports"(可用性和认证报告)。
- 2 在 "Search by Base Product"(按基本产品搜索)下选择产品系列和 产品,或在"Search by Platform"(按平台搜索)下选择平台和产品。
- 3 选择"Search"(搜索)以显示所选项目的可用性和认证报告。

#### ❖ 创建 **Sybase Web** 站点 (包括支持页)的个性化视图

设置 MySybase 配置文件。 MySybase 是一项免费服务,它允许您创建 Sybase Web 页的个性化视图。

- 1 将 Web 浏览器定位到位于 http://www.sybase.com/support/techdocs/ 上的 "Technical Documents"(技术文档)。
- 2 单击 "MySybase"并创建 MySybase 配置文件。

#### **Sybase EBF** 和 软件维护

#### ❖ 查找有关 **EBF** 和软件维护的最新信息

- 1 将 Web 浏览器定位到位于 http://www.sybase.com/support 上的" Sybase Support" (Sybase 支持)页面。
- 2 选择"EBFs/Maintenance"(EBF/维护)。如果出现提示,请输入您 的 MySybase 用户名和口令。
- 3 选择产品。
- 4 指定时间范围并单击"Go"(执行)。随即显示一个 EBF/ 维护版本 的列表。

挂锁图标表示您没有注册为"Technical Support Contact"(技术支持 联系人), 因此您没有某些 EBF/ 维护版本的下载授权。如果您尚未 注册,但拥有 Sybase 代表提供的或通过支持合同获得的有效信息, 请单击"Edit Roles"(编辑角色)将"Technical Support Contact" (技术支持联系人)角色添加到 MySybase 配置文件中。

5 单击"Info"(信息)图标显示"EBF/Maintenance"(EBF/维护)报 告,或者单击产品说明下载软件。

#### 排版约定 **未** 1 列出了本文档中采用的排版约定。

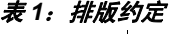

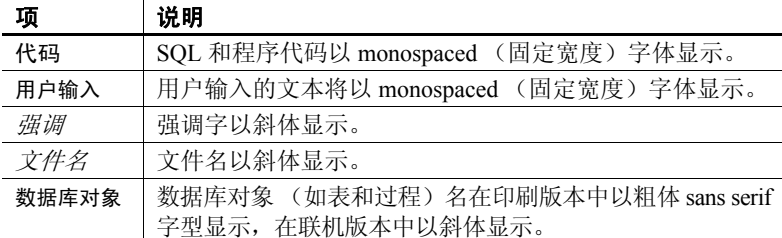

易用特点 此文档提供专门针对易用性编写的 HTML 版本。可以利用适应性技术 (如屏幕阅读器)浏览 HTML,也可以用屏幕放大器查看。

> Sybase IQ 15.1 和 HTML 文档已经过了测试,符合美国政府 "第 508 条 易用性"的要求。符合 "第 508 条"的文档一般也符合非美国的易用性 原则, 如针对 Web 站点的 World Wide Web 协会 (W3C) 原则。

<span id="page-13-0"></span>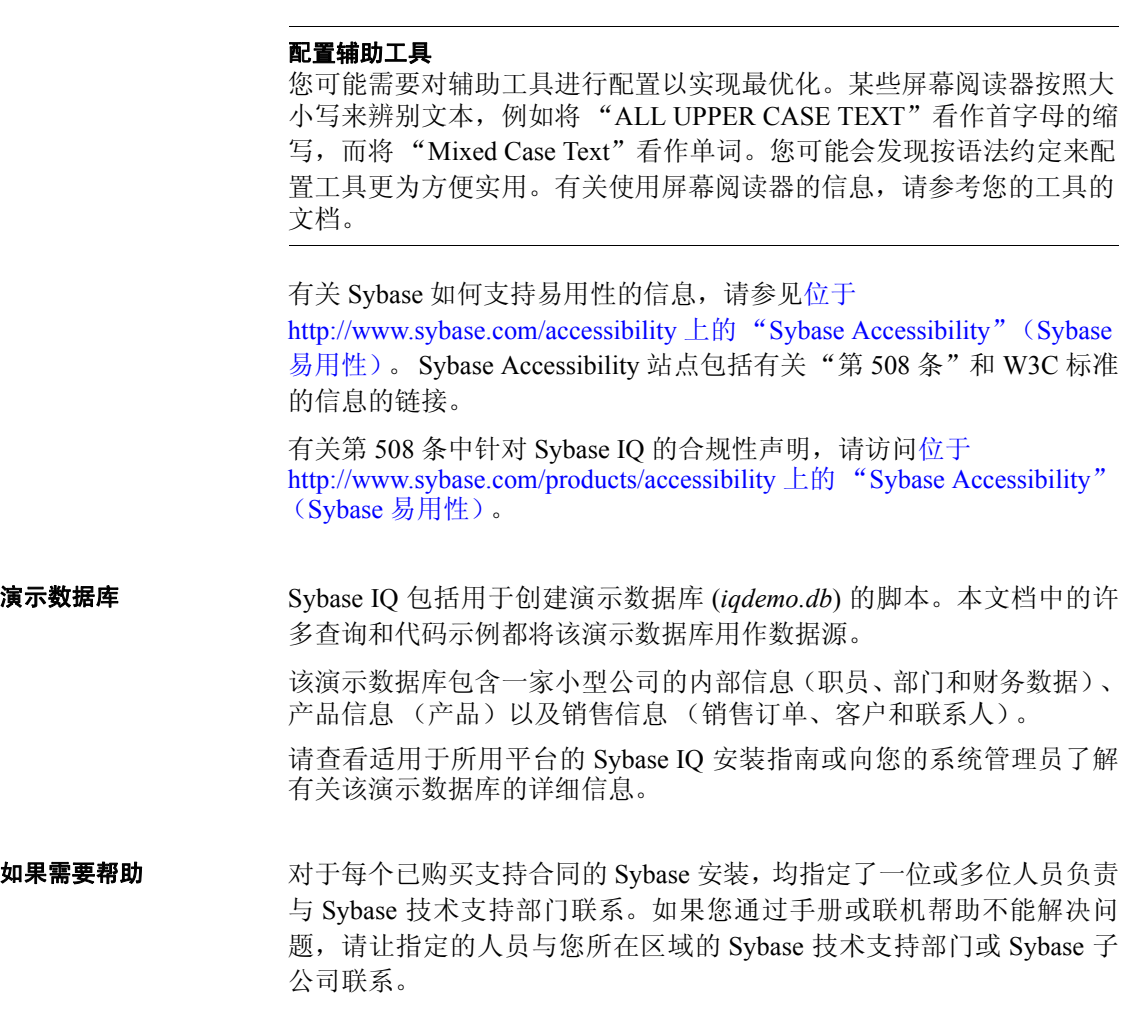

# <sub>第 1 章</sub> 使用过程和批处理

关于本章 不对于本章解释如何创建要用于 Sybase IQ 的过程和批处理。

<span id="page-14-0"></span>过程在数据库中存储过程 SQL 语句,以供所有应用程序使用。它们 增强了数据库的安全性,提高了效率并促进了标准化。用户定义的 函数是一种类型的过程,它们将值返回到调用环境中,以供查询和 其它 SQL 语句使用。批处理是作为一组提交到数据库服务器的 SQL 语句的集合。在过程中提供的许多功能(例如控制语句)在批处理 中也提供。

出于多种目的,服务器端 JDBC 提供比 SQL 存储过程更灵活的方法 来将逻辑内置于数据库中。请参见 *SQL Anywhere 11.0.1 > SQL Anywhere Server* — 编程 *> SQL Anywhere* 数据访问 *API > SQL Anywhere JDBC* 驱动程序 SQL Anywhere 文档中的 "JDBC 简介"。

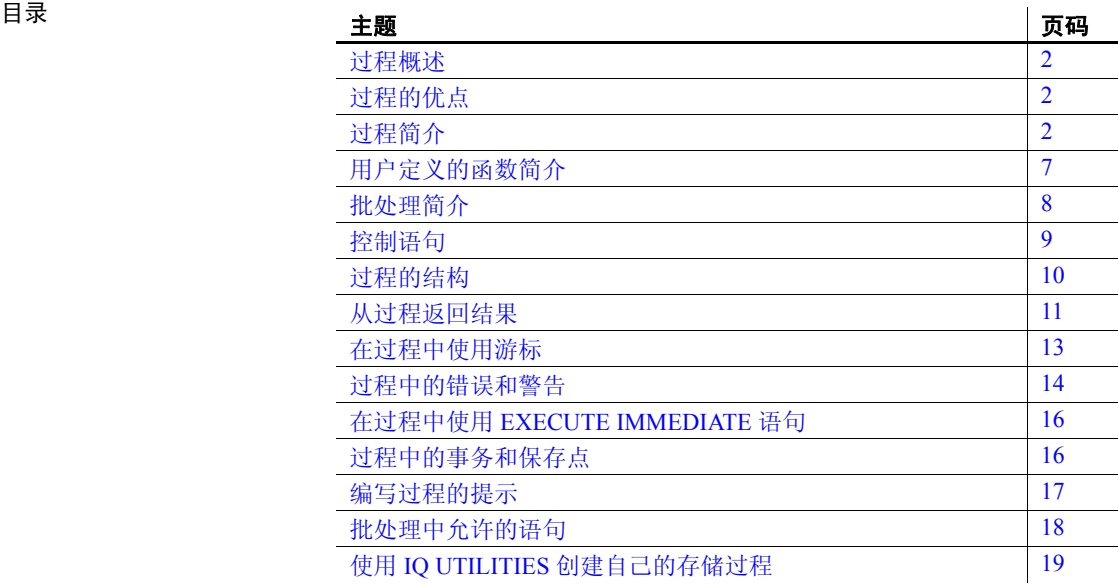

# <span id="page-15-3"></span><span id="page-15-0"></span>过程概述

过程在数据库中存储过程 SQL 语句,以供所有应用程序使用。它们包括 允许 SQL 语句的重复执行 (LOOP 语句) 和条件执行 (IF 语句和 CASE 语句)的控制语句。

请参见 *SOL Anywhere 11.0.1 > SOL Anywhere Server - SOL 用法> 存储过* 程和触发器 *>* 使用过程、触发器和批处理 SQL Anywhere 文档中的 "过 程和触发器概述"。

注意Sybase IQ 不支持触发器。可以忽略 SQL Anywhere 文档中有关触发 器的信息。

# <span id="page-15-4"></span><span id="page-15-1"></span>过程的优点

过程的定义在数据库中提供,与任何一个数据库应用程序相分离。这一 分离具有许多优点。

请参见 *SQL Anywhere 11.0.1 > SQL Anywhere Server – SQL 用法> 存储过* 程和触发器 *>* 使用过程、触发器和批处理 SQL Anywhere 文档中的 "过 程和触发器的优势"。

# <span id="page-15-5"></span><span id="page-15-2"></span>过程简介

要使用过程,需要了解:

- 创建过程
- 从数据库应用程序调用过程
- 删除过程
- 控制谁具有使用过程的权限

本节讨论上述与使用过程有关的方面,还介绍过程的一些不同用法。

在使用存储过程时, 有两个系统存储过程非常有用: sp\_iqprocedure 和 sp\_iqprocparm。 sp\_iqprocedure 存储过程显示数据库中与系统过程和用户 定义过程有关的信息。 sp\_iqprocparm 存储过程显示有关存储过程参数的 信息,包括以下列:

- proc\_name
- proc\_owner
- parm name
- parm type
- parm mode
- domain name
- width, scale
- default

#### <span id="page-16-0"></span>创建过程

过程是用 CREATE PROCEDURE 语句创建的。您必须具有资源权限才能 创建过程。

请参见 *SQL Anywhere 11.0.1* > *SQL Anywhere Server*  $-SQL H\neq S$  *存储过* 程和触发器 *>* 使用过程、触发器和批处理 *>* 过程简介 SQL Anywhere 文 档中的 "创建过程"。

Sybase IQ 示例 **注意** 例如, 使用 Sybase IQ 演示数据库 iqdemo.db。有关安装信息, 请参 见第 xiv [页的 "演示数据库"](#page-13-0)。

> create procedure new dept(IN id INT, IN name CHAR(35), IN head\_id INT)

BEGIN

INSERT

INTO GROUPO.departments(DepartmentID, DepartmentName, DepartmentHeadID)

values (id, name, head id);

END

注意要在 IQ 中创建远程过程,必须使用 CREATE PROCEDURE 的 AT *location-string* SQL 语法来创建代理存储过程。此功能目前仅在 Windows 和 Sun Solaris 上得到认证。请参见第 100 [页的"使用远程过程](#page-113-1) 调用 [\(RPC\)](#page-113-1)"。 Sybase Central 中的 "Create Remote Procedure Wizard" (创建远程过程向导)仅适用于远程服务器。

#### <span id="page-17-0"></span>变更过程

您可以使用 Sybase Central 或 Interactive SQL 修改现有过程。您必须具有 DBA 权限或是过程的所有者。

请参见 *SQL Anywhere 11.0.1 > SQL Anywhere Server – SQL 用法> 存储过* 程和触发器 *>* 使用过程、触发器和批处理 *>* 过程简介 SQL Anywhere 文 档中的 "更改过程"。

有关更改数据库对象属性的信息,请参见《Sybase IQ 简介》中的第 4 章 "管理数据库"。

有关授予或撤消过程权限的信息,请参见 《系统管理指南:第一卷》的 第 8 章 "管理用户 ID 和权限"中的"授予针对过程的权限"和"撤消 用户权限"。

另请参见《参考: 语句和选项》中的"ALTER PROCEDURE 语句"和 "CREATE PROCEDURE 语句"。

#### <span id="page-17-1"></span>调用过程

CALL 语句调用过程。过程可由应用程序调用,也可以由其它过程调用。

请参见 *SOL Anywhere 11.0.1 > SOL Anywhere Server – SOL 用法> 存储过* 程和触发器 *>* 使用过程、触发器和批处理 *>* 过程简介 SQL Anywhere 文 档中的 "调用过程"。

另请参见:

- 《参考: 语句和选项》的第 1 章 "SQL 语句"中的 "CALL 语句"。
- 第 5 [页的 "执行过程的权限"。](#page-18-4)

#### <span id="page-18-0"></span>在 **Sybase Central** 中复制过程

您可以将一个数据库中的过程代码复制到另一个连接的数据库。

请参见 *SOL Anywhere 11.0.1 > SOL Anywhere Server - SOL 用法> 存储过* 程和触发器 *>* 使用过程、触发器和批处理 *>* 过程简介 SQL Anywhere 文 档中的 "在 Sybase Central 中复制过程"。

#### <span id="page-18-1"></span>删除过程

在创建了过程后,该过程将一直保留在数据库中,直到它被显式删除。 只有该过程的所有者或具有 DBA 权限的用户才可以从数据库中删除该 过程。

请参见 *SQL Anywhere 11.0.1 > SQL Anywhere Server - SOL 用法> 存储过* 程和触发器 *>* 使用过程、触发器和批处理 *>* 过程简介 SQL Anywhere 文 档中的 "删除过程"。

#### <span id="page-18-4"></span><span id="page-18-2"></span>执行过程的权限

过程由创建它的用户拥有,即使没有权限,该用户也可以执行它。可以 使用 GRANT EXECUTE 命令为其他用户授予执行过程的权限。

例如, new dept 过程的所有者可以通过以下语句允许 another user 执行 new\_dept:

GRANT EXECUTE ON new dept TO another user

以下语句撤消该过程的执行权限:

REVOKE EXECUTE ON new dept FROM another user

请参见 《系统管理指南:第一卷》中的 "授予针对过程的权限"。

#### <span id="page-18-3"></span>在参数中返回过程结果

过程通过以下方式之一将结果返回到调用环境:

- 单独的值作为 OUT 或 INOUT 参数返回。
- 结果集可被返回。
- 可以使用 RETURN 语句返回单个结果。

请参见 *SOL Anywhere 11.0.1 > SOL Anywhere Server – SOL 用法> 存储过* 程和触发器 *>* 使用过程、触发器和批处理 *>* 过程简介 SQL Anywhere 文 档中的 "在参数中返回过程结果"。

Sybase IQ 示例 **注意** 例如, 使用 Sybase IQ 演示数据库 iqdemo.db。有关安装信息, 请参 见第 xiv [页的 "演示数据库"。](#page-13-0)

> CREATE PROCEDURE SalaryList (IN department\_id INT) RESULT ( "Employee ID" INT, "Salary" NUMERIC(20,3) ) BEGIN SELECT EmployeeID, Salary FROM Employees WHERE Employees. DepartmentID = department  $id;$ END

#### <span id="page-19-0"></span>在结果集内返回过程结果

除了在单独参数中将结果返回到调用环境中之外,过程可以在结果集内 返回信息。结果集通常是查询的结果。

请参见 *SQL Anywhere 11.0.1 > SQL Anywhere Server – SQL 用法> 存储过* 程和触发器 *>* 使用过程、触发器和批处理 *>* 过程简介 SQL Anywhere 文 档中的 "在结果集内返回过程结果"。

创建临时表并从中进行 选择 如果某个过程在存储过程中动态创建临时表并随后选择该表, 您必须使 用 EXECUTE IMMEDIATE WITH RESULT SET ON 语法来避免出现"未找到 列"错误。

例如:

```
CREATE PROCEDURE p1 (IN @t varchar(30))
BEGIN
   EXECUTE IMMEDIATE 
   'SELECT * INTO #resultSet FROM ' || @t;
   EXECUTE IMMEDIATE WITH RESULT SET ON 
   'SELECT * FROM #resultSet';
```
END

## <span id="page-20-3"></span><span id="page-20-0"></span>用户定义的函数简介

用户定义的函数是一种过程,此类函数将单个值返回到调用环境中。本 节介绍如何创建、使用和删除用户定义的函数。

#### <span id="page-20-1"></span>创建用户定义的函数

可以使用 CREATE FUNCTION 语句创建用户定义的函数。但是, 您必须 具有 RESOURCE 授权。

请参见 *SOL Anywhere 11.0.1 > SOL Anywhere Server - SOL 用法> 存储过* 程和触发器 *>* 使用过程、触发器和批处理 *>* 用户定义的函数简介 SQL Anywhere 文档中的 "创建用户定义的函数"。

有关 CREATE FUNCTION 语法的完整说明 (包括性能注意事项以及 SQL Anywhere 和 IQ 之间的区别), 请参见《参考: 语句和选项》中的第 1 章 "SQL 语句"。

#### <span id="page-20-2"></span>调用用户定义的函数

在您要使用内置的非集合函数的任何位置,都可以根据权限使用用户定 义的函数。

请参见 *SOL Anywhere 11.0.1 > SOL Anywhere Server - SOL 用法> 存储过* 程和触发器 *>* 使用过程、触发器和批处理 *>* 用户定义的函数简介 SQL Anywhere 文档中的 "调用用户定义的函数"。

Sybase IQ 示例 **注意** 例如, 使用 Sybase IQ 演示数据库 iqdemo.db。有关安装信息, 请参 见第 xiv [页的 "演示数据库"](#page-13-0)。

SELECT fullname (GivenName, SurName)

FROM Employees;

#### **fullname (GivenName, SurName)**

Fran Whitney

Matthew Cobb

Philip Chin

...

#### <span id="page-21-0"></span>删除用户定义的函数

用户定义的函数一经创建,便会保留在数据库中,直到它被显式删除。

请参见 *SOL Anywhere 11.0.1 > SOL Anywhere Server – SOL 用法> 存储过* 程和触发器 *>* 使用过程、触发器和批处理 *>* 用户定义的函数简介 SQL Anywhere 文档中的 "删除用户定义的函数"。

#### <span id="page-21-1"></span>执行用户定义的函数的权限

用户定义的函数由创建它的用户拥有,即使没有权限,该用户也可以执 行它。用户定义的函数的所有者可以使用 GRANT EXECUTE 命令向其他 用户授予权限。

例如, new dept 函数的创建者可以通过以下语句允许 another\_user 使用 fullname:

GRANT EXECUTE ON fullname TO another user

以下语句撤消使用该函数的权限:

REVOKE EXECUTE ON fullname FROM another user

请参见《系统管理指南: 第一卷》的第 8 章 "管理用户 ID 和权限"中 的 "授予针对过程的权限"。

# <span id="page-21-3"></span><span id="page-21-2"></span>批处理简介

简单的批处理由一组用分号隔开的 SQL 语句组成。例如,下面的一组语 句构成一个批处理,该批处理创建 Eastern Sales 部门并将所有销售代表 从 Massachusetts (MA) 转移到该部门。

请参见 *SOL Anywhere 11.0.1 > SOL Anywhere Server - SOL 用法> 存储过* 程和触发器 *>* 使用过程、触发器和批处理 SQL Anywhere 文档中的 "批 处理简介"。

Sybase IQ 示例 注意例如,使用 Sybase IQ 演示数据库 iqdemo.db。有关安装信息,请参 见第 xiv [页的 "演示数据库"。](#page-13-0)

INSERT

INTO Departments ( DepartmentID, DepartmentName )

VALUES ( 220, 'Eastern Sales' ) ; UPDATE Employees SET DepartmentID = 220 WHERE DepartmentID = 200 AND state =  $'GA'$  ; COMMIT ;

## <span id="page-22-3"></span><span id="page-22-0"></span>控制语句

在过程的主体或在批处理中,有多种用于逻辑流和决策的控制语句。

请参见 *SQL Anywhere 11.0.1 > SQL Anywhere Server - SQL 用法> 存储过* 程和触发器 *>* 使用过程、触发器和批处理 SQL Anywhere 文档中的 "控 制语句"。

有关每个控制语句的完整说明,请参见 《参考:语句和选项》的第 1 章 "SQL 语句"中的条目。

#### <span id="page-22-4"></span><span id="page-22-1"></span>使用复合语句

复合语句可被嵌套,并且可以与其它控制语句合并在一起,以定义过程 中或批处理中的执行流。

请参见 *SOL Anywhere 11.0.1 > SOL Anywhere Server - SOL 用法> 存储过* 程和触发器 *>* 使用过程、触发器和批处理 *>* 控制语句 SQL Anywhere 文 档中的 "使用复合语句"。

#### <span id="page-22-2"></span>复合语句中的声明

局部声明在复合语句中紧随在 BEGIN 关键字之后。这些局部声明只存在 于复合语句内。

请参见 *SQL Anywhere 11.0.1 > SQL Anywhere Server - SQL 用法> 存储过* 程和触发器 *>* 使用过程、触发器和批处理 *>* 控制语句 SQL Anywhere 文 档中的 "复合语句中的声明"。

## <span id="page-23-0"></span>原子复合语句

原子语句是完全执行或根本不执行的语句。

请参见 *SOL Anywhere 11.0.1 > SOL Anywhere Server - SOL 用法> 存储过* 程和触发器 *>* 使用过程、触发器和批处理 *>* 控制语句 SQL Anywhere 文 档中的 "原子复合语句"。

# <span id="page-23-3"></span><span id="page-23-1"></span>过程的结构

过程的主体由第 9 [页的 "使用复合语句"](#page-22-4)中讨论的复合语句组成。复合 语句由 BEGIN 和 END 组成, 它们将一组 SQL 语句括起来, 用分号分隔 每一语句。

过程中可以出现的 SOL 语句在第 10 页的 "过程中允许的 SOL 语句"中 进行了介绍。

#### <span id="page-23-4"></span><span id="page-23-2"></span>过程中允许的 **SQL** 语句

您可以在过程内使用几乎所有的 SQL 语句,包括以下各种语句:

- SELECT、 UPDATE、 DELETE、 INSERT 和 SET VARIABLE
- 用来执行其它过程的 CALL 语句
- 控制语句 (请参见第 9 [页的 "控制语句"](#page-22-3))
- 游标语句 (请参见第 13 [页的 "在过程中使用游标"](#page-26-3))
- 异常处理语句(请参见第 15 [页的"在过程中使用异常处理程序"](#page-28-3))
- EXECUTE IMMEDIATE 语句

下面是一些不能在过程中使用的 SQL 语句:

- CONNECT 语句
- DISCONNECT 语句

可以在过程中使用 COMMIT、ROLLBACK 和 SAVEPOINT 语句,但带有某 些限制 (请参见第 16 [页的 "过程中的事务和保存点"\)](#page-29-4)。

有关详细信息,请参见《参考:语句和选项》的第1章"SOL 语句"中 每个 SQL 语句的 "用法"一节。

#### <span id="page-24-0"></span>为过程声明参数

过程参数在 CREATE PROCEDURE 语句中作为列表出现。参数名必须符 合其它数据库标识符 (如列名)的规则。它们必须具有有效的数据类型 (请参见 《参考:构件块、表和过程》中的第 3 章 "SQL 数据类型"), 而且必须用关键字 IN、 OUT 或 INOUT 作为前缀。

请参见 *SOL Anywhere 11.0.1 > SOL Anywhere Server - SOL 用法> 存储过* 程和触发器 *>* 使用过程、触发器和批处理 *>* 过程和触发器的结构 SQL Anywhere 文档中的 "为过程声明参数"。

#### <span id="page-24-1"></span>将参数传递给过程

您可以通过 CALL 语句的两种形式之一,利用存储过程参数的缺省值。

请参见 *SOL Anywhere 11.0.1 > SOL Anywhere Server – SOL 用法> 存储过* 程和触发器 *>* 使用过程、触发器和批处理 *>* 过程和触发器的结构 SQL Anywhere 文档中的 "将参数传递给过程"。

#### <span id="page-24-2"></span>将参数传递给函数

用户定义的函数不使用 CALL 语句调用,而是采用与内置函数同样的方 式使用。

请参见 *11.0.1 > SQL Anywhere Server* — *SQL* 用法 *>* 存储过程和触发器 *>* 使用过程、触发器和批处理 *>* 过程和触发器的结构 SQL Anywhere 文档 中的 "将参数传递给函数"。

# <span id="page-24-4"></span><span id="page-24-3"></span>从过程返回结果

过程能够以单行数据或多行数据的形式返回结果。由单行数据组成的结 果可作为参数传递回过程。由多行数据组成的结果作为结果集传递回过 程。过程也可以返回在 RETURN 语句中给定的单个值。

有关如何从过程返回结果的简单示例,请参见第 2 [页的 "过程简介"。](#page-15-5) 有关详细信息,请参见以下各节。

### <span id="page-25-0"></span>使用 **RETURN** 语句返回值

RETURN 语句将单个整数值返回到调用环境中,并且导致立即从过程 退出。

请参见 *SOL Anywhere 11.0.1 > SOL Anywhere Server – SOL 用法> 存储过程* 和触发器 *>* 使用过程、触发器和批处理 *>* 从过程返回结果 SQL Anywhere 文档中的 "使用 RETURN 语句返回值"。

#### <span id="page-25-1"></span>作为过程参数返回结果

过程可以将结果作为作用于该过程的参数返回到调用环境中。

请参见 *SOL Anywhere 11.0.1 > SOL Anywhere Server - SOL 用法> 存储过程* 和触发器 *>* 使用过程、触发器和批处理 *>* 从过程返回结果 SQL Anywhere 文档中的 "作为过程参数返回结果"。

#### <span id="page-25-5"></span><span id="page-25-2"></span>从过程返回结果集

结果集允许过程将多行结果返回到调用环境中。

请参见 *SOL Anywhere 11.0.1 > SOL Anywhere Server - SOL 用法> 存储过程* 和触发器 *>* 使用过程、触发器和批处理 *>* 从过程返回结果 SQL Anywhere 文档中的 "从过程返回结果集"。

#### <span id="page-25-3"></span>从过程返回多个结果集

过程可以将多个结果集返回到调用环境中。

dbisql 和 dbisqlc 用来返回多个结果集的方法不同。

请参见 *SOL Anywhere 11.0.1 > SOL Anywhere Server – SOL 用法> 存储过程* 和触发器 *>* 使用过程、触发器和批处理 *>* 从过程返回结果 SQL Anywhere 文档中的 "从过程返回多个结果集"。

#### <span id="page-25-4"></span>从过程返回可变结果集

RESULT 子句在过程中是可选的。通过省略 RESULT 子句,您可以编写 返回不同结果集的过程,结果集内具有不同数目或类型的列,具体情况 取决于执行它们的方式。

请参见 *SQL Anywhere 11.0.1 > SQL Anywhere Server - SQL 用法> 存储过程* 和触发器 *>* 使用过程、触发器和批处理 *>* 从过程返回结果 SQL Anywhere 文档中的 "从过程返回可变结果集"。

有关 DESCRIBE 语句的信息, 请参见《参考: 语句和选项》中的第 1 章 "SQL 语句"。

# <span id="page-26-3"></span><span id="page-26-0"></span>在过程中使用游标

游标在其结果集内从具有多行的查询或存储过程中一次检索一行。游 标是查询或过程的句柄或标识符,也是结果集内的当前位置的句柄或 标识符。

#### <span id="page-26-1"></span>游标管理概述

管理游标类似于通过编程语言管理文件。

请参见 *SOL Anywhere 11.0.1 > SOL Anywhere Server - SOL 用法> 存储过* 程和触发器 *>* 使用过程、触发器和批处理 *>* 在过程和触发器中使用游标 SQL Anywhere 文档中的 "游标管理概述"。

sp\_iqcursorinfo 存储过程可显示有关在服务器上当前打开的游标的信息。 有关详细信息,请参见《参考:构件块、表和过程》的第7章"系统过 程"中的"sp\_iqcursorinfo 过程"。

#### <span id="page-26-2"></span>游标定位

游标可以放置在各种位置。

请参见 *SOL Anywhere 11.0.1 > SOL Anywhere Server — 编程> 使用 SOL Anywhere* 编程简介 *>* 在应用程序中使用 *SQL >* 使用游标 SQL Anywhere 文档中的 "游标定位"。

注意Sybase IQ 从结果集的开头处理 FIRST、 LAST 和 ABSOLUTE 选 项。它将行计数为负值的 RELATIVE 视为从当前位置开始。

#### <span id="page-27-0"></span>在过程中在 **SELECT** 语句上使用游标

以下过程在 SELECT 语句中使用游标。该过程阐释了存储过程语言的若 干功能, 它基于"[从过程返回结果集](#page-25-5)"中所述的 ListCustomerValue 过程 中使用的同一查询。

请参见 *SOL Anywhere 11.0.1 > SOL Anywhere Server – SOL 用法> 存储过* 程和触发器 *>* 使用过程、触发器和批处理 *>* 在过程和触发器中使用游标 SQL Anywhere 文档中的 "在过程中在 SELECT 语句上使用游标"。

# <span id="page-27-3"></span><span id="page-27-1"></span>过程中的错误和警告

在应用程序执行 SQL 语句后,它可以检查返回代码(或状态码)。此返 回代码指示所执行的语句是成功还是失败,并给出失败的原因。

请参见 《SQL Anywhere Server — SQL 用法》中的 "过程和触发器中的 错误和警告"。

注意Sybase IQ 不支持触发器。可以忽略 SQL Anywhere 文档中有关触发 器的信息。

#### <span id="page-27-2"></span>过程中缺省的错误处理

本节介绍如果您没有在过程中内置错误处理方式,Sybase IQ 将如何处理 执行过程期间发生的错误。

请参见 *SQL Anywhere 11.0.1 > SQL Anywhere Server – SQL 用法> 存储过* 程和触发器 *>* 使用过程、触发器和批处理 *>* 过程和触发器中的错误和警 告 SQL Anywhere 文档中的 "过程中和触发器中缺省的错误处理"。

注意Sybase IQ 不支持触发器。可以忽略 SQL Anywhere 文档中有关触发 器的信息。

#### <span id="page-28-0"></span>使用 **ON EXCEPTION RESUME** 处理错误

如果 CREATE PROCEDURE 语句中包括 ON EXCEPTION RESUME 子句, 则该过程在发生错误时检查随后的语句。如果该语句处理错误,则在发 生错误时该过程不返回对调用环境的控制。相反它继续执行,在导致错 误的语句处继续执行。

请参见 *SOL Anywhere 11.0.1 > SOL Anywhere Server - SOL 用法> 存储* 过程和触发器 *>* 使用过程、触发器和批处理 *>* 过程和触发器中的错误 和警告 SQL Anywhere 文档中的"使用 ON EXCEPTION RESUME 处理 错误"。

#### <span id="page-28-1"></span>过程中警告的缺省处理

对错误和警告的处理方式不同。对错误的缺省操作是为 SQLSTATE 和 SQLCODE 变量设置值,并且在遇到错误时将控制返回到调用环境;对警 告的缺省操作是设置 SQLSTATE 和 SQLCODE 值,并且继续执行过程。

请参见 *SOL Anywhere 11.0.1 > SOL Anywhere Server – SOL 用法> 存储过* 程和触发器 *>* 使用过程、触发器和批处理 *>* 过程和触发器中的错误和警 告 SQL Anywhere 文档中的"过程中和触发器中警告的缺省错误处理"。

注意Sybase IQ 不支持触发器。您可以忽略 SQL Anywhere 文档中有关触 发器的信息。

#### <span id="page-28-3"></span><span id="page-28-2"></span>在过程中使用异常处理程序

您可能需要截取某些类型的错误并在过程内处理它们,而不是将错误传 递回调用环境。上述操作是通过使用异常处理程序执行的。

请参见 *SOL Anywhere 11.0.1 > SOL Anywhere Server - SOL 用法> 存储过* 程和触发器 *>* 使用过程、触发器和批处理 *>* 过程和触发器中的错误和警 告 SQL Anywhere 文档中的 "在过程和触发器中使用异常处理程序"。

注意Sybase IQ 不支持触发器。可以忽略 SQL Anywhere 文档中有关触发 器的信息。

### <span id="page-29-0"></span>嵌套的复合语句和异常处理程序

您可以使用嵌套的复合语句来增强相关控制,以控制哪些语句在出现错 误之后仍执行,哪些语句不执行。

请参见 *SOL Anywhere 11.0.1 > SOL Anywhere Server – SOL 用法> 存储过* 程和触发器 *>* 使用过程、触发器和批处理 *>* 过程和触发器中的错误和警 告 SQL Anywhere 文档中的 "嵌套的复合语句和异常处理程序"。

# <span id="page-29-3"></span><span id="page-29-1"></span>在过程中使用 **EXECUTE IMMEDIATE** 语句

EXECUTE IMMEDIATE 语句允许使用文字字符串(在引号中)和变量的组 合,在过程内构建语句。

请参见 *SQL Anywhere 11.0.1* > *SQL Anywhere Server* - *SQL 用法* > 存储过 程和触发器 *>* 使用过程、触发器和批处理 SQL Anywhere 文档中的 "在 过程中使用 EXECUTE IMMEDIATE 语句"。

# <span id="page-29-4"></span><span id="page-29-2"></span>过程中的事务和保存点

过程或触发器中的 SQL 语句是当前事务的一部分。您可以在一个事务内 调用若干过程,或在一个过程中具有若干事务。

请参见 *SOL Anywhere 11.0.1 > SOL Anywhere Server - SOL 用法> 存储过* 程和触发器 *>* 使用过程、触发器和批处理 SQL Anywhere 文档中的 "过 程和触发器中的事务和保存点"。

注意Sybase IQ 不支持触发器。可以忽略 SQL Anywhere 文档中有关触发 器的信息。

有关详细信息,请参见:

- 《系统管理指南: 第一卷》的第 10 章"事务和版本控制"中的"事 务内的保存点"。
- 《系统管理指南:第一卷》中的第 10 章 "事务和版本控制"。

### <span id="page-30-2"></span><span id="page-30-0"></span>编写过程的提示

本节提供与开发过程有关的一些提示。本主题中讨论了下列主题:

- 检查是否需要更改命令分隔符
- 记住在过程内分隔语句
- 在过程中为表使用完全限定名
- 在过程中指定日期和时间

有关日期和时间的详细信息,请参见 《参考:构件块、表和过程》 的第 3 章 "SQL 数据类型"中的 "日期和时间数据类型"。

• 确认正确传递了过程输入参数

有关确定 MESSAGE 语句输出的目标的信息, 请参见《参考: 语句 和选项》的第 1 章 "SQL 语句"中的 "MESSAGE 语句"。

请参见 *SOL Anywhere 11.0.1 > SOL Anywhere Server - SOL 用法> 存储过* 程和触发器 *>* 使用过程、触发器和批处理 SQL Anywhere 文档中的 "编 写过程的提示"。

注意Sybase IQ 不支持触发器。可以忽略 SQL Anywhere 文档中有关触发 器的信息。

#### <span id="page-30-1"></span>隐藏过程、函数和视图的内容

在某些情况下,当您分发应用程序和数据库时,可能不希望公开过程、 函数、触发器和视图中包含的逻辑。作为附加的安全手段,您可以使用 ALTER PROCEDURE、 ALTER FUNCTION 和 ALTER VIEW 语句的 SET HIDDEN 子句来隐藏这些对象的内容。

请参见 *SOL Anywhere 11.0.1 > SOL Anywhere Server - SOL 用法> 存储过* 程和触发器 *>* 使用过程、触发器和批处理 SQL Anywhere 文档中的 "隐 藏过程、函数、触发器和视图的内容"。

注意Sybase IQ 不支持触发器。可以忽略 SQL Anywhere 文档中有关触发 器的信息。

有关详细信息,请参见《参考:语句和选项》中的"ALTER FUNCTION 语句"、"ALTER PROCEDURE 语句"和"ALTER VIEW 语句"。

# <span id="page-31-2"></span><span id="page-31-0"></span>批处理中允许的语句

批处理中可以接受大多数 SQL 语句, 但也有一些例外。

请参见 *SQL Anywhere 11.0.1 > SQL Anywhere Server — SQL 用法> 存储过* 程和触发器 *>* 使用过程、触发器和批处理 SQL Anywhere 文档中的 "过 程、触发器、事件和批处理中允许的语句"。

注意Sybase IQ 不支持触发器。可以忽略 SQL Anywhere 文档中有关触发 器的信息。

#### <span id="page-31-1"></span>在批处理中使用 **SELECT** 语句

可以在批处理中包括一个或多个 SELECT 语句。

请参见 *SOL Anywhere 11.0.1 > SOL Anywhere Server – SOL 用法> 存储过* 程和触发器 *>* 使用过程、触发器和批处理 SQL Anywhere 文档中的 "在 批处理中使用 SELECT 语句"。

Sybase IQ 示例 注意例如,使用 Sybase IQ 演示数据库 iqdemo.db。有关安装信息,请参 见第 xiv [页的 "演示数据库"。](#page-13-0)

> EIF EXISTS(SELECT \* FROM isystab WHERE table name='Employees' ) **THEN** SELECT Surname AS LastName, emp\_fname AS FirstName FROM Employees; SELECT Surname, GivenName FROM Customers; SELECT Surname, GivenName FROM Contacts; END IF

# <span id="page-32-3"></span><span id="page-32-0"></span>使用 **IQ UTILITIES** 创建自己的存储过程

Sybase IQ 中提供的系统存储过程可以在 SQL 中,借助于本章其余部分 介绍的方法来实现。您可能希望为其中某些过程创建自己的变体。下面 是一些具体操作方法:

- 创建一个调用系统存储过程的过程。
- 创建一个与系统存储过程无关但是执行类似功能的过程。
- 创建一个与系统存储过程使用相同结构但是提供其它功能的过程。 例如,您可能希望在前端工具或浏览器中以图形 (而不是文本)方 式显示过程结果。

如果您选择第二个或第三个选项,则需要了解 IQ UTILITIES 语句以及使 用该语句而需要满足的严格要求。

#### <span id="page-32-1"></span>**IQ** 如何使用 **IQ UTILITIES** 命令

IQ UTILITIES 是基础语句, 它会在您运行大多数 IQ 系统过程时执行。在 大多数情况下,用户并不知道 IQ UTILITIES 正在执行。用户仅在运行 IO 缓冲区高速缓存监视器时才会直接发出 IQ UTILITIES。

IQ UTILITIES 提供一种系统方法来收集和报告 IQ 系统表中所维护的信 息。没有通用的用户界面,您只能按照与现有系统过程相同的方法来使 用 IQ UTILITIES。

系统过程声明用来存储信息的本地临时表。它们执行 IQ UTILITIES 来从 系统表获得信息并将这些信息存储在本地临时表中。系统过程可以只是 报告本地临时表中的信息,也可以执行其它处理。

在某些系统过程中,IQ UTILITIES 语句包括一个预定义的数字作为它的某 个参数。这个数字执行特定的函数,例如,从系统表中的信息派生值。 有关可用作 IQ UTILITIES 参数的数字的列表,请参见第 21 [页的表](#page-34-2) 1-1。

#### <span id="page-32-2"></span>**IQ UTILITIES** 的使用要求

当您使用 IQ UTILITIES 编写存储过程时,本章中讨论的要求也适用: 还 有其它一些重要要求。

如果您在过程中使用 IQ UTILITIES,则必须按照与现有过程完全相同的方 式来使用此语句。特别是, 您必须:

• 在过程中声明要用来存储结果的本地临时表。此表必须与系统存储 过程具有完全相同的架构(包括列名、列宽、列的顺序、数据类型、 精度等)。

- 发出 EXECUTE IMMEDIATE 命令以执行 IQ UTILITIES 并将其结果存储 在临时表中。
- 如果 IQ UTILITIES 语句中包括一个数字, 您必须使用与系统存储过程 中完全相同的数字,并将其用于完全相同的目的。您不能创建自己 的数字,也不能更改现有数字的使用方式。

换言之,您必须按照与系统存储过程完全相同的方式使用本地临时表和 IQ UTILITIES 语句:

- 不要删除列或添加额外的列。
- 不要更改系统过程中所用表的内容。调用您的过程的用户可能还会 调用其它使用该表的过程。

警告! 违反这些规则可能会导致 IQ 服务器或数据库出现严重问题。

IQ 系统过程位于 IQ 安装目录中 *scripts* 目录下的 *iqprocs.sql* 中。

IQ UTILITIES 的语法为:

#### **IQ UTILITIES MAIN INTO** *local-temp-table-name arguments*

有关如何使用此命令的示例,请参见 *iqprocs.sql* 文件。

《参考: 语句和选项》中仅记录了针对 IO 监视器的 IQ UTILITIES 命令, 这是由于该命令的使用要求非常严格,如果使用不当,会使系统运行面 临风险。

IQ 系统过程中的数字是固定的。它们不会因版本而异,尽管可能会在以 后的版本中添加新数字。

为您的过程提供一个不同于系统过程的名称。

#### <span id="page-33-0"></span>选择要调用的过程

您可以安全地使用 IQ UTILITIES 来基于所说明的系统过程创建自己的版 本,并用其报告数据库中的信息。例如, sp\_iqspaceused 显示有关 IQ 主存 储和 IQ 临时存储中已用空间和可用空间的信息。检查您基于系统存储过 程所创建过程的所有者,确保您所创建版本的过程具有正确的所有者。

请勿 基于系统过程创建用来控制 IQ 操作的过程。修改用来控制 IQ 操作 的过程可能会导致严重问题。

### <span id="page-34-0"></span>**IQ UTILITIES** 使用的数字

下表列出了在 IQ UTILITIES 命令中用作参数的数字以及使用每个数字的 系统过程。有关这些过程的功能的信息,请参见 《参考:构件块、表和 过程》中的第 7 章 "系统过程"。

<span id="page-34-2"></span>表 *1-1*:系统过程中使用的 *IQ UTILITIES* 值

| 数字     | 过程                                         | 注释  |
|--------|--------------------------------------------|-----|
| 10000  | sp igtransaction                           |     |
| 20000  | sp iqconnection 和<br>sp iqmpxcountdbremote |     |
| 30000  | sp iqspaceused                             |     |
| 40000  | sp_iqspaceinfo                             |     |
| 50000  | sp_iqlocks                                 |     |
| 60000  | sp_iqmpxversionfetch                       | 不使用 |
| 70000  | sp iqmpxdumptlylog                         |     |
| 80000  | sp igcontext                               |     |
| 100000 | sp iqindexfragmentation                    |     |
| 110000 | sp iqrowdensity                            |     |

#### <span id="page-34-1"></span>测试过程

请始终首先在开发环境中测试您的过程。在生产环境中运行过程之前首 先对过程进行测试有助于维护 IQ 服务器和数据库的稳定性。
# **第 2 章 使用 OLAP**

关于本章 OLAP (联机分析处理)是对存储在关系数据库中的信息执行数据 分析的有效方法。使用 OLAP,可以基于不同的维度对数据进行分 析,获取含小计行的结果集,以及将数据组织成多维 CUBE,所有 这些操作均可通过一个 SQL 查询完成。您也可以使用过滤器深入分 析数据,从而快速返回结果集。本章介绍了 Sybase IQ 支持的 SQL/ OLAP 功能。

注意OLAP 示例中显示的表位于 iqdemo 数据库中。

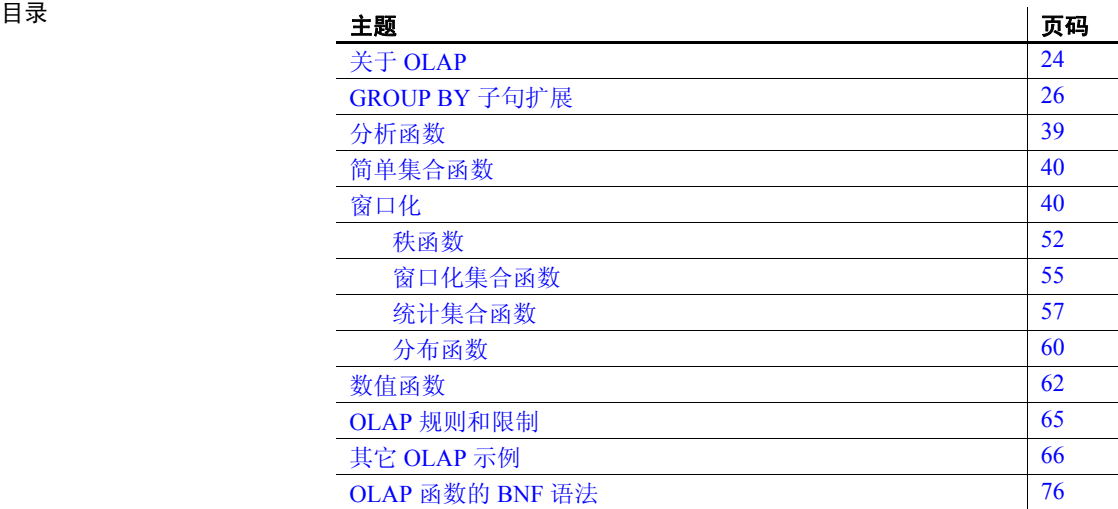

# <span id="page-37-0"></span>关于 **OLAP**

已经对 1999 SOL 标准进行了修订, 即引入了包括复杂数据分析的 ANSI SQL 标准扩展。 Sybase IQ 中加入了这些 SQL 增强中的部分内容, 可针 对扩展提供其它全面支持。

这些分析函数(使用它们,可以通过一个 SOL 语句执行复杂数据分析) 通过一种名为 "联机分析处理" (OLAP) 的软件技术来执行。以下列表 中显示了此类函数:

- GROUP BY 子句扩展 CUBE 和 ROLLUP
- 分析函数:
	- 简单集合函数 AVG、 COUNT、 MAX、 MIN、 SUM、 STDDEV 和 VARIANCE

注意您可以将除 Grouping() 以外的简单集合函数与 OLAP 窗口 函数结合使用。

- 窗口函数:
	- 窗口化集合函数 AVG、 COUNT、 MAX、 MIN 和 SUM
	- 秩函数 RANK、DENSE\_RANK、PERCENT\_RANK 和 NTILE
	- 统计函数 STDDEV、 STDDEV\_SAMP、 STDDEV\_POP、 VARIANCE、 VAR\_POP、 VAR\_SAMP、 REGR\_AVGX、 REGR\_AVGY、 REGR\_COUNT、 REGR\_INTERCEPT、 REGR\_R2、 REGR\_SLOPE、 REGR\_SXX、 REGR\_SXY、 REGR\_SYY、 CORR、 COVAR\_POP、 COVAR\_SAMP、 CUME\_DIST、 EXP\_WEIGHTED\_AVG 和 WEIGHTED\_AVG
	- 分布函数 PERCENTILE\_CONT 和 PERCENTILE\_DISC
- 数值函数 WIDTH\_BUCKET、CEIL、LN、EXP、POWER、SQRT 和 FLOOR

有些数据库产品会提供一个单独的 OLAP 模块,您在分析数据之前需要 先将数据从数据库移至该 OLAP 模块中。与此不同, Sybase IQ 将 OLAP 功能内置在数据库本身当中,从而使您可以轻松而无缝地进行部署以及 与其它数据库功能 (如存储过程)集成。

## **OLAP** 优点

OLAP 函数与 GROUPING、 CUBE 和 ROLLUP 扩展组合使用,具有以下 两大优点。首先,利用它们,可以执行多维数据分析、数据采集、时序 分析、趋势分析、成本分配、目标寻求、即席多维结构更改、非过程建 模,以及异常警告,执行这些操作时通常是利用一个 SQL 语句。其次, 窗口集合函数和报告聚合函数使用一个名为 **window** 的关系运算符,与 使用自连接或相关子查询的同语义查询相比,该运算符可以更有效地执 行。使用 OLAP 获得的结果集可以包含小计行,并且可以组织成多维 CUBE。请参见第 40 [页的 "窗口化"。](#page-53-1)

可计算各种区间的移动平均值和移动总和,在所选列值改变时重置集合 和秩,以及使用简单的术语来表示复杂的比值。在一个查询表达式的范 围内, 您可以定义多个不同的 OLAP 函数, 每个函数都有它自己的分区 规则。

## 了解 **OLAP** 计算

OLAP 计算可概念化为多个查询执行阶段,这些阶段共同配合来生成最 终结果。您可以通过查询中的相关子句来标识执行的 OLAP 阶段。例 如,如果 SQL 查询规范包含窗口函数,则会首先处理 WHERE、 JOIN、 GROUP BY 和 HAVING 子句。分区是在 GROUP BY 子句中定义组之后、对 查询的 ORDER BY 子句中的最终 SELECT 列表进行计算之前创建的。

为了进行分组,将所有空值视为属于同一组,即使空值彼此不相等也是 如此。

HAVING 子句充当过滤器(与 WHERE 子句非常相似), 用于过滤 GROUP BY 子句的结果。

请考虑涉及 ANSI SQL 标准中的 SQL 语句和子句 (SELECT、 FROM、 WHERE、 GROUP BY 和 HAVING) 的简单杏询规范的语义:

- 1 查询生成一组满足 FROM 子句中的表表达式的行。
- 2 WHERE 子句中的谓词应用到表中的行。不满足 WHERE 子句条件的 行 (不等于 True)将被拒绝。
- 3 除集合函数外, 还会为其余每一行计算 SELECT 列表和 GROUP BY 子句中的表达式。
- 4 结果行根据 GROUP BY 子句中表达式的不同值组合在一起, 并将空 值视为每个域中的特殊值。如果存在 PARTITION BY 子句, 则 GROUP BY 子句中的表达式充当分区键。
- 5 对于每个分区, 将计算 SELECT 列表或 HAVING 子句中的集合函数。 单个表行一旦集合在一起,便无法再显示在中间结果集中。新结果 集包含 GROUP BY 表达式以及为每个分区计算的集合函数的值。
- 6 HAVING 子句中的条件应用到结果组。不满足 HAVING 子句的组将被 删除。
- 7 结果根据 PARTITION BY 子句中定义的边界进行分区。将为结果窗口 计算 OLAP 窗口函数 (秩和集合)。

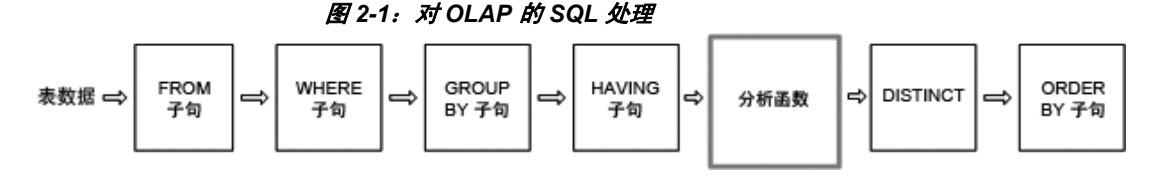

请参见第 76 [页的 "语法规则](#page-89-1) 2"。另请参见第 76 [页的 "](#page-89-0)OLAP 函数的 BNF [语法"。](#page-89-0)

## <span id="page-39-0"></span>**GROUP BY** 子句扩展

使用 GROUP BY 子句的扩展,应用程序开发人员可以编写用于执行以下 操作的复杂 SQL 语句:

- 将输入行以多维形式分区,并将结果组的多个子集合并。
- 创建"数据 CUBE", 从而提供稀疏的多维结果集以进行数据采集 分析。
- 创建包含原始组 (并且也可包含小计和总计行)的结果集。

OLAP Grouping() 操作(如 ROLLUP 和 CUBE)可概念化为前缀和小计行。

前缀  **前缀**列表是为任何包含 GROUP BY 子句的查询而构造的。 前缀是 GROUP BY 子句中项的子集,是通过从查询的 GROUP BY 子句中的项中排除最右 侧的一个或多个项构造而成的。排除后所剩余的列称为前缀列。

> **ROLLUP** 示例 **1** 在以下 ROLLUP 示例查询中,GROUP BY 列表包括 *Year* 和 *Quarter* 这两个变量:

SELECT year (OrderDate) AS Year, quarter(OrderDate) AS Quarter, COUNT(\*) Orders FROM SalesOrders GROUP BY ROLLUP(Year, Quarter) ORDER BY Year, Quarter

查询的两个前缀是:

- Exclude Quarter 前缀列的集包含一个列 Year。
- Exclude both Quarter and Year 不存在前缀列。

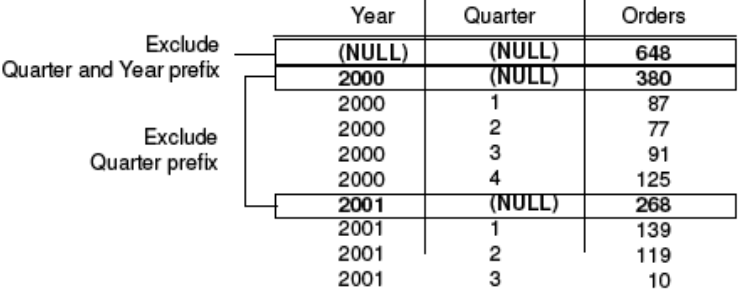

注意GROUP BY 列表包含与项数量相同的前缀。

## **Group by ROLLUP** 和 **Group by CUBE**

有两种重要的语法快捷方式可用于简明地指定前缀的常见分组。这些模 式中的第一个称为 ROLLUP, 第二个称为 CUBE。

### **Group by ROLLUP**

ROLLUP 运算符要求提供分组表达式的有序列表作为参数, 如以下语法 所示。

**SELECT** … [ **GROUPING** (*column-name*) … ] … **GROUP BY** [ *expression* [, …] | **ROLLUP** ( *expression* [, …] ) ]

GROUPING 采用列名作为参数,并返回表 [2-1](#page-41-0) 中所列的布尔值。

| 如果结果值是           | GROUPING 将返回 |
|------------------|--------------|
| 由 ROLLUP 运算创建的空值 | $1$ (TRUE)   |
| 指示该行是小计所在行的空值    | $1$ (TRUE)   |
| 并非由 ROLLUP 运算创建  | $0$ (FALSE)  |
| 存储的空值            | $0$ (FALSE)  |

<span id="page-41-0"></span>表 *2-1*:使用 *ROLLUP* 运算符时 *GROUPING* 返回的值

ROLLUP 首先计算在 GROUP BY 子句中指定的标准集合值。然后, ROLLUP 在整个分组列的列表中从右侧移到左侧,并以累积方式创建更高级别的 小计。在结尾处创建总计。如果 *n* 代表分组列数,则 ROLLUP 会创建 *n*+1 个级别的小计。

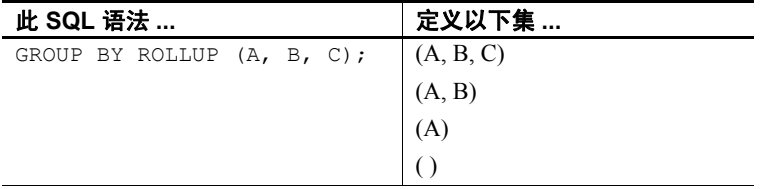

ROLLUP 和小计行 ROLLUP 等同于一组 GROUP BY 查询的 UNION。以下查询的结果集是相 同的。GROUP BY (A, B) 的结果集包括所有那些 A 和 B 保持不变的行的 小计。要实现联合,可为列 C 分配空值。

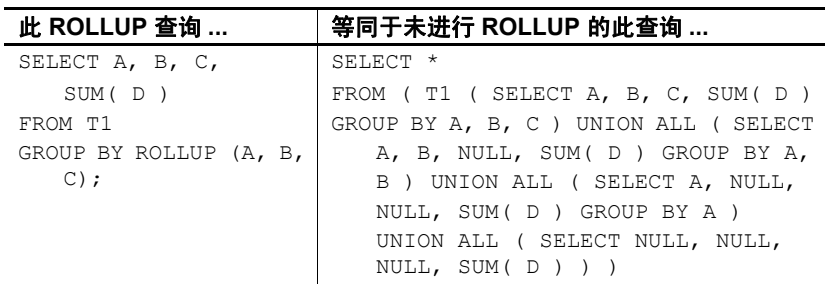

小计行可以帮助您分析数据,尤其是在以下情况下:有大量数据、数据 有不同的维数、数据包含在不同的表甚至完全不同的数据库中。例如, 一名销售经理可能会发现按销售代表、区域和季度进行分类的有关销售 数据的报告对于了解销售模式十分有用。数据小计可让销售经理从不同 的角度了解总体销售情况。如果根据销售经理要比较的条件提供了摘要 信息,分析此数据就会更加容易。

使用 OLAP, 用户看不到分析和计算行和列小计的过程。图 [2-2](#page-42-0) 在概念 上说明了 Sybase IQ 如何创建小计:

<span id="page-42-0"></span>图 *2-2*:小计

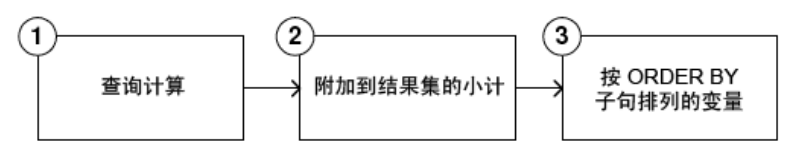

1 此步骤生成尚未考虑 ROLLUP 的中间结果集。

2 计算小计并将其附加到结果集中。

3 行根据查询中的 ORDER BY 子句排列。

空值和小计行 当 GROUP BY 操作的输入行包含空值时,可能会将由 ROLLUP 或 CUBE 运算添加的小计行与包含的空值属于原始输入数据的行混淆。

> Grouping() 函数通过以下方法将小计行与其它行区分开:采用 GROUP BY 列表中的列作为它的参数,并在该列为空值时 (因为行是小计行) 返回 1,在该列不为空值时返回 0。

> 下面的示例在结果集中包括 Grouping() 列。包含空值作为输入数据结果的 行突出显示,小计行则不会。 Grouping() 列会突出显示。查询是 employee 表和 sales\_order 表之间的外部连接。查询选择居住在德克萨斯、纽约或加 利福尼亚的女雇员。空值会显示在与不是销售代表(因而没有销售额)的 那些女雇员相对应的列中。

> 注意例如,使用 Sybase IQ 演示数据库 iqdemo.db。有关安装信息,请参 见第 xiv [页的 "演示数据库"](#page-13-0)。

```
SELECT Employees.EmployeeID as EMP, year(OrderDate) as
   YEAR, count(*) as ORDERS, grouping(EMP) as
   GE, grouping(YEAR) as GY 
   FROM Employees LEFT OUTER JOIN SalesOrders on
   Employees.EmployeeID = 
SalesOrders.SalesRepresentative 
   WHERE Employees.Sex IN ('F') AND Employees.State 
   IN ('TX', 'CA', 'NY') 
GROUP BY ROLLUP (YEAR, EMP) 
ORDER BY YEAR, EMP
```
下面是从查询得到的结果集。

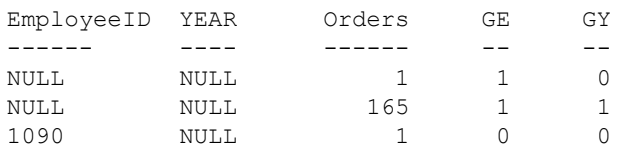

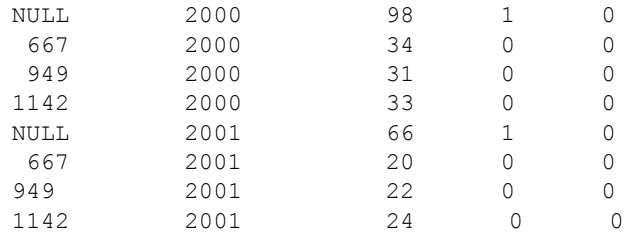

对于每个前缀,小计行是对应于所有那些前缀列具有相同值的行而构 建的。

为了说明 ROLLUP 结果, 请再看一下示例查询:

SELECT year (OrderDate) AS Year, quarter (OrderDate) AS Quarter, COUNT (\*) Orders FROM SalesOrders GROUP BY ROLLUP (Year, Quarter) ORDER BY Year, Quarter

在此查询中,包含 Year 列的前缀位于 Year=2000 的汇总行和 Year=2001 的汇总行前面。不包括列的前缀有一个汇总行,该行是中间结果集中所 有行的小计。

小计行中每一列的值如下:

- 前缀中包括的列 列的值。例如,在上一查询中 Year=2000 的行的 小计中, Year 列的值为 2000。
- 从前缀中排除的列 空值。例如,对于由包含 Year 列的前缀生成的 小计行, Quarter 列中的值为空值。
- 集合函数 所排除的列的值的集合。

小计值是针对基础数据中的行而不是集合行而计算的。在许多情况 下, 例如, 使用 SUM 或 COUNT 时, 结果都是相同的, 但是, 在使 用 AVG、STDDEV 和 VARIANCE 这样的统计函数时,结果是不同的, 因而这时差别就很重要。

对 ROLLUP 运算符的限制如下:

- ROLLUP 运算符支持除 COUNT DISTINCT 和 SUM DISTINCT 以外所有 可用于 GROUP BY 子句的集合函数。
- ROLLUP 只能在 SELECT 语句中使用,您不能在子查询中使用 ROLLUP。
- 当前不支持将多个 ROLLUP、 CUBE 和 GROUP BY 列组合在同一个 GROUP BY 子句中的分组规范。
- 不支持以常量表达式作为 GROUP BY 键。

有关表达式的一般格式,请参见 《参考:构件块、表和过程》的 "SQL 语言元素"中的 "表达式"。

**ROLLUP** 示例 **2** 以下示例说明了 ROLLUP 和 GROUPING 的用法并显示 了由 GROUPING 创建的一组掩码列。显示在列 S、N 和 C 中的数字 0 和 1 是由 GROUPING 返回的值,表示 ROLLUP 结果的值。程序可通过使用 掩码"011"标识小计行,使用"111"标识总计行来分析此查询的结果。

```
SELECT size, name, color, SUM(quantity),
   GROUPING(size) AS S,
   GROUPING(name) AS N,
   GROUPING(color) AS C
FROM Products
GROUP BY ROLLUP(size, name, color) HAVING (S=1 or N=1 
or C=1)
ORDER BY size, name, color;
```
以上查询的结果:

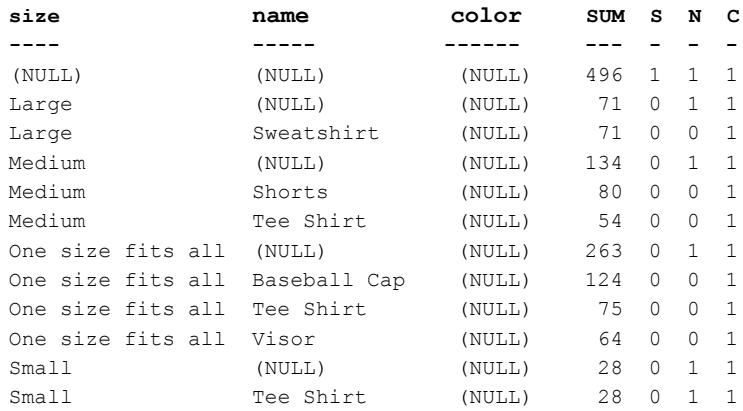

注意在 Rollup 示例 2 结果中, SUM 列显示为 *SUM(products.quantity)*。

**ROLLUP** 示例 **3** 以下示例说明了如何使用 GROUPING 来区分存储空值 和 ROLLUP 运算创建的"空"值。之后, 存储空值在列 prod\_id 中显示为 [空 ], 而 ROLLUP 创建的"空"值在 PROD\_IDS 列中由 ALL 替换, 如 查询中所指定。

SELECT year(ShipDate) AS Year, ProductID, SUM(quantity) AS OSum, CASE WHEN GROUPING(Year) = 1 THEN 'ALL' ELSE CAST(Year AS char(8)) END, CASE WHEN

```
GROUPING(ProductID) = 1 THEN 'ALL' ELSE CAST(ProductID
as char(8)) END
FROM SalesOrderItems
GROUP BY ROLLUP(Year, ProductID) HAVING OSum > 36
ORDER BY Year, ProductID;
```
以上查询的结果:

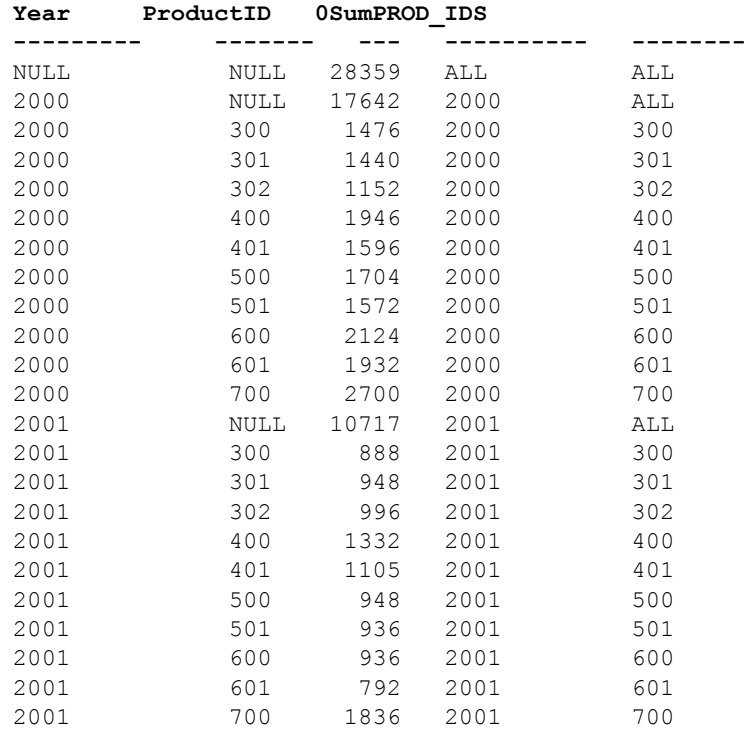

**ROLLUP** 示例 **4** 下面的示例查询返回按年和季度汇总销售订单数的数据。

SELECT year (OrderDate) AS Year, quarter (OrderDate) AS Quarter, COUNT (\*) Orders FROM SalesOrders GROUP BY ROLLUP (Year, Quarter) ORDER BY Year, Quarter

下图说明了查询结果,并突出显示了结果集中的小计行。每个小计行在 计算小计时所针对的列中的值为空值。

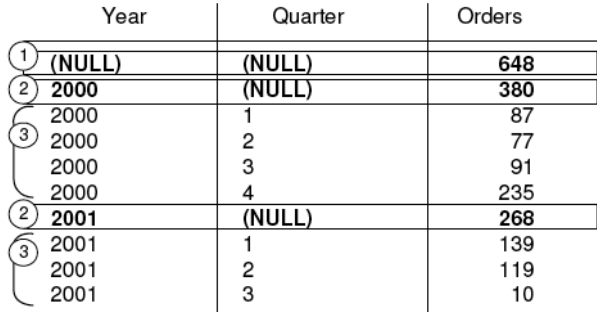

行 [1] 表示两年 (2000、2001)和所有季度的订单总数。该行在 Year 列 和 Quarter 列中的值均为空值,是所有列均未包括在前缀中的行。

注意 每个 ROLLUP 运算返回的结果集均含有这样一行:除集合列外,每 个列中均显示空值。该行表示针对其执行集合函数的每列的汇总。例 如,如果 SUM 是正在讨论的集合函数,则该行将表示所有值的总和。

行 [2] 分别表示 2000 年和 2001 年的订单总数。这两个行的 Quarter 列中 均为空值, 原因是: 该列中的值会累计, 从而为 Year 提供小计。结果集 中这种行的数目取决于 ROLLUP 查询中出现的变量数。

标有 [3] 的其余行通过提供两年内每个季度的订单总数而提供摘要信息。

**ROLLUP** 示例 **5** 此 ROLLUP 运算示例返回一个略加复杂的结果集,该结 果集按年份、季度和区域汇总销售订单数。在此示例中,只检查第一季 度和第二季度以及两个选定区域 (加拿大和东部地区)。

SELECT year(OrderDate) AS Year, quarter(OrderDate) AS Quarter, region, COUNT(\*) AS Orders FROM SalesOrders WHERE region IN ('Canada', 'Eastern') AND quarter IN (1, 2) GROUP BY ROLLUP (Year, Quarter, Region) ORDER BY Year, Quarter, Region

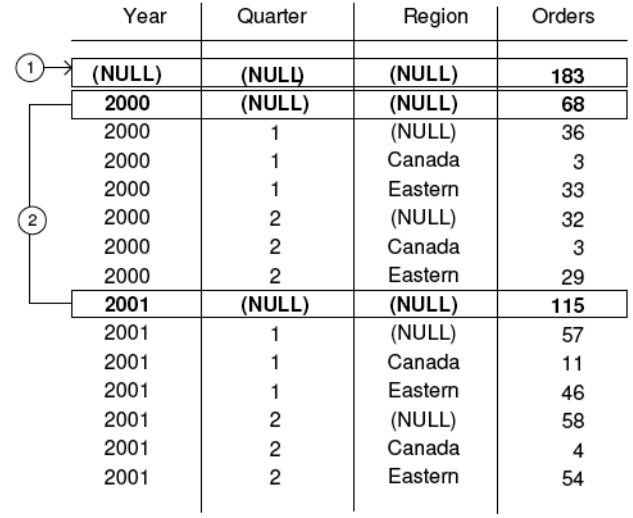

下图说明了从上述查询得到的结果集。每个小计行在计算小计时所针对 的列中的值为空值。

行 [1] 是所有行的集合,在 Year、Quarter 和 Region 列中包含空值。此行 的 Orders 列中的值表示加拿大和东部地区在 2000 年和 2001 年第 1 季度 和第 2 季度的订单总数。

标有 [2] 的行表示加拿大和东部地区每年 (2000年和 2001年) 第1季度 和第 2 季度的销售订单总数。这些行 [2] 的值等于行 [1] 中呈现的总数。

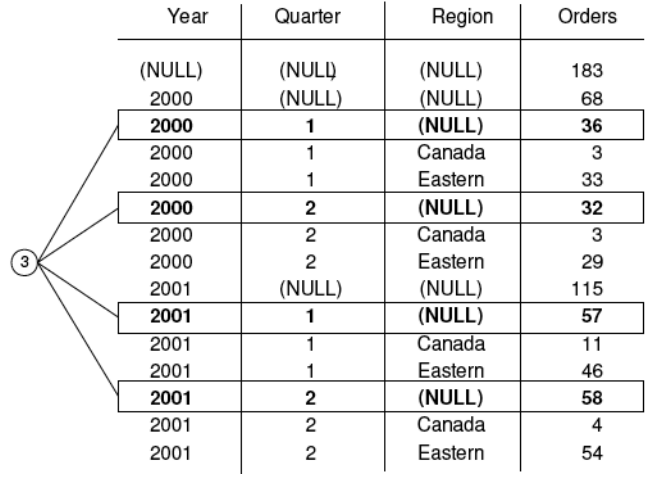

标有 [3] 的行按区域提供有关给定年份和季度的订单总数的数据。

标有 [4] 的行在结果集中提供了有关每年、每季度和每个区域的订单总 数的数据。

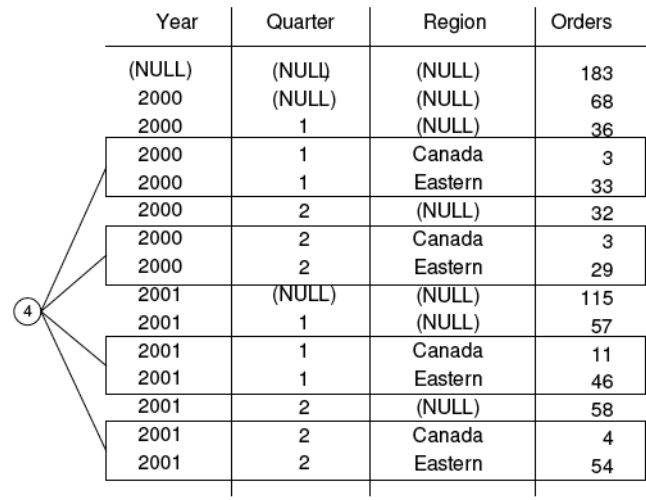

## **Group by CUBE**

GROUP BY 子句中的 CUBE 运算符通过以多维形式将数据分组 (分组表 达式)来分析数据。 CUBE 需要一个有序维度列表作为参数,它启用 SELECT 语句来计算您在查询中指定的维度组的所有可能组合的小计, 并生成一个结果集来显示选定列中值的所有组合的集合。

CUBE 语法:

```
SELECT … [ GROUPING (column-name) … ] …
GROUP BY [ expression [,…]
| CUBE ( expression [,…] ) ]
```
GROUPING 采用列名作为参数,并返回表 [2-2](#page-49-0) 中所列的布尔值。

<span id="page-49-0"></span>表 *2-2*:使用 *CUBE* 运算符时 *GROUPING* 返回的值

| 如果结果值是         | GROUPING 将返回 |
|----------------|--------------|
| 由 CUBE 运算创建的空值 | $1$ (TRUE)   |
| 指示该行是小计所在行的空值  | $1$ (TRUE)   |
| 并非由 CUBE 运算创建  | $0$ (FALSE)  |
| 存储的空值          | $0$ (FALSE)  |

当维度不是同一层次的一部分时, CUBE 特别有用。

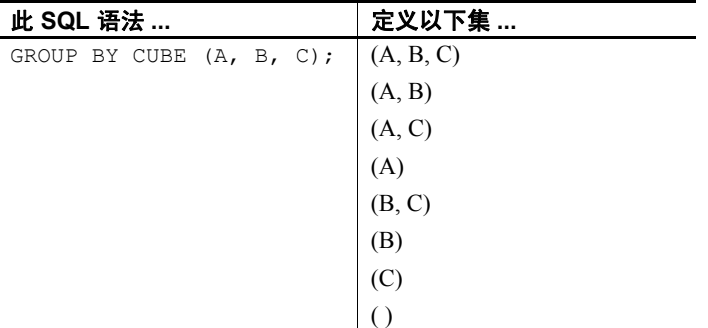

对 CUBE 运算符的限制如下:

- CUBE 运算符支持所有可用于 GROUP BY 子句的集合函数, 但 COUNT DISTINCT 或 SUM DISTINCT 当前不支持 CUBE。
- 逆分布分析函数 PERCENTILE CONT 和 PERCENTILE DISC 当前不支 持 CUBE。
- CUBE 只能在 SELECT 语句中使用,您不能在 SELECT 子查询中使用 CUBE。
- 当前不支持将 ROLLUP、CUBE 和 GROUP BY 列组合在同一个 GROUP BY 子句中的 GROUPING 规范。
- 不支持以常量表达式作为 GROUP BY 键。

注意如果 CUBE 的大小超过临时高速缓存的大小, CUBE 的性能将会 下降。

GROUPING 可与 CUBE 运算符配合使用来区分存储空值和 CUBE 创建的 查询结果中的空值。

请参见 ROLLUP 运算符说明中的示例,以了解如何使用 GROUPING 函数 解释结果。

所有 CUBE 运算返回的结果集均至少有一行在除集合列以外的每个列中 显示空值。该行表示针对其执行集合函数的每列的汇总。

**CUBE** 示例 **1** 下列查询使用人口统计中的数据,包括州/省(地理位置)、 性别、受教育水平,以及人员收入。第一个查询包含一个 GROUP BY 子 句,该子句根据表 census 中列 state、 gender 和 education 的值将杳询结 果组织成行组,并计算每一组的平均收入和总计。此查询只使用 GROUP BY 子句 (不带 CUBE 运算符)来将行分组。

SELECT State, Sex as gender, DepartmentID, COUNT(\*),

CAST(ROUND(AVG(Salary),2) AS NUMERIC(18,2))

AS AVERAGE

FROM Employees WHERE state IN ('MA' , 'CA')

GROUP BY State, Sex, DepartmentID

ORDER BY 1,2;

以上查询的结果:

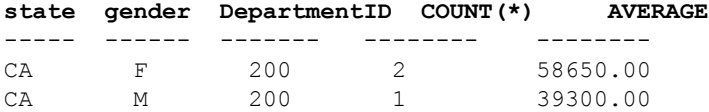

如果要根据州/省、性别和受教育情况计算整个人口统计中的平均收入, 并计算列 state、gender 和 education 的所有可能组合的平均收入,同时只 遍历一次人口统计数据,请使用 GROUP BY 子句的 CUBE 扩展。例如, 如果要计算所有州/省的所有女性的平均收入,或者要根据受教育情况和 地理位置计算人口统计中所有人的平均收入,请使用 CUBE 运算符。

当 CUBE 计算组时,会为计算其组的列生成空值。必须使用 GROUPING 函数确定某个空值是存储在数据库中的空值,还是从 CUBE 生成的空 值。如果已将指定列合并到更高级别的组中,则 GROUPING 函数返回 1。

**CUBE** 示例 **2** 以下查询说明了如何将 GROUPING 函数与 GROUP BY CUBE 结合使用。

SELECT case grouping(State) WHEN 1 THEN 'ALL' ELSE State END AS c\_state, case grouping(sex) WHEN 1 THEN 'ALL' ELSE Sex end AS c gender, case grouping(DepartmentID) WHEN 1 THEN 'ALL' ELSE cast(DepartmentID as char(4)) end AS c\_dept, COUNT(\*), CAST(ROUND(AVG(salary),2) AS NUMERIC(18,2))AS AVERAGE FROM employees WHERE state IN ('MA', 'CA') GROUP BY CUBE(state, sex, DepartmentID) ORDER BY 1,2,3;

下面显示了此查询的结果。将按照查询中的指定,在小计行中将 CUBE 生成的指示小计行的空值替换为 ALL。

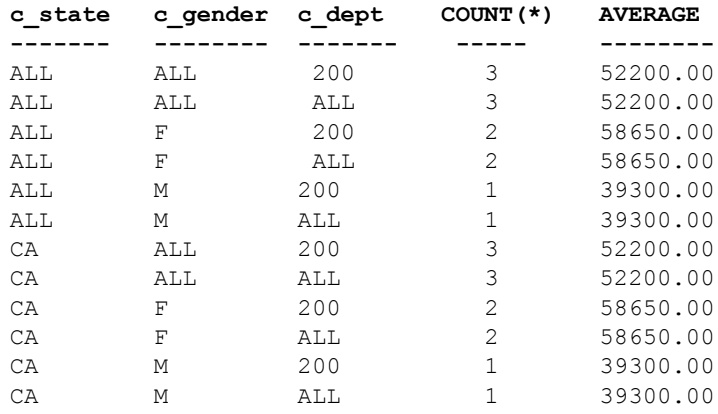

**CUBE** 示例 **3** 在此示例中,查询返回一个汇总订单总数的结果集,然后 按年和季度计算订单数小计。

注意随着待比较变量数量的增加, CUBE 的计算成本呈指数增长。

SELECT year (OrderDate) AS Year, quarter

(OrderDate) AS Quarter, COUNT (\*) Orders

FROM SalesOrders

GROUP BY CUBE (Year, Quarter)

ORDER BY Year, Quarter

下图显示的是从查询得到的结果集。在结果集中突出显示小计行。每个 小计行在计算小计所针对的列中的值为空值。

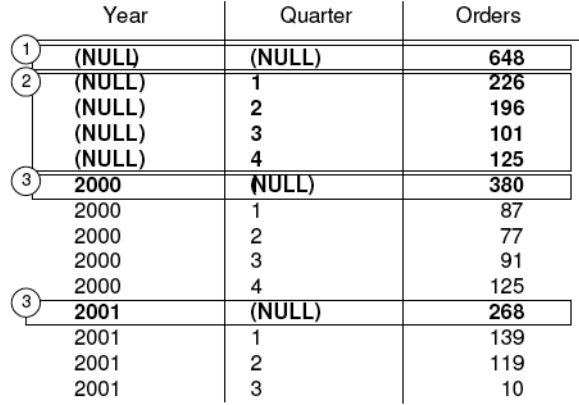

第一个突出显示的行 [1] 表示两年和所有季度内的订单总数。 Orders 列 中的值是每个标有 [3] 的行中值的总和。它也是标有 [2] 的行中的四个值 的总和。

下一组突出显示的行 [2] 按季度显示两年内的订单总数。标有 [3] 的两个 行分别显示 2000 年和 2001 年的所有季度的订单总数。

## <span id="page-52-0"></span>分析函数

Sybase IQ 既提供简单集合函数,又提供窗口集合函数,利用这些函数, 可以通过一个 SQL 语句执行复杂数据分析。可以使用这些函数计算查询 (如 "What is the quarterly moving average of the Dow Jones Industrial average" 或 "List all employees and their cumulative salaries for each department")的结果。可计算各个区间的移动平均值和累计总和,并且 可对集合和秩进行分区以便集合计算在分区值改变时重置。在单个查询 表达式的范围内, 您可以定义多个不同的 OLAP 函数, 每个函数都有它 自己的任意分区规则。分析函数可分为两种类别:

- 简单集合函数(如 AVG、COUNT、MAX、MIN 和 SUM)可对数据库 的一组行中的数据进行汇总。这些组是使用 SELECT 语句的 GROUP BY 子句构成的。
- 采用一个参数的一元统计集合函数包括 STDDEV、 STDDEV SAMP、 STDDEV\_POP、 VARIANCE、 VAR\_SAMP 和 VAR\_POP()。

简单集合类别和一元集合类别汇总数据库中某一组行的数据,并且可在 处理结果集时与窗口规范配合使用来计算结果集的移动窗口。

注意集合函数 AVG、SUM、STDDEV、STDDEV\_POP、STDDEV\_SAMP、 VAR\_POP、 VAR\_SAMP 和 VARIANCE 不支持二进制数据类型 BINARY 和 VARBINARY。

## <span id="page-53-0"></span>简单集合函数

简单集合函数 (如 AVG、 COUNT、 MAX、 MIN 和 SUM)可对数据库的 一组行中的数据进行汇总。这些组是使用 SELECT 语句的 GROUP BY 子 句构成的。只能在选择列表中以及 SELECT 语句的 HAVING 和 ORDER BY 子句中使用这些集合。

注意除 Grouping() 函数以外,简单集合和一元集合都可以在将 <window clause> 纳入 SQL 查询规范 (一个窗口,可在处理结果集时在概念上 为该结果集创建移动窗口)的窗口函数中使用。请参见第 40 页的"窗 [口化"。](#page-53-1)

请参见《参考: 构件块、表和过程》的第 4 章 "SQL 函数"中的"集 合函数"。

## <span id="page-53-1"></span>窗口化

OLAP 的 ANSI SOL 扩展的一个主要特征是: 它具有一个名为窗口的结 构。利用此窗口化扩展,用户可以将查询 (或查询的逻辑分区)的结果 集分成名为 "分区"的行组,并确定要与当前行集合的行的子集。

您可以对窗口使用三个种类的窗口函数:秩函数、行计算函数和窗口集 合函数。

<WINDOWED TABLE FUNCTION TYPE> ::= <RANK FUNCTION TYPE> <LEFT PAREN> <RIGHT PAREN> | ROW\_NUMBER <LEFT PAREN> <RIGHT PAREN> | <WINDOW AGGREGATE FUNCTION>

另请参见第 77 [页的 "语法规则](#page-90-0) 6"。

窗口化扩展通过窗口名称或规范指定窗口函数的类型,并应用于单个查 询表达式范围内的分区结果集。窗口分区是由查询返回的行的子集, 由 一个特殊的 OVER 子句中的一个或多个列定义:

olap function() OVER (PARTITION BY col1, col2...)

使用窗口化操作,可以建立信息,诸如在行的分区中排列每行、在某个 分区内的行中分布值,以及类似操作。利用窗口化操作,还可对数据计 算移动平均值和总数,从而增强对数据及其对操作的影响进行评估的 能力。

OLAP 窗口的 三个基本部分 OLAP 窗口包含三个基本方面:窗口分区、窗口排序和窗口构架。在任 何时刻,每一方面都会对窗口中显示的特定数据行产生重大影响。同 时, OLAP OVER 子句可利用三项独特的功能将 OLAP 函数与其它分析 函数或报告函数区分开:

- 定义窗口分区 (PARTITION BY 子句)。请参见第42页的"窗口 [分区"](#page-55-0)。
- 对分区中的行进行排序 (ORDER BY 子句)。请参见第 42 [页的"窗](#page-55-1) [口排序"](#page-55-1)。
- 定义窗口构架 (ROWS/RANGE 规范)。请参见第 43 [页的"窗口](#page-56-0) [构架"](#page-56-0)。

若要指定多个窗口函数,并避免出现冗余窗口定义,可以指定 OLAP 窗 口规范的名称。在这种用法中,关键字 WINDOW 后面至少跟有一个窗口 定义,窗口定义之间用逗号分隔开。窗口定义包含窗口在查询中使用的 名称以及窗口规范中的详细信息,利用它,可以定义窗口分区、窗口排 序和窗口构架:

<WINDOW CLAUSE> ::= <WINDOW DEFINITION LIST>

<WINDOW DEFINITION LIST> ::=

<WINDOW DEFINITION> [ { <COMMA> <WINDOW DEFINITION> } . . . ]

<WINDOW DEFINITION> ::= <NEW WINDOW NAME> **AS** <WINDOW SPECIFICATION>

<WINDOW SPECIFICATION DETAILS> ::=

[ <EXISTING WINDOW NAME> ]

[ <WINDOW PARTITION CLAUSE> ]

[ <WINDOW ORDER CLAUSE> ]

[ <WINDOW FRAME CLAUSE> ]

对于窗口分区中的每一行,用户可以定义窗口构架,这可能会改变用于 对分区的当前行执行任何计算的特定行范围。当前行提供了可用于确定 窗口构架的起点和终点的参照点。

窗口规范可以基于一定数量的物理行(使用定义 ROWS 的窗口构架单元 的窗口规范)或数值的逻辑区间(使用定义 RANGE 的窗口构架单元的 窗口规范)。请参见第 43 [页的 "窗口构架"](#page-56-0)。

在 OLAP 窗口化操作中,可以使用以下函数类别:

- 第 52 [页的 "秩函数"](#page-65-0)
- 第 55 [页的 "窗口化集合函数"](#page-68-0)
- 第 57 [页的 "统计集合函数"](#page-70-0)
- 第 60 [页的 "分布函数"](#page-73-0)

### <span id="page-55-0"></span>窗口分区

窗口分区是指使用 PARTITION BY 子句拆分用户指定的结果集 (输入 行) 。分区由一个或多个用逗号分隔的值表达式定义。分区数据也是隐 式排序的,缺省排序顺序是升序 (ASC)。

<WINDOW PARTITION CLAUSE> ::=

**PARTITION BY** <WINDOW PARTITION EXPRESSION LIST>

如果未指定窗口分区子句,则会将输入作为单个分区处理。

注意术语分区像在分析函数中使用时一样,仅仅是指使用 PARTITION BY 子句将结果行集拆分开。

可根据任意表达式定义窗口分区。此外,因为窗口分区在 GROUPING 之 后发生(如果指定了 GROUP BY 子句), 所以, 任何集合函数(如 SUM、 AVG 和 VARIANCE)的结果都可以在分区表达式中使用。因此, 除了 GROUP BY 和 ORDER BY 子句外, 利用分区, 也可以执行分组和排序操 作;例如,您可以构造通过集合函数来计算集合函数 (如特定数量的最 大 SUM)的查询。

您可以指定 PARTITION BY 子句,即使没有 GROUP BY 子句也是如此。

### <span id="page-55-1"></span>窗口排序

窗口排序是指使用 window order 子句(包含一个或多个用逗号分隔的值 表达式)排列每个窗口分区中的结果 (行)。如果未指定 window order 子句, 则可以按任意顺序处理输入行。

<WINDOW ORDER CLAUSE> ::= <ORDER SPECIFICATION>

OLAP window order 子句不同于 ORDER BY 子句,后者可以附加到非窗 口查询表达式中。请参见第 79 [页的 "语法规则](#page-92-0) 31"。

例如, OLAP 函数中的 ORDER BY 子句通常定义用于对窗口分区中的行 进行排序的表达式;但是,您可以使用不带 PARTITION BY 子句的 ORDER BY 子句,在这种情况下,排序规范可确保使用 OLAP 函数来对 中间结果集进行有意义的 (并且是预期的)排序。

排序规范是 OLAP 函数的排列系列的前提条件;用于标识排列值的测量 标准的不是函数参数本身,而是 ORDER BY 子句。如果是 OLAP 集合, 则一般不需要 ORDER BY 子句, 但该子句是定义窗口构架的前提条件。 (请参见第 43 [页的 "窗口构架"。](#page-56-0))这是因为,必须先对分区行进行排 序,然后才可以为每个构架计算相应的集合值。

ORDER BY 子句包括用于定义升序排序和降序排序的语义,以及空值的 处理规则。缺省情况下, OLAP 函数采用升序顺序,而最小测量值的排 名为 1。

虽然此行为与 ORDER BY 子句 (位于 SELECT 语句的末尾)的缺省行为 一致,但对于大多数有序计算,它都是与直觉相反的。 OLAP 计算通常 需要降序顺序,而最大测量值的排名为 1: 必须使用带 DESC 关键字的 ORDER BY 子句显式声明此要求。

注意 秩函数需要<window order clause>, 因为它们是仅针对排序输入定 义的。就像使用<query specification> 中的 <order by clause> 一样, 缺省 排序顺序是升序。

使用 RANGE 的 <window frame unit> 时也要求存在 <window order clause>。 如果是 RANGE,则 <window order clause> 只能包括一个表达式。请参见 [窗口构架。](#page-56-0)

#### <span id="page-56-0"></span>窗口构架

对于非秩集合 OLAP 函数, 可以使用 window frame 子句定义一个窗口构 架,该子句指定窗口的开始位置和结束位置 (相对于当前行)。

<WINDOW FRAME CLAUSE> ::= <WINDOW FRAME UNIT> <WINDOW FRAME EXTENT>

计算此 OLAP 函数时针对的是移动构架的内容而不是整个分区的固定内 容。根据定义,分区具有开始行和结束行,而窗口构架从分区的起点滑 至终点。

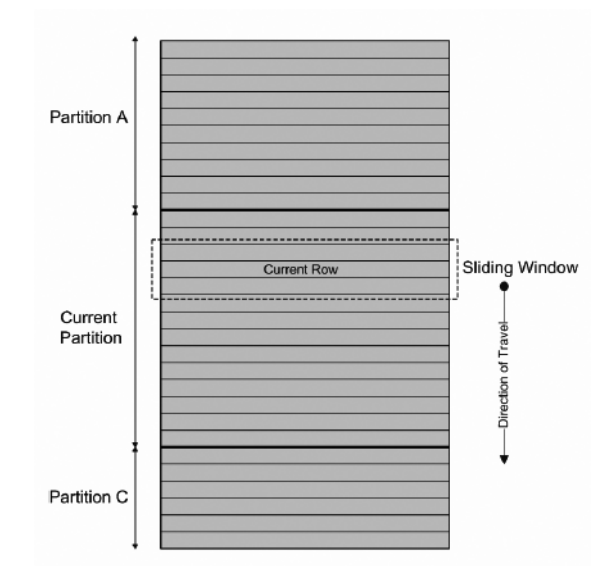

#### <span id="page-57-0"></span>图 *2-3*:含分区输入的三行移动窗口

UNBOUNDED PRECEEDING 和 UNBOUNDED FOLLOWING

窗口构架可由未受限制的集合组 (扩展回到分区的开始位置 (UNBOUNDED PRECEDING) 或扩展到分区的结束位置 (UNBOUNDED FOLLOWING) 定义。

UNBOUNDED PRECEDING 包括分区中当前行之前的所有行,对于这 些行,可使用 ROWS 或 RANGE 指定。UNBOUNDED FOLLOWING 包 括分区中当前行之后的所有行,对于这些行,可使用 ROWS 或 RANGE 指定。请参见第 45 [页的 "](#page-58-0)ROWS"和第 48 页的 "[RANGE](#page-61-0)"。

值 FOLLOWING 指定当前行后面的行的范围或数量。如果指定了 ROWS, 则该值是一个表示行数的正整数。如果指定了 RANGE,则窗口包括所 有小于当前行加指定数值的行。如果是 RANGE,则窗口值的数据类型 必须与 ORDER BY 子句的排序关键字表达式的类型相当。只能有一个排 序关键字表达式,并且排序关键字表达式的数据类型必须允许相加。

值 PREDCEEDING 指定当前行前面的行的范围或数量。如果指定了 ROWS, 则该值是一个表示行数的正整数。如果指定了 RANGE, 则窗口 包括所有小于当前行减去指定数值的行。如果是 RANGE,则窗口值的 数据类型必须与 ORDER BY 子句的排序关键字表达式的类型相当。只能 有一个排序关键字表达式,并且排序关键字表达式的数据类型必须允许 相减。如果第一个绑定组为 CURRENT ROW 或值 FOLLOWING, 则不 能在第二个绑定组中指定此子句。

组合 BETWEEN UNBOUNDED PRECEDING AND UNBOUNDED FOLLOWING 提供整个分区的集合,且不需要构造到分组查询的连接。 整个分区的集合也称为报告聚合。

CURRENT ROW 概念 在物理集合组中,根据行相对于当前行的位置来包括或排除行 (通过统 计相邻行的数目) 。当前行仅仅是查询的中间结果中下一行的参照。如 果当前行前进,则会根据窗口中的新行集重新计算窗口。对于窗口中包 括的当前行,没有任何要求。

> 如果未指定 window frame 子句,则缺省窗口构架取决于是否指定了 window order 子句:

- 如果窗口规范包含 window order 子句, 且窗口的起点是 UNBOUNDED PRECEDING, 终点是 CURRENT ROW, 则定义适合用于计算累计值 的大小可变的窗口。
- 如果窗口规范不包含 window order 子句, 且窗口的起点是 UNBOUNDED PRECEDING, 终点是 UNBOUNDED FOLLOWING, 则定义大小固定的 窗口 (不考虑当前行)。

注意window frame 子句不能与秩函数一起使用。

您还可以通过指定基于行(行规范)或基于值(范围规范)的窗口构架 单元来定义窗口。

<WINDOW FRAME UNIT> ::= **ROWS** | **RANGE**

<WINDOW FRAME EXTENT> ::= <WINDOW FRAME START> | <WINDOW FRAME BETWEEN>

当窗口构架范围指定 BETWEEN 时,它会显式提供窗口构架的开始位置 和结束位置。

如果窗口构架范围仅指定这两个值中的一个,则另一个值缺省为 CURRENT ROW。

#### <span id="page-58-0"></span>**ROWS**

窗口构架单元 ROWS 通过指定当前行前面或后面的行的数量来定义窗 口,当前行充当确定窗口开始位置和结束位置的参照点。每个分析计算 都基于分区中的当前行。要为以行表示的窗口生成确定性结果,排序表 达式应该是唯一的。

所有窗口构架的参照点都是当前行。使用 SQL/OLAP 语法,可以将基于 行的窗口构架定义为当前行前面和/或后面的任意数量的行。

以下列表说明了常见的窗口构架单元示例:

- Rows Between Unbounded Preceding and Current Row 指定以每个分 区的开始位置作为起点并以当前行作为终点的窗口,经常用于构造 计算累计结果 (如累计总和)的窗口。
- Rows between unbounded preceding and unbounded following 指定跨 整个分区的固定窗口 (不考虑当前行)。因此,窗口集合函数的值 在分区的每一行中都是相同的。
- Rows between 1 preceding and 1 following 指定跨三个相邻行 (当 前行前后各一行)的大小固定的移动窗口。您可以使用此窗口构架单 元执行计算,例如,计算 3 天或 3 个月的移动平均值。请参见第 [44](#page-57-0) 页 [的图](#page-57-0) 2-3。

请注意,由于窗口值之间存在间距,因此在使用 ROWS 时可能会生 成没有意义的结果。如果值集是不连续的,请考虑使用 RANGE 而 不是 ROWS, 因为基于 RANGE 的窗口定义会自动处理含重复值的 相邻行,并且,如果范围中存在间距,则不会包括任何其它行。

注意如果是移动窗口,则假设在输入中,包含空值的行位于第一行之 前、最后一行之后。这意味着, 在一个包含 3 行的移动窗口中, 输入 中最后一行 (当前行)的计算将包括紧挨在它前面的一行和空值。

- Rows between current row and current row 将窗口限制为仅含当前行。
- Rows Between 1 Preceding and 1 Preceding 指定仅含上一行(相对 于当前行而言)的单行窗口。此构造与仅基于当前行计算值的另一 窗口函数组合使用,使得您可以轻松地计算相邻行间的增量 (即值 的差额)。请参见第 50 [页的 "计算相邻行之间的增量"。](#page-63-0)

<span id="page-59-1"></span>基于行的窗口构架 在图 [2-4](#page-59-0) 中的示例中, 行 [1] 至 [5] 表示分区; 随着 OLAP 窗口构架的向前滑动,每个行都可成为当前行。构架是指"Between Current Row And 2 Following", 因此每个构架都最多包括三行, 最少包 括一行。当构架到达分区的末尾时,只包括当前行。图 [2-4](#page-59-0) 中带阴影的 区域表示每一步从构架中排除的行。

#### <span id="page-59-0"></span>图 *2-4*:基于行的窗口构架

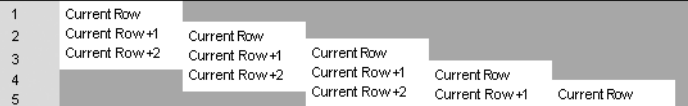

图 [2-4](#page-59-0) 中的窗口构架实施下列规则:

- 当行 [1] 为当前行时,将排除行 [4 和行 [5]。
- 当行 [2] 为当前行时,将排除行 [5] 和行 [1]。
- 当行 [3] 为当前行时,将排除行 [1] 和行 [2]。
- 当行 [4] 为当前行时,将排除行 [1]、 [2] 和 [3]。
- 当行 [5] 为当前行时,将排除行 [1]、 [2]、 [3] 和 [4]。

下图将这些规则应用到一组特定值,并显示将为每一行计算的 OLAP AVG 函数。滑动计算生成区间为三行(或更少)的移动平均值,具体取 决于哪一行是当前行:

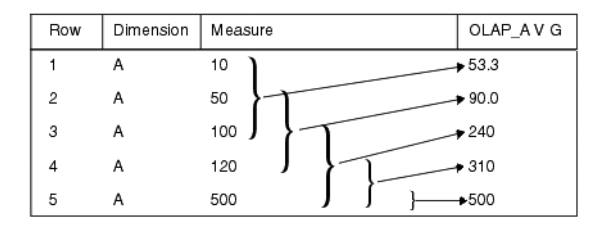

下面的示例说明了一个滑动窗口:

```
SELECT dimension, measure,
   AVG(measure) OVER(partition BY dimension
      ORDER BY measure 
      ROWS BETWEEN CURRENT ROW and 2 FOLLOWING) 
      AS olap_avg
FROM ...
```
平均值按以下方式计算:

- $\hat{f}$  [1] = (10 + 50 + 100)/3
- $\hat{T}$  [2] = (50+ 100 + 120)/3
- $\hat{f}$  [3] = (100 + 120 + 500)/3
- $\hat{f}$  [4] = (120 + 500 + NULL)/3
- $\overline{f}$  [5] = (500 + NULL + NULL)/3

将为结果集中的所有后续分区执行相似计算 (如 B、 C 等)。 如果当前窗口中没有行,则结果为空值,但对于 COUNT 则例外。

#### <span id="page-61-0"></span>**RANGE**

基于范围的窗口构架 上一示[例基于行的窗口构架](#page-59-1)说明了许多基于行的窗 口构架定义之一。 SOL/OLAP 语法还支持另一种窗口构架, 这种构架的 限制是根据基于一组基于值 (或基于范围)的行定义的,而不是基于一 系列特定行定义的。

基于值的窗口构架定义窗口分区中包含特定范围的数值的行。OLAP 函 数的 ORDER BY 子句定义应用范围规范的数值列 (相对于当前行的该 列中的值)。范围规范与行规范使用的语法相同,但是语法的解释方式 不同。

窗口构架单元 RANGE 可定义一个窗口构架,通过查找排序列的值在指 定值范围内的行 (相对于当前行),可以确定该构架的内容。这称为窗 口构架的逻辑偏移, 您可以使用常量 (如"3 preceding")或任何计算 结果为数值常量的表达式指定该偏移。如果所使用的窗口是用 RANGE 定义的,则 ORDER BY 子句中只能有一个数值表达式。

注意ORDER BY 键必须是 RANGE 窗口构架中的数值数据。

例如,可将构架定义为一组含 *year* 值 (当前行的年份之前或之后的数 年)的行:

ORDER BY year ASC range BETWEEN CURRENT ROW and 1 PRECEDING

在上面的示例查询中,"1 preceding"表示当前行的 *year* 值减去 1。

这种范围规范是包含性的。如果当前行的 *year* 值为 2000,则窗口分区中 所有 year 值为 2000 和 1999 的行都符合成为构架内容的条件,无论这些 行在分区中处于哪个物理位置都是如此。用于包括和排除基于值的行的 规则与应用于基于行的构架的规则非常不同,后者完全依赖于行的物理 顺序。

如果是在 OLAP AVG() 计算环境中, 则下面的部分结果集可进一步说明 基于值的窗口构架的概念。重申一遍,构架包括符合以下条件的行:

- 与当前行具有相同的 year 值
- year 值等于当前行减去 1

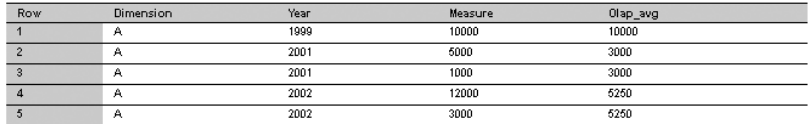

以下查询说明了基于范围的窗口定义:

SELECT dimension, year, measure, AVG(measure) OVER(PARTITION BY dimension ORDER BY year ASC range BETWEEN CURRENT ROW and 1 PRECEDING) as olap\_avg

FROM ...

平均值按以下方式计算:

- 行 [1] = 1999 ;排除行 [2] 至 [5] ; AVG = 10,000/1
- 行 [2] = 2001; 排除行 [1]、 [4] 和 [5]; AVG = 6,000/2
- 行 [3] = 2001 ; 排除行 [1]、 [4] 和 [5] ; AVG = 6,000/2
- 行 [4] = 2002; 排除行 [1]; AVG = 21,000/4
- 行 [5] = 2002; 排除行 [1]; AVG = 21,000/4

基于值的构架的升序和降序顺序 用于基于值的窗口构架的 OLAP 函数的 ORDER BY 子句不仅标识范围规范所基于的数值列, 还声明 ORDER BY 值的排序顺序。以下规范受它之前的排序顺序 (ASC 或 DESC) 约束:

RANGE BETWEEN CURRENT ROW AND *n* FOLLOWING

规范 *n* FOLLOWING 表示:

- 如果分区按缺省升序顺序 (ASC) 排序,则加上 *n*
- 如果分区按降序顺序 (DESC) 排序,则减去 *n*

例如,假设 year 列包含四个不同的值 (从 1999 到 2002)。下表在左侧 显示这此值的缺省升序顺序,在右侧显示这些值的降序顺序:

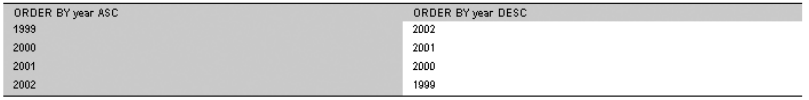

如果当前行是 1999 并且按照如下所示指定构架,则包含值 1999 和 1998 的行 (在表中不存在)会包括在构架中:

ORDER BY year DESC range BETWEEN CURRENT ROW and 1 FOLLOWING

注意ORDER BY 值的排序顺序是测试哪些行可以包括在基于值的构架中 的关键部分;仅仅依赖于数值,无法确定是排除还是包括行。

使用未受限制的窗口 以下查询会生成一个结果集,结果集中包含所有产 品以及所有产品的总量:

```
SELECT id, description, quantity,
   SUM(quantity) OVER () AS total
FROM products;
```
<span id="page-63-0"></span>计算相邻行之间的增量 如果使用两个窗口 (一个在当前行上,另一个在 上一行上),则可以直接计算相邻行之间的增量 (即变化)。

SELECT EmployeeID, Surname, SUM(salary) OVER (ORDER BY BirthDate rows between current row and current row) AS curr, SUM(Salary) OVER (ORDER BY BirthDate rows between 1 preceding and 1 preceding) AS prev, (curr -prev) as delta FROM Employees WHERE State IN ('MA', 'AZ', 'CA', 'CO') AND DepartmentID>10

ORDER BY EmployeeID, Surname;

以上查询的结果:

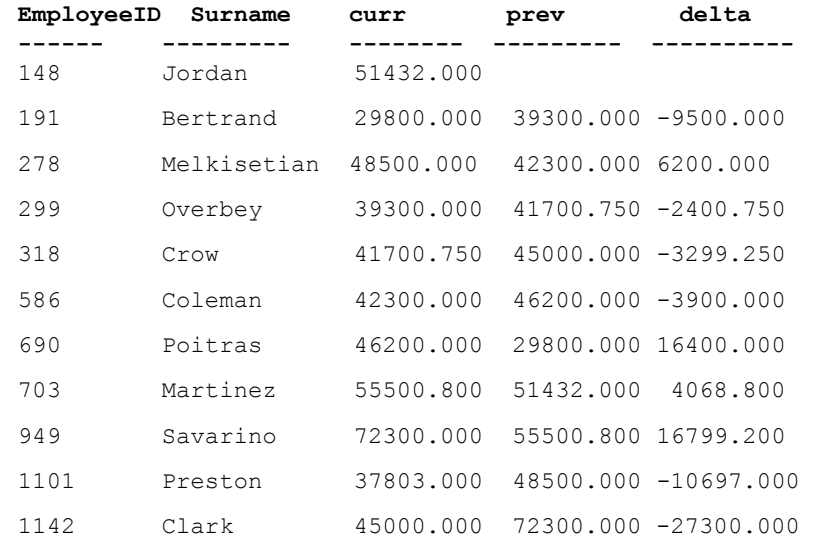

虽然使用了窗口函数 SUM(), 但总和只包含当前行或上一行的薪水值, 这是由于窗口的指定方式而导致的。此外,结果中第一行的 prev 值是空 值 (因为它没有前项);因此, delta 也为空值。

在上面的每个示例中,用于 OVER() 子句的函数是 SUM() 集合函数。

## 显式窗口子句和内联窗口子句

SQL OLAP 提供了两种方式来在查询中指定窗口:

• 使用 HAVING 子句后面的显式窗口子句,可以定义窗口。您可以在调用 OLAP 函数时通过指定名称来引用这些窗口子句定义的窗口, 如:

SUM ( ...)OVER w2

• 使用行内窗口规格,可以通过查询表达式的 SELECT 列表定义窗口。 使用此功能,可以在跟在 HAVING 子句后面的窗口子句中定义窗口, 然后利用窗口函数调用按名称引用它们,或将它们与函数调用一起 定义。

注意如果使用行内窗口规格,则无法命名窗口。一个 SELECT 列表 中的两个或更多个使用相同窗口的窗口函数调用都必须引用在窗口 子句中定义的命名窗口,或者必须以冗余方式定义它们的内联窗口。

窗口函数示例 下面的示例显示了一个窗口函数。查询返回一个结果集, 该结果集按部门将数据分区,然后提供雇员薪水的累计汇总 (从在公司 工作时间最长的雇员开始) 。结果集仅包括住在马萨诸塞州的雇员。列 Sum Salary 提供雇员薪水的累计总计。

SELECT DepartmentID, Surname, StartDate, Salary,

SUM(Salary) OVER (PARTITION BY DepartmentID ORDER BY

startdate rows between unbounded preceding and

current row) AS sum\_salary

FROM Employees

WHERE State IN ('CA') AND DepartmentID IN (100, 200)

ORDER BY DepartmentID;

以下结果集是按部门分区的。

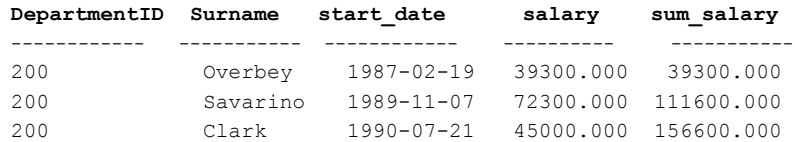

## <span id="page-65-0"></span>秩函数

使用秩函数,可以按排列顺序编译数据集中值的列表,以及编写可回答 问题的单语句 SQL 查询(如"Name the top 10 products shipped this year by total sales"  $\vec{\mathbb{E}}$  "Give the top 5% of salespersons who sold orders to at least 15 different companies")。函数包括 RANK()、 DENSE\_RANK()、 PERCENT\_RANK() 和 NTILE() (带 PARTITION BY 子句)。请参见第 [52](#page-65-0) 页 [的 "秩函数"](#page-65-0)。

SQL/OLAP 定义四个属于秩函数类别的函数:

<RANK FUNCTION TYPE> ::= **RANK | DENSE RANK | PERCENT RANK | NTILE**

使用秩函数,可以根据在查询中指定的顺序为结果集中的每一行计算秩 值。例如,一名销售经理可能需要确定公司中的最优秀或最差的销售人 员,业绩最好或最差的销售区域,或者销售情况最好或最差的产品。秩 函数可以提供此信息。

#### **RANK()** 函数

RANK 函数返回一个数字,该数字表示当前行在行分区中各行间的秩(由 ORDER BY 子句定义)。分区中第一行的秩为 1, 包含 25 个行的分区的 最后一个秩为 25。 RANK 被指定为语法转换, 这表示实施可以选择将 RANK 实际转换为它的等同项,否则,它仅能返回与转换返回的结果等 同的结果。

在下面的示例中, ws1 表示定义名为 w1 的窗口的窗口规范。

RANK() OVER ws

等同于:

( COUNT (\*) OVER ( **ws** RANGE UNBOUNDED PRECEDING )

- COUNT (\*) OVER ( **ws** RANGE CURRENT ROW ) + 1 )

RANK 函数的转换使用逻辑集合 (RANGE)。因此,两个或更多个绑定的 (即在排序列中具有相等值)的记录将具有相同的秩。分区中下一个具 有不同值的组的秩将比绑定行的秩至少大 1。例如,如果有一些行的排 序列值为 10、20、20、20、30, 则第一行的秩为 1, 第二行的秩为 2, 第 三行和第四行的秩也为 2,但第五行的秩为 5。没有秩为 3 或 4 的行。此 算法有时也称为稀疏排名。

另请参见《参考: 构件块、表和过程》的第 4 章 "SQL 函数"中的 "RANK 函数 [Analytical]"。

#### **DENSE\_RANK()** 函数

虽然 RANK 会在值相互绑定时按排列顺序返回重复值, 但 DENSE\_RANK 会返回没有间距的秩值。绑定行的值仍旧相等,但行的秩表示在排序列 中具有相等值的行的集群位置,而不是各个行的位置。正如在 RANK 示 例中,行排序列值是 10、20、20、20、30,第一行的秩仍旧是 1,而第 二行的秩仍旧是 2, 第三行和第四行的秩也是相同的。但是, 最后一行 的秩是 3 而不是 5。

DENSE\_RANK 也是通过语法转换计算的。

DENSE\_RANK() OVER ws

等同于:

COUNT ( DISTINCT ROW ( expr 1, ..., expr n ) ) OVER ( ws RANGE UNBOUNDED PRECEDING )

在上面的示例中,*expr\_1* 至 *expr\_n* 代表窗口 w1 的排序规范列表中值表 达式的列表。

另请参见《参考: 构件块、表和过程》的第 4 章 "SOL 函数"中的 "DENSE\_RANK 函数 [分析]"。

#### **PERCENT\_RANK()** 函数

PERCENT\_RANK 函数计算秩的百分比,而不是分数,并返回一个介于 0 和 1 之间的小数值。换言之,PERCENT\_RANK 返回行的相对秩,这个数 字指出当前行在它所在的窗口分区中的相对位置。例如,在包含 10 个在 排序列中具有不同值的行的分区中,将为第三行提供 PERCENT\_RANK 值 0.222...,原因是您涵盖了分区的第一行后面的 2/9 (22.222...%) 个行。 行的 PERCENT RANK 是指行的 RANK 减去一,再除以分区中的行数减去 一,如以下示例中所示 (其中"ANT"代表近似数值类型, 如 REAL 或 DOUBLE PRECISION)。

PERCENT\_RANK() OVER ws

等同于:

```
CASE
```

```
WHEN COUNT (*) OVER ( ws RANGE BETWEEN UNBOUNDED
PRECEDING AND UNBOUNDED FOLLOWING ) = 1
THEN CAST (0 AS ANT)
ELSE
 ( CAST ( RANK () OVER ( ws ) AS ANT ) -1 /
 ( COUNT (*) OVER ( ws RANGE BETWEEN UNBOUNDED
 PRECEDING AND UNBOUNDED FOLLOWING ) - 1 )
```
END

另请参见《参考: 构件块、表和过程》的第 4 章 "SQL 函数"中的 PERCENT\_RANK 函数 [Analytical]。

#### 秩示例

<span id="page-67-0"></span>秩示例 **1** 下面的 SQL 查询查找犹他州的男女雇员并按薪水以降序顺序 排列他们。

SELECT Surname, Salary, Sex, RANK() OVER (ORDER BY

Salary DESC) AS Rank

FROM Employees WHERE State IN ('CA') AND DepartmentID  $=200$ 

ORDER BY Salary DESC;

#### 以上查询的结果:

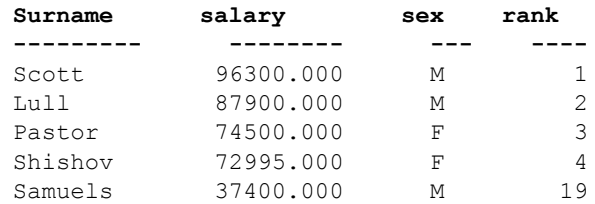

秩示例 **2** 使用[秩示例](#page-67-0) 1 中的查询,您可以按性别将数据分区,从而更改 数据。下面的示例按薪水以降序排列雇员并按性别将雇员分区:

SELECT Surname, Salary, Sex, RANK() OVER (PARTITION

BY Sex ORDER BY Salary DESC) AS RANK

FROM Employees WHERE State IN ('CA', 'AZ') AND DepartmentID

IN (200, 300)

ORDER BY Sex, Salary DESC;

以上查询的结果:

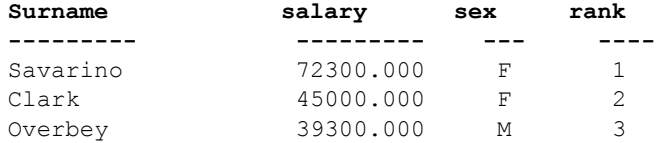

秩示例 **3** 此示例查找加利福尼亚州和德克萨斯州的一些女雇员并根据 薪水以降序顺序排列她们。 PERCENT RANK 函数按降序顺序提供累计 总计。

SELECT Surname, Salary, Sex, CAST(PERCENT RANK() OVER (ORDER BY Salary DESC) AS numeric (4, 2)) AS RANK FROM Employees WHERE State IN ('CA', 'TX') AND Sex ='F' ORDER BY Salary DESC;

以上查询的结果:

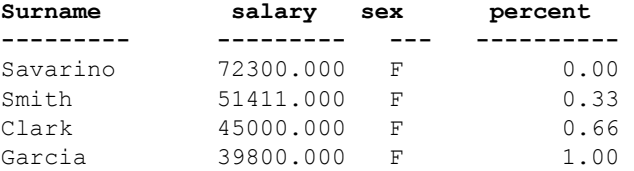

秩示例 **4** 您可以使用 PERCENT\_RANK 函数在数据集中查找最高或最低 的百分点。此查询会返回其薪水在数据集的最高的五个百分点之内的男 雇员。

SELECT \* FROM (SELECT Surname, Salary, Sex, CAST(PERCENT\_RANK() OVER (ORDER BY salary DESC) as numeric (4, 2)) AS percent FROM Employees WHERE State IN ('CA') AND sex ='F' ) AS DT where percent  $> 0.5$ ORDER BY Salary DESC;

以上查询的结果:

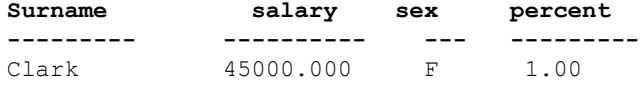

## <span id="page-68-0"></span>窗口化集合函数

使用窗口化集合函数,可以在同一查询中处理多个集合级别。例如,可 以列出花销小于平均值的所有季度。您可以使用集合函数 (包括简单集 合函数 AVG、COUNT、MAX、MIN 和 SUM)将可能在语句中的不同级别 计算出的结果放置在同一行。通过这样放置,可以将集合值与组中的明 细行进行比较,且不需要连接或相关子查询。

使用这些函数,还可以将非集合值与集合值进行比较。例如,有些客户 所订购产品的数量超过了某产品在指定年份内的平均数量,销售人员可 能需要编辑所有这些客户的列表,或者,经理可能需要将雇员的薪水与 部门的平均薪水进行比较。

如果查询在 SELECT 语句中指定 DISTINCT,则在窗口运算符之后应用 DISTINCT 操作。窗口运算符的计算是在处理 GROUP BY 子句之后,计算 SELECT 列表项和查询的 ORDER BY 子句之前进行的。

窗口化集合示例 **1** 此查询返回一个结果集 (按年分区),该结果集显示 了销售量高于平均销售量的产品的列表。

SELECT \* FROM (SELECT Surname AS E name, DepartmentID AS Dept, CAST(Salary AS numeric(10,2) ) AS Sal, CAST(AVG(Sal) OVER(PARTITION BY DepartmentID) AS numeric(10, 2)) AS Average, CAST(STDDEV POP(Sal) OVER(PARTITION BY DepartmentID) AS numeric(10,2)) AS STD\_DEV FROM Employees

GROUP BY Dept, E name, Sal) AS derived table WHERE

Sal> (Average+STD DEV )

ORDER BY Dept, Sal, E name;

#### 以上查询的结果:

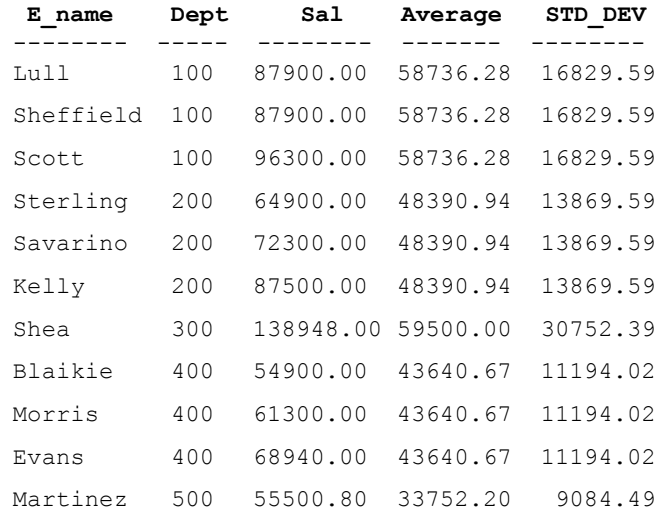

对于 2000 年,平均订单数是 1,787。四种产品(700、601、600 和 400) 的销售数量高于该数量。在 2001 年,平均订单数是 1,048,有三种产品 超过该数量。

窗口化集合示例 **2** 此查询返回一个结果集,该结果集显示了其薪水比其 部门的平均薪水高一个标准偏差的雇员。标准偏差是数据与平均值的差 异的测量单位。

SELECT \* FROM (SELECT Surname AS E\_name, DepartmentID AS Dept, CAST(Salary AS numeric(10,2) ) AS Sal, CAST(AVG(Sal) OVER(PARTITION BY dept) AS numeric(10, 2)) AS Average, CAST(STDDEV POP(Sal) OVER(PARTITION BY dept) AS numeric(10,2)) AS STD\_DEV FROM Employees GROUP BY Dept, E name, Sal) AS derived table WHERE Sal> (Average+STD DEV ) ORDER BY Dept, Sal, E\_name;

每个部门至少有一名雇员的薪水远远超过平均值,如下列结果所示:

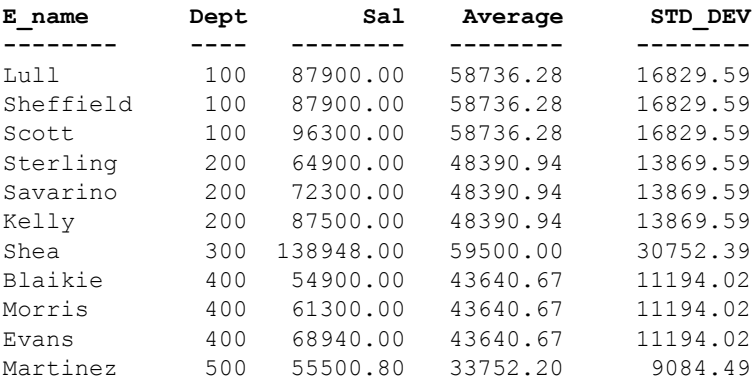

雇员 Scott 的薪水为 \$96,300.00,而部门 100 的平均薪水为 \$58,736.28。 该部门的标准偏差是 16,829.00,这表示低于 \$75,565.88 (58736.28 + 16829.60 = 75565.88) 的薪水会在平均值的一个标准偏差范围内。

## <span id="page-70-0"></span>统计集合函数

ANSI SQL/OLAP 扩展提供了许多其它集合函数,这些函数允许对数值 数据进行统计分析。此支持包括用于计算方差、标准偏差、相关和线性 回归的函数。

标准偏差和方差 采用一个参数的 SQL/OLAP 常规集函数包括以下语法语句中以粗体显示 的那些函数:

> <SIMPLE WINDOW AGGREGATE FUNCTION TYPE> ::= <BASIC AGGREGATE FUNCTION TYPE>

- | **STDDEV** | **STDDEV\_POP** | **STDDEV\_SAMP**
- | **VARIANCE** | **VARIANCE\_POP** | **VARIANCE\_SAMP**
- STDDEV\_POP 计算所提供的值表达式(为组或分区的每个行计算, 如果指定了 DISTINCT, 则为删除重复值后仍旧保留的每个行计算) 的总体标准偏差,总体标准偏差是指样本方差的平方根。
- STDDEV SAMP 计算所提供的值表达式 (为组或分区的每个行计 算, 如果指定了 DISTINCT, 则为删除重复值后仍旧保留的每个行计 算)的总体标准偏差,总体标准偏差是指总体方差的平方根。
- VAR POP 计算值表达式(为组或分区的每个行计算,如果指定了 DISTINCT, 则为删除重复值后仍旧保留的每个行计算)的总体方差, 总体方差是指值表达式与值表达式平均值的差值的平方和除以组或 分区中的保留行数。
- VAR SAMP 计算值表达式 (为组或分区的每个行计算, 如果指定 了 DISTINCT, 则为删除重复值后仍旧保留的每个行计算)的样本方 差,样本方差是指值表达式与值表达式平均值的差值的平方和除以 组或分区中的保留行数减一。

这些函数 (包括 STDDEV 和 VARIANCE)是真正的集合函数,原因在于, 它们可以计算由查询的 ORDER BY 子句确定的行分区的值。就像使用其它 基本集合函数 (如 MAX 或 MIN)一样,它们的计算忽略输入中的空值。 此外,无论所分析的表达式的域是什么,所有方差和标准偏差计算都使用 IEEE 双精度浮点值。如果对任何方差或标准偏差函数的输入为空集,则 每个函数都将返回空值作为其结果。如果为单个行计算 VAR\_SAMP, 则它 返回空值,而 VAR\_POP 返回值 0。

- 相关 有关于一个目标的 相关系数的 SOL/OLAP 函数是:
	- CORR 返回一组数字对的相关系数。

您可以使用 CORR 函数作为窗口化集合函数(在该函数中指定窗口名称 或规范使用的窗口函数类型)或作为不带 OVER 子句的简单集合函数。

- 协方差 hpps produce 用于计算协方差的 SOL/OLAP 函数包括:
	- COVAR\_POP 返回一组数字对的总体协方差。
	- COVAR\_SAMP 返回一组数字对的协方差示例。

协方差函数删除了 expression1 或 expression2 的值为空值的所有对。
您可以使用协方差函数作为窗口化集合函数(在该函数中指定窗口名称 或规范使用的窗口函数类型)或作为不带 OVER 子句的简单集合函数。

累积分布 用于计算一个值在行组中的相对位置的 SQL/OLAP 函数是 CUME\_DIST。

窗口规范必须包含 ORDER\_BY 子句。

不得在 CUME\_DIST 函数中使用组合排序键。

回归分析 回归分析函数使用线性回归公式计算独立变量和相关变量之间的关系。 SQL/OLAP 线性回归函数包括:

- REGR\_AVGX 计算回归线的独立变量的平均值。
- REGR\_AVGY 计算回归线的相关变量的平均值。
- REGR\_COUNT 一 返回一个整数,该整数表示用于拟合回归线的非空 数字对的数量。
- REGR\_INTERCEPT 计算可以最好地拟合相关和独立变量的回归线 的 y 截距。
- REGR R2 计算回归线的决定系数 (拟合优度统计)。
- REGR SLOPE 计算与非空对拟合的线性回归线的斜率。
- REGR SXX 返回在线性回归模型中使用的独立表达式的平方和。 使用此函数可以计算回归模型的统计有效性。
- REGR SXY 返回相关和独立变量的乘积之和。使用此函数可以计 算回归模型的统计有效性。
- REGR SYY 返回可以计算回归模型的统计有效性的值。

您可以使用回归分析函数作为窗口化集合函数 (在该函数中指定窗口 名称或规范使用的窗口函数类型)或作为不带 OVER 子句的简单集合 函数。

- 加权 OLAP 集合 m权 OLAP 集合函数计算加权移动平均值:
	- EXP\_WEIGHTED\_AVG 计算指数加权移动平均值。加权确定构成平 均值的每个数量的相对重要性。EXP\_WEIGHTED\_AVG 中的权重呈指 数级减小。指数加权会为最新的值应用较多权重,而减小较旧值的 权重,同时仍旧为较旧值应用一些权重。
	- WEIGHTED AVG 计算线性加权移动平均值, 其中权重随着时间的 推移按算术级数减小。对于最新的数据点,权重从最高值减小,而 对于最旧的数据点,权重减小为零。

窗口规范必须包含 ORDER BY 子句。

非标准数据库行业扩展 在数据库行业使用的非 ANSI SQL/OLAP 集合函数扩展包括 FIRST\_VALUE、 MEDIAN 和 LAST\_VALUE。

- FIRST VALUE 返回一组值中的第一个值。
- MEDIAN 返回表达式中的中位数。
- LAST\_VALUE 返回一组值中的最后一个值。

FIRST\_VALUE 和 LAST\_VALUE 函数需要窗口规范。您可以使用 MEDIAN 函数作为窗口化集合函数 (在该函数中指定窗口名称或规范使用的窗口 函数类型)或作为不带 OVER 子句的简单集合函数。

#### 分布函数

SQL/OLAP 定义了多个用于处理有序集合的函数。两个逆分布函数分别 是 PERCENTILE\_CONT 和 PERCENTILE\_DISC。这些分析函数将一个百分 点值作为函数参数使用,并对 WITHIN GROUP 子句中指定的一组数据执 行操作或对整个数据集执行操作。

这些函数为每个组返回一个值。对于 PERCENTILE DISC (离散), 结果 的数据类型与在 WITHIN GROUP 子句中指定的它的 ORDER BY 项的数据 类型相同。对于 PERCENTILE\_CONT (连续),结果的数据类型是数字, 但前提是 WITHIN GROUP 子句中的 ORDER BY 项是数字或双精度型, 或 者 ORDER BY 项是整数或浮点型。

逆分布分析函数需要 WITHIN GROUP (ORDER BY) 子句。例如:

**PERCENTILE\_CONT** ( *expression1* ) **WITHIN GROUP** ( **ORDER BY** *expression2* [ **ASC** | **DESC** ] )

*expression1* 的值必须是数值数据类型的常量,范围从 0 到 1 (包含这 两个数)。如果参数为空值,则将返回"wrong argument for percentile" 错误。如果参数值小于 0 或大于 1, 则将返回 "data value out of range" 错误。

ORDER BY 子句 (必须存在) 指定对其执行百分点函数的表达式以及每 组中行的排序顺序。此 ORDER BY 子句仅在 WITHIN GROUP 子句中使 用, 不是用于 SELECT 语句的 ORDER BY。

WITHIN GROUP 子句将杳询结果分布到排序数据集中, 函数通过此数据 集计算结果。

值 *expression2* 是一种排序规范,必须是涉及列引用的单个表达式。不允 许多个表达式,并且在此排序表达式中不允许使用秩分析函数、集合函 数或子查询。

ASC 或 DESC 参数指定排序顺序,如升序或降序。升序顺序是缺省值。

子查询、 HAVING 子句、视图或联合中允许使用逆分布分析函数。可以 在使用简单非分析集合函数的任意位置使用逆分布函数。逆分布函数忽 略数据集中的空值。

PERCENTILE CONT 示例 此示例根据以下数据集使用 PERCENTILE CONT 函数确定某个区域中要进入前 10 个百分点而应该达到的汽车销售量:

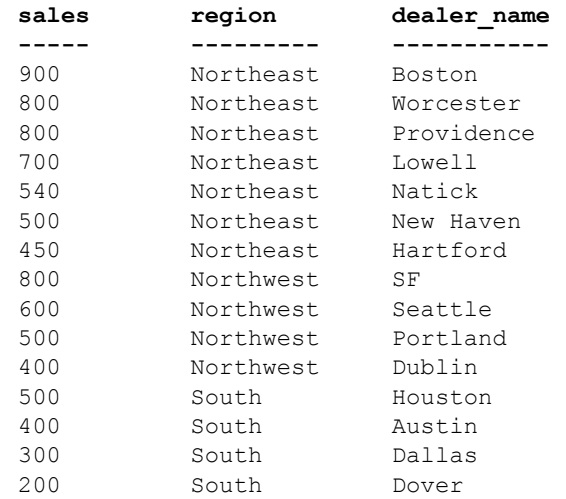

在以下示例查询中, SELECT 语句包含 PERCENTILE CONT 函数:

SELECT region, PERCENTILE CONT(0.1) WITHIN GROUP ( ORDER BY ProductID DESC ) FROM ViewSalesOrdersSales GROUP BY region;

SELECT 语句的结果列出了某区域中要进入前 10 个百分点应该达到的汽 车销售量:

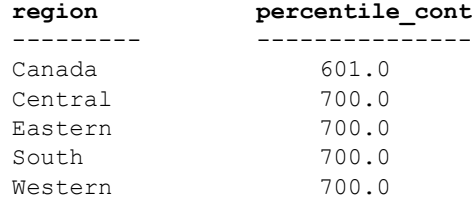

**PERCENTILE\_DISC** 示例 此示例根据以下数据集使用 PERCENTILE\_DISC 函数确定某个区域中要进入前 10 个百分点而应该达到的汽车销售量:

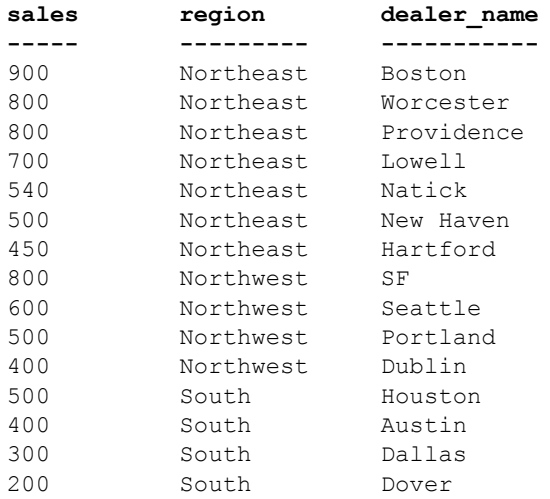

在以下查询中, SELECT 语句包含 PERCENTILE\_DISC 函数:

SELECT region, PERCENTILE DISC(0.1) WITHIN GROUP (ORDER BY sales DESC ) FROM carSales GROUP BY region;

SELECT 语句的结果列出了每一个区域中要进入前 10 个百分点而应该达 到的汽车销售量:

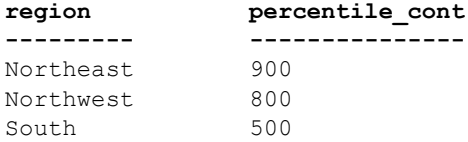

有关分布函数的详细信息,请参见 《参考:构件块、表和过程》的第 4 章 "SQL 函数"中的"PERCENTILE\_CONT 函数 [Analytical]"和 "PERCENTILE\_DISC 函数 [Analytical]"。

## 数值函数

Sybase IQ 支持的 OLAP 数值函数包括 CEILING (别名为 CEIL) 、 EXP (别名为 EXPONENTIAL) 、 FLOOR、 LN (别名为 LOG) 、 SQRT 和 WIDTH\_BUCKET。

<numeric value function> :: =

- <natural logarithm>
- | <exponential function>
- | <power function>
- | <square root>
- | <floor function>
- | <ceiling function>
- | <width bucket function>

表 [2-3](#page-76-0) 中显示了每个受支持的数值函数的语法。

| 数值函数            | 语法                                               |
|-----------------|--------------------------------------------------|
| 自然对数            | $LN$ ( <i>numeric-expression</i> )               |
| 指数函数            | EXP (numeric-expression)                         |
| Power 函数        | POWER (numeric-expression1, numeric-expression2) |
| 平方根             | SQRT (numeric-expression)                        |
| Floor 函数        | FLOOR (numeric-expression)                       |
| Ceiling 函数      | CEILING (numeric-expression)                     |
| Width bucket 函数 | WIDTH_BUCKET (expression, min value, max value,  |
|                 | num buckets)                                     |

<span id="page-76-0"></span>表 *2-3*:数值函数和语法

数值函数的语义是:

- LN 返回参数值的自然对数。如果参数值为零或为负数,则会引发 错误。 LN 是 LOG 的同义词。
- EXP 返回通过将 *e* (自然对数的底数)的值增加至参数值指定的 幂而计算出的值。
- POWER 返回通过将第一个参数的值增加至第二个参数的值指定的 幂而计算出的值。如果第一个参数为 0,第二个参数也为 0,则返 回 1。如果第一个参数为 0,而第二个参数为正数,则返回 0。如果 第一个参数为 0,而第二个参数为负数,则引发异常。如果第一个参 数为负数,第二个参数不是整数,则引发异常。
- SQRT 返回参数值的平方根,该平方根由"POWER (*expression*, *0.5*)" 的语法转换定义。
- FLOOR 返回最接近于正无限大且不大于参数值的整数值。
- CEILING 返回最接近于负无限小且不小于参数值的整数值。CEIL 是 CEILING 的同义词。

WIDTH\_BUCKET 函数 WIDTH\_BUCKET 函数比其它数值函数略微复杂一些。它接受四个参数: "实时值"、两个范围边界以及大小相同 (或尽可能接近)的分区 (边 界指示的范围要拆分为这些分区)的数目。WIDTH\_BUCKET 返回一个数 字,该数字指示应将实时值放置在的分区 (基于它的值,它的值是范围 上边界和下边界之间差值的百分比)。第一个分区的编号为 1。

> 为了避免在实时值超出边界范围时出错,小于范围下边界的值应该放置 在第一个附加表元 (即表元 0)中,大于范围上边界的值应该放在最后 一个附加表元 (即表元 N+1)中。

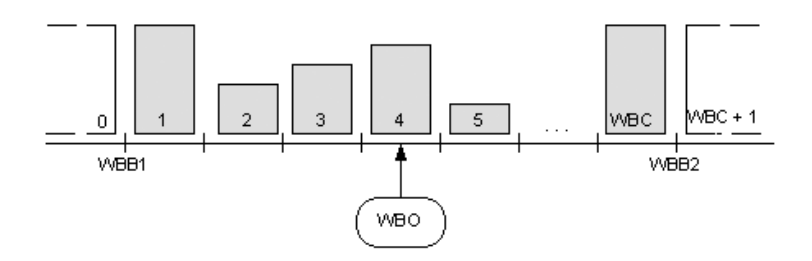

例如, WIDTH\_BUCKET (*14, 5, 30, 5*) 返回 2, 原因是:

- (30-5)/5 = 5,因此范围拆分为 5 个分区,每个分区的宽度为 5 个单位。
- 第一个表元表示从 0.00% 到 19.999 …% 的值, 第二个表元表示从 20.00% 到 39.999 …% 的值,第五个表元表示从 80.00% 到 100.00% 的值。
- 所选表元是通过计算 (5\*(14-5)/(30-5)) + 1(表元数乘以指定值距最小 值的偏移与可能值范围的比率,再加上一,即 (5\*9/25) + 1, 结果是 2.8)来确定的。此值是编号为 2 的表元的值范围(2.0 到 2.999 …), 因此选择编号为 2 的表元。
- WIDTH\_BUCKET 示例 以下示例基于 credit\_limit 列为样本表中马萨诸塞州的客户创建含十个表 元的直方图,并为每名客户返回表元号 ("Credit Group")。其信用额 度超过最大值的客户将被分配到溢出表元 11:

注意此示例仅用于进行说明,不会使用 iqdemo 数据库生成此示例。

SELECT customer id, cust last name, credit limit, WIDTH\_BUCKET(credit\_limit, 100, 5000, 10) "Credit Group" FROM customers WHERE territory = 'MA' ORDER BY "Credit Group";

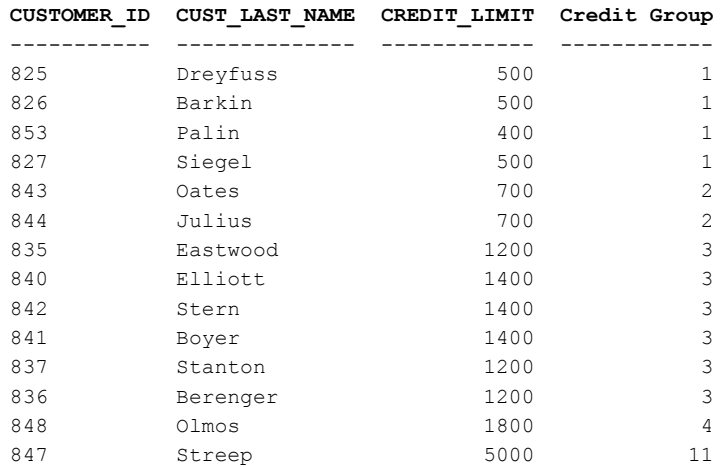

如果将这些限定反转过来,表元将成为半开半闭区间。例如: WIDTH\_BUCKET (*credit\_limit*, *5000*, *0*, *5*)。在此示例中,表元号 1 的上下 限为 (4000, 5000],表元号 2 的上下限为 (3000, 4000],表元号 5 的上下 限为 (0, 1000]。上溢表元的编号为 0 (5000, +infinity), 下溢表元的编号为 6 (-infinity,  $0$ ].

另请参见 《参考: 构件块、表和过程》的第4章 "SQL 函数"中的 "BIT\_LENGTH 函数 [字符串]"、"EXP 函数 [数值]"、"FLOOR 函数 [数值]"、"POWER 函数 [Numeric]"、"SQRT 函数 [Numeric]"和 "WIDTH\_BUCKET 函数 [Numerical]"。

## **OLAP** 规则和限制

可以使用 OLAP 函数 在 SQL 查询中,可以使用 OLAP 函数:

- 在 SELECT 列表中
- 在表达式中
- 作为标量函数的参数
- 在最终 ORDER BY 子句中 (通过在查询中的其它位置使用 OLAP 函 数的别名或位置引用)

不能使用 OLAP 函数 在以下情况下, 不能使用 OLAP 函数:

• 在子查询中。

#### 系统管理指南:第二卷 **65**

- 在 WHERE 子句的搜索条件中。 • 作为 SET (集合) 函数的参数。例如, 以下表达式无效: SUM(RANK() OVER(ORDER BY dollars)) • 窗口集合不能是另一个参数的参数,但如果在视图或派生表中生成 内部参数则例外。对于秩函数,同样如此。 • 窗口集合函数和 RANK 函数不得在 HAVING 子句中使用。 • 窗口集合函数不得指定 DISTINCT。 • 窗口函数不能嵌套在其它窗口函数内部。 • OVER 子句不支持逆分布函数。 • 不得在窗口定义子句中使用外部引用。 • 允许在 OLAP 函数中使用相关引用,但不允许使用相关列别名。 OLAP 函数引用的列必须是同一查询块 (OLAP 函数和 GROUP BY 子句 显示在该查询块中)中的分组列或集合函数。 OLAP 处理发生在分组和 集合操作之后, 应用最终 ORDER BY 子句之前: 因此, 必须可以从这些 中间结果派生 OLAP 表达式。如果杳询块中没有 GROUP BY 子句, 则 OLAP 函数可以引用选择列表中的其它列。 Sybase IQ 限制 Sybase IQ 对 SOL OLAP 函数的限制如下: • 不支持窗口构架定义中用户定义的函数。 • 在窗口构架定义中使用的常量必须是不带符号的数值,且不得超过 BIG INT  $2^{63-1}$  的最大值。 • 窗口集合函数和 RANK 函数不得在 DELETE 和 UPDATE 语句中使用。 • 窗口集合函数和 RANK 函数不得在子查询中使用。 • CUME\_DIST 当前不受支持。 • 分组集当前不受支持。
	- 相关函数和线性回归函数当前不受支持。

# 其它 **OLAP** 示例

此节提供了其它 OLAP 函数使用示例。

当处理中间结果行时,窗口的起点和终点可能会改变。例如,计算累计 总和将涉及一个窗口,该窗口的起点固定在每个分区的第一行,终点沿 分区行滑动以包括当前行。请参见第 44 [页的图](#page-57-0) 2-3。

像另一示例一样,窗口的起点和终点都是可变的,但它能为整个分区定义 固定数量的行。使用这种构造,用户可以编写计算移动平均值的查询;例 如,返回三天的股票价格的移动平均值的 SQL 查询。

### 示例:查询中的窗口函数

请看以下查询,它列出了 2005 年 7 月和 8 月装运的所有产品以及到装运 日期为止的累计装运数量:

SELECT p.id, p.description, s.quantity, s.shipdate, SUM(s.quantity) OVER (PARTITION BY productid ORDER BY

s.shipdate rows between unbounded preceding and

current row)

FROM SalesOrderItems s JOIN Products p on

 $(s. ProductID =$ 

p.id) WHERE s.ShipDate BETWEEN '2001-05-01' and

'2001-08-31' AND s.quantity > 40

ORDER BY p.id;

以上查询的结果:

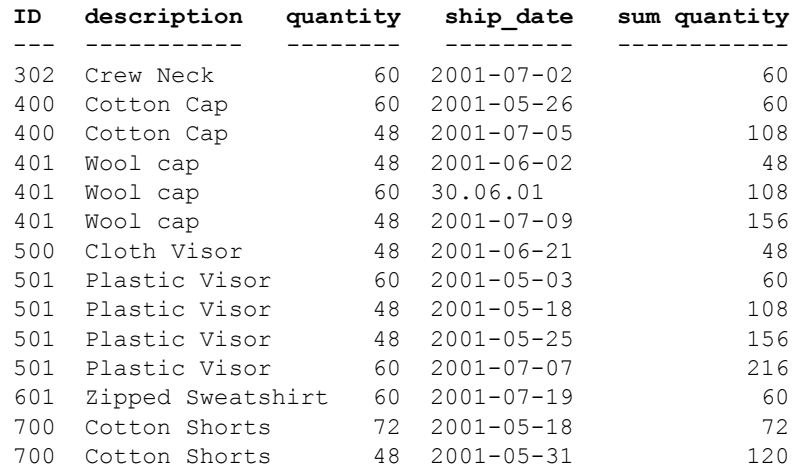

在此示例中, SUM 窗口函数的计算在连接两个表并应用查询的 WHERE 子句之后发生。查询使用行内窗口规格,该规范指定按如下方式处理的 连接的输入行:

- 1 根据 prod id 属性的值将输入行分区 (分组)。
- 2 在每个分区中, 按 ship\_date 属性对行进行排序。
- 3 对于分区中的每个行, 计算数量属性的 SUM() 函数, 并使用包括每个 分区的第一(排序)行的滑动窗口, 直到包含当前行。请参见第 [44](#page-57-0) 页 [的图](#page-57-0) 2-3。

另一种构造查询的方式是指定与使用它的函数不同的窗口。当根据同一 窗口指定多个窗口函数时,这非常有用。在使用窗口函数的查询中,使 用窗口子句 (声明由累计标识的窗口)的构造如下所示:

SELECT p.id, p.description, s.quantity, s.shipdate, SUM(s.quantity) OVER(cumulative ROWS BETWEEN UNBOUNDED PRECEDING and CURRENT ROW ) cumulative

FROM SalesOrderItems s JOIN Products p On (s. ProductID  $=p.id)$ 

WHERE s.shipdate BETWEEN '2001-07-01' and '2001-08-31'

Window cumulative as (PARTITION BY s.productid ORDER BY s.shipdate)

ORDER BY p.id;

窗口子句显示在查询规范中的 ORDER BY 子句之前。当使用窗口子句时, 存在以下限制:

- 行内窗口规格不得包含 PARTITION BY 子句。
- 在窗口子句中指定的窗口不得包含窗口构架子句。来自第 79 页的 "语 [法规则](#page-92-0) 32":

<WINDOW FRAME CLAUSE> ::= <WINDOW FRAME UNIT> <WINDOW FRAME EXTENT>

• 行内窗口规格或在窗口子句中指定的窗口规范都可以 (但不能同 时)包含窗口排序子句。来自第 79 [页的 "语法规则](#page-92-1) 31":

<WINDOW ORDER CLAUSE> ::= <ORDER SPECIFICATION>

## 示例: 含多个函数的窗口

定义一个 (命名)窗口并通过它计算多个函数结果:

SELECT p.ID, p.Description, s.quantity, s.ShipDate, SUM(s.Quantity) OVER ws1, MIN(s.quantity) OVER ws1 FROM SalesOrderItems s JOIN Products p ON (s. ProductID = p.ID) WHERE s.ShipDate BETWEEN '2000-01-09' AND '2000-01-17' AND s.Quantity > 40 window ws1 AS (PARTITION BY productid ORDER BY shipdate rows between unbounded preceding and current row) ORDER BY p.id;

以上查询的结果:

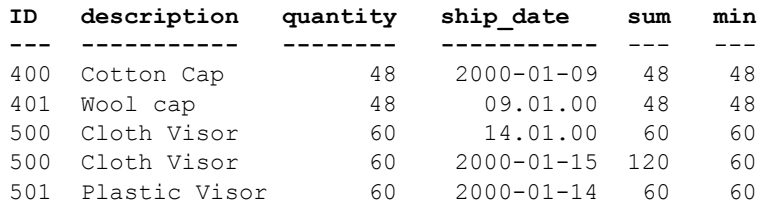

### 示例: 计算累计总和

以下查询按部门和 ORDER BY start\_date 计算薪水的累计总和。

SELECT DepartmentID, start date, name, salary, SUM(salary) OVER (PARTITION BY DepartmentID ORDER BY start date ROWS BETWEEN UNBOUNDED PRECEDING AND CURRENT ROW) FROM emp1

ORDER BY DepartmentID, start date;

以上查询的结果:

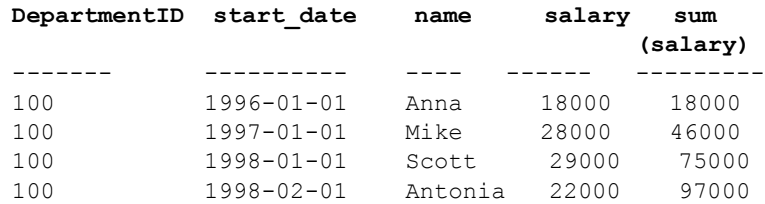

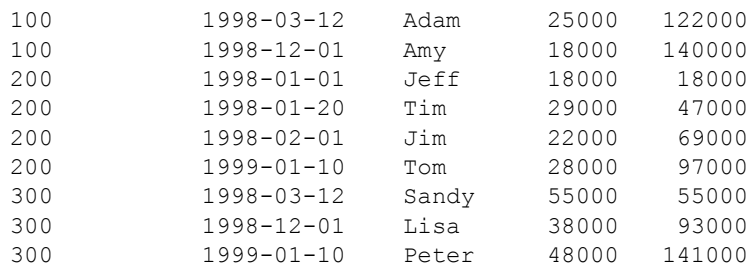

## 示例: 计算移动平均值

以下查询生成连续三个月的销售额的移动平均值。窗口构架的大小是三 行:两个前面的行加一个当前行。窗口从分区的开始滑至结尾。

SELECT prod id, month num, sales, AVG(sales) OVER (PARTITION BY prod\_id ORDER BY month\_num ROWS BETWEEN 2 PRECEDING AND CURRENT ROW) FROM sale WHERE rep id = 1 ORDER BY prod\_id, month\_num;

以上查询的结果:

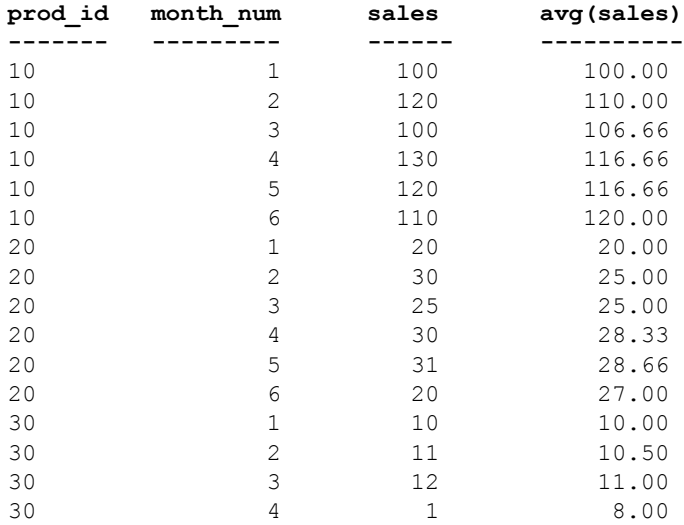

### 示例:**ORDER BY** 结果

在此示例中,查询顶部的 ORDER BY 子句应用到窗口函数的最终结果。 窗口子句中的 ORDER BY 应用到窗口函数的输入数据。

SELECT prod id, month num, sales, AVG(sales) OVER (PARTITION BY prod\_id ORDER BY month\_num ROWS BETWEEN 2 PRECEDING AND CURRENT ROW) FROM sale WHERE rep  $id = 1$ ORDER BY prod id desc, month num;

以上查询的结果:

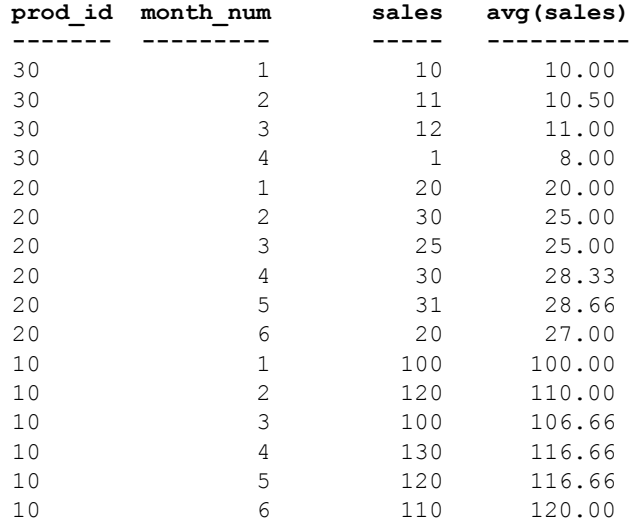

### 示例:查询中的多个集合函数

此示例针对查询中的不同窗口计算集合值。

SELECT prod id, month num, sales, AVG(sales) OVER (WS1 ROWS BETWEEN 1 PRECEDING AND 1 FOLLOWING) AS CAvg, SUM(sales) OVER(WS1 ROWS BETWEEN UNBOUNDED PRECEDING AND CURRENT ROW) AS CSum FROM sale WHERE rep id = 1 WINDOW WS1 AS (PARTITION BY prod\_id ORDER BY month\_num) ORDER BY prod id, month num;

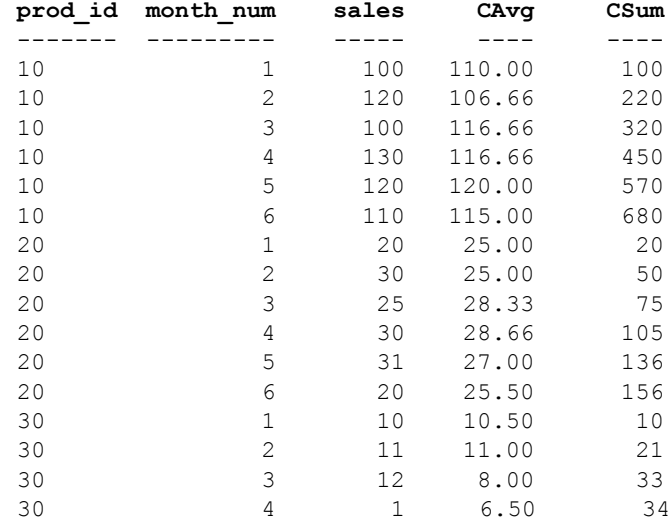

以上查询的结果:

### 示例:对 **ROWS** 和 **RANGE** 进行比较的窗口构架

此查询对 ROWS 和 RANGE 进行比较。数据在每个 ORDER BY 子句中包 含重复的 ROWS。

```
SELECT prod id, month num, sales, SUM(sales) OVER
   (ws1 RANGE BETWEEN 2 PRECEDING AND CURRENT ROW) AS
      Range sum, SUM(sales) OVER
   (ws1 ROWS BETWEEN 2 PRECEDING AND CURRENT ROW) AS
      Row_sum 
FROM sale window ws1 AS (PARTITION BY prod_id ORDER BY
   month_num) 
ORDER BY prod_id, month_num;
```
以上查询的结果:

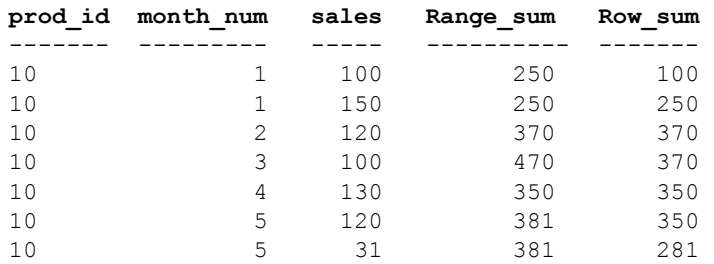

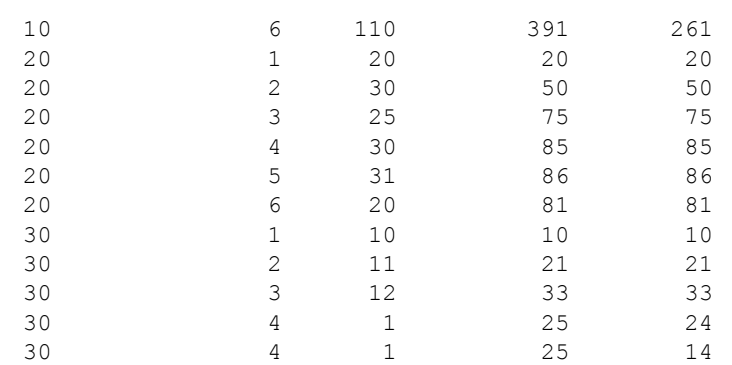

## 示例: 不包括当前行的窗口构架

在此示例中,您可以定义窗口构架以排除当前行。查询计算四个行 (不 包括当前行)的总和。

SELECT prod id, month num, sales, sum(sales) OVER (PARTITION BY prod\_id ORDER BY month\_num RANGE BETWEEN 6 PRECEDING AND 2 PRECEDING) FROM sale ORDER BY prod\_id, month\_num;

#### 以上查询的结果:

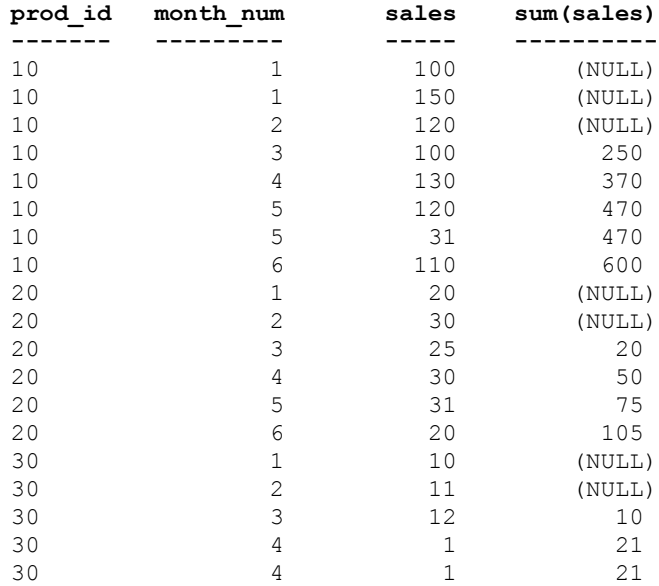

### 示例:**RANGE** 的窗口构架

此查询说明 RANGE 窗口构架。汇总中使用的行数是可变的。

SELECT prod\_id, month\_num, sales, SUM(sales) OVER (PARTITION BY prod\_id ORDER BY month\_num RANGE BETWEEN 1 FOLLOWING AND 3 FOLLOWING) FROM sale ORDER BY prod id, month num;

#### 以上查询的结果:

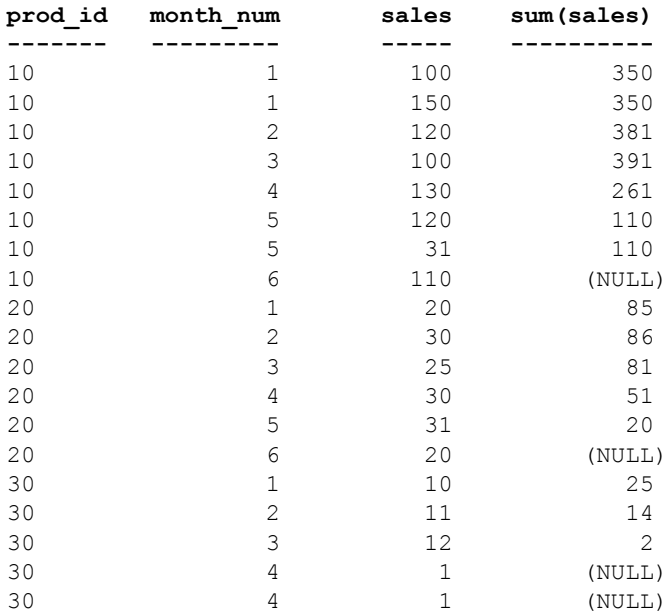

### 示例:**Unbounded preceding and unbounded following**

在此示例中,窗口构架可以包括分区中的所有行。查询计算整个分区 (一个月中没有重复行)的最大销售额。

SELECT prod id, month num, sales, SUM(sales) OVER (PARTITION BY prod\_id ORDER BY month\_num ROWS BETWEEN UNBOUNDED PRECEDING AND UNBOUNDED FOLLOWING) FROM sale WHERE rep  $id = 1$ ORDER BY prod id, month num;

以上查询的结果:

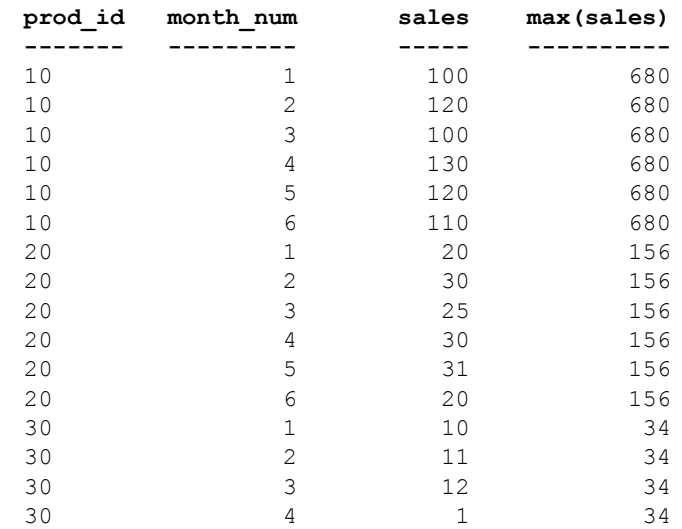

本示例中的查询相当于:

```
SELECT prod id, month num, sales, SUM(sales) OVER
   (PARTITION BY prod_id ) 
FROM sale WHERE rep id = 1
ORDER BY prod_id, month_num;
```
## 示例:**RANGE** 的缺省窗口构架

此查询说明 RANGE 的缺省窗口构架:

SELECT prod id, month num, sales, SUM(sales) OVER (PARTITION BY prod\_id ORDER BY month\_num) FROM sale ORDER BY prod\_id, month\_num;

以上查询的结果:

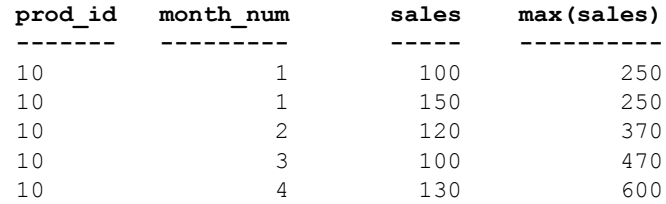

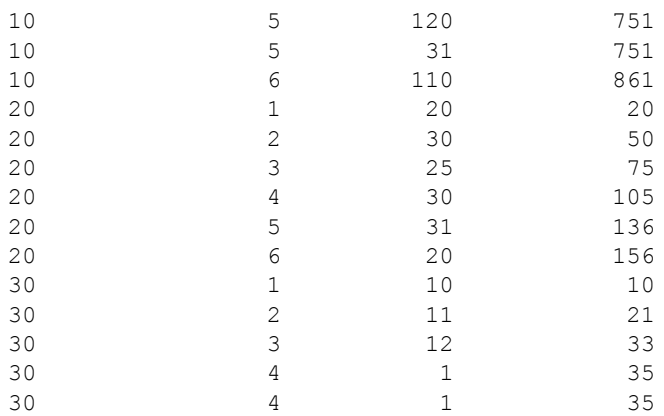

本示例中的查询相当于:

SELECT prod\_id, month\_num, sales, SUM(sales) OVER (PARTITION BY prod\_id ORDER BY month\_num RANGE BETWEEN UNBOUNDED PRECEDING AND CURRENT ROW) FROM sale ORDER BY prod id, month num;

# **OLAP** 函数的 **BNF** 语法

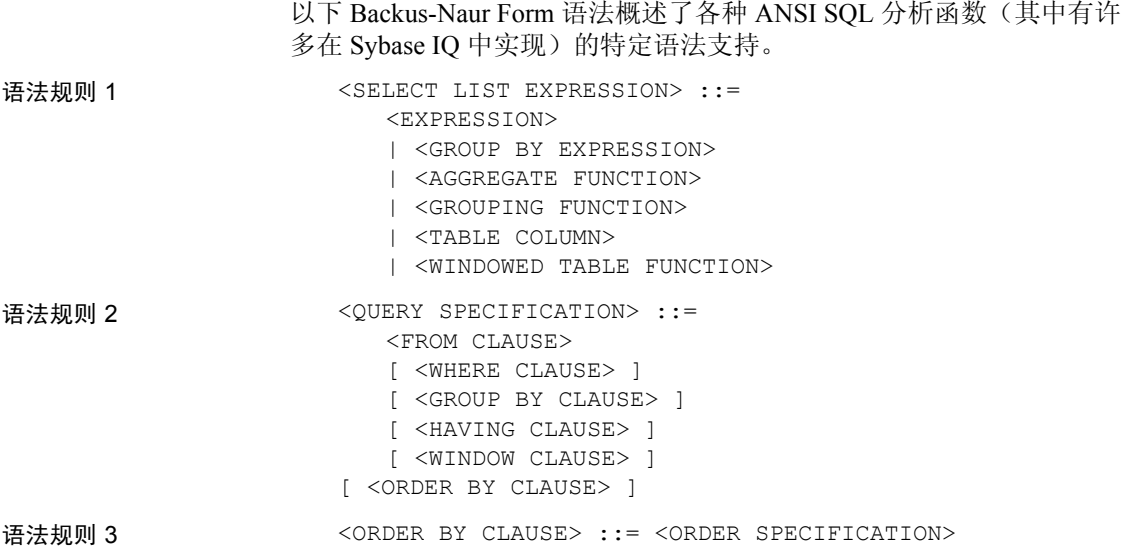

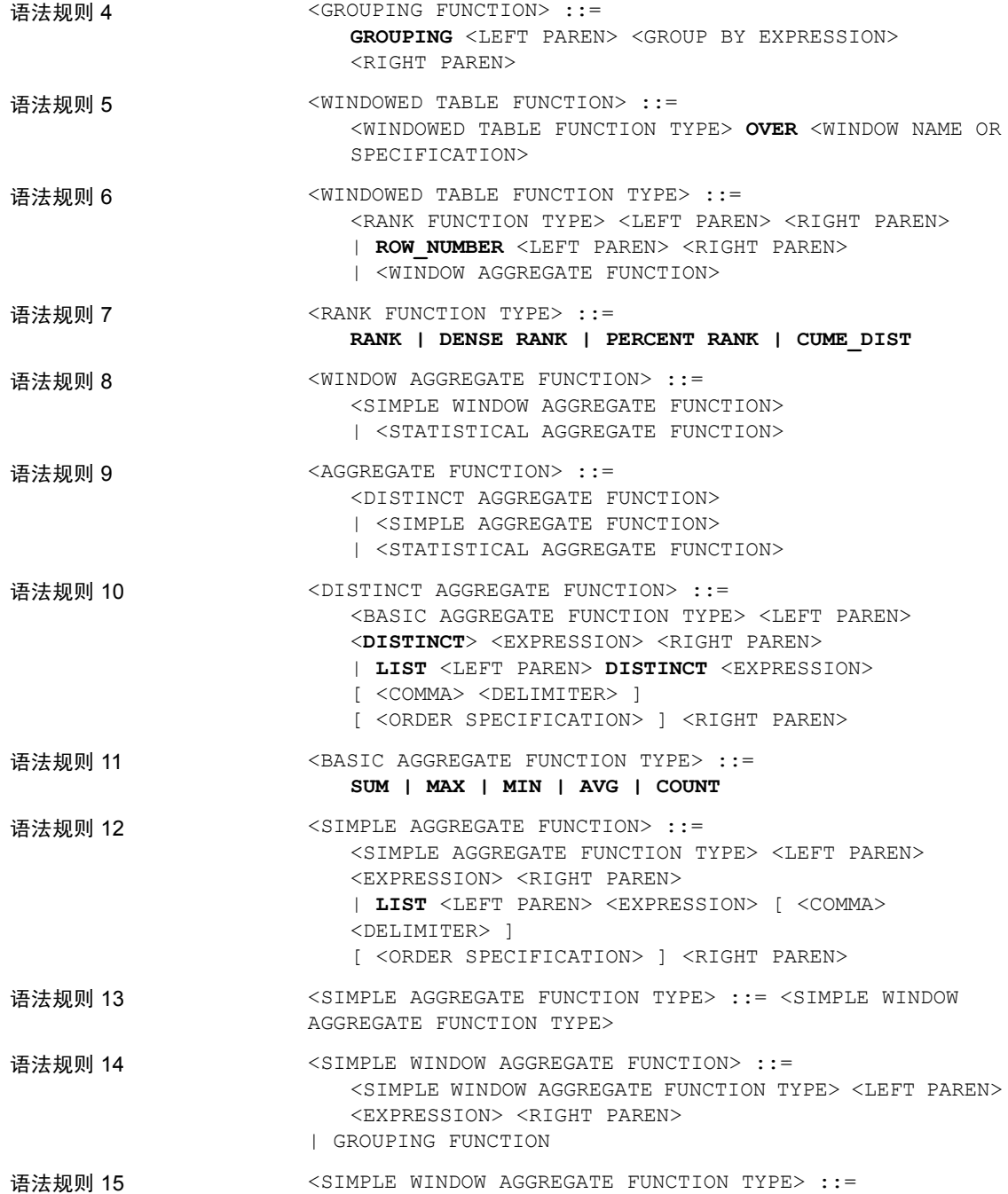

<BASIC AGGREGATE FUNCTION TYPE> | **STDDEV** | **STDDEV\_POP** | **STDDEV\_SAMP** | **VARIANCE** | **VARIANCE\_POP** | **VARIANCE\_SAMP** 语法规则 16 <STATISTICAL AGGREGATE FUNCTION> ::= <STATISTICAL AGGREGATE FUNCTION TYPE> <LEFT PAREN> <DEPENDENT EXPRESSION> <COMMA> <INDEPENDENT EXPRESSION> <RIGHT PAREN> 语法规则 17 <STATISTICAL AGGREGATE FUNCTION TYPE> ::= **CORR** | **COVAR\_POP** | **COVAR\_SAMP** | **REGR\_R2** | **REGR\_INTERCEPT** | **REGR\_COUNT** | **REGR\_SLOPE** | **REGR\_SXX** | **REGR\_SXY** | **REGR\_SYY** | **REGR\_AVGY** | **REGR\_AVGX** 语法规则 18 <wINDOW NAME OR SPECIFICATION> ::= <WINDOW NAME> | <IN-LINE WINDOW SPECIFICATION> 语法规则 19 <wINDOW NAME> ::= <IDENTIFIER> 语法规则 20 <IN-LINE WINDOW SPECIFICATION> ::= <WINDOW SPECIFICATION> 语法规则 21 <WINDOW CLAUSE> ::= <WINDOW WINDOW DEFINITION LIST> 语法规则 22 <WINDOW DEFINITION LIST> ::= <WINDOW DEFINITION> [ { <COMMA> <WINDOW DEFINITION> } . . . ] 语法规则 23 <wINDOW DEFINITION> ::= <NEW WINDOW NAME> **AS** <WINDOW SPECIFICATION> 语法规则 24  $\leq$ NEW WINDOW NAME> ::= <WINDOW NAME> 语法规则 25  $\leq$  WINDOW SPECIFICATION> ::= <LEFT PAREN> <WINDOW SPECIFICATION> <DETAILS> <RIGHT PAREN> 语法规则 26 <WINDOW SPECIFICATION DETAILS> ::= [ <EXISTING WINDOW NAME> ] [ <WINDOW PARTITION CLAUSE> ] [ <WINDOW ORDER CLAUSE> ] [ <WINDOW FRAME CLAUSE> ] 语法规则 27 <EXISTING WINDOW NAME> ::= <WINDOW NAME> 语法规则 28 <WINDOW PARTITION CLAUSE> ::= **PARTITION BY** <WINDOW PARTITION EXPRESSION LIST> 语法规则 29 <WINDOW PARTITION EXPRESSION LIST> ::= <WINDOW PARTITION EXPRESSION> [ { <COMMA> <WINDOW PARTITION EXPRESSION> } . . . ]

<span id="page-92-1"></span><span id="page-92-0"></span>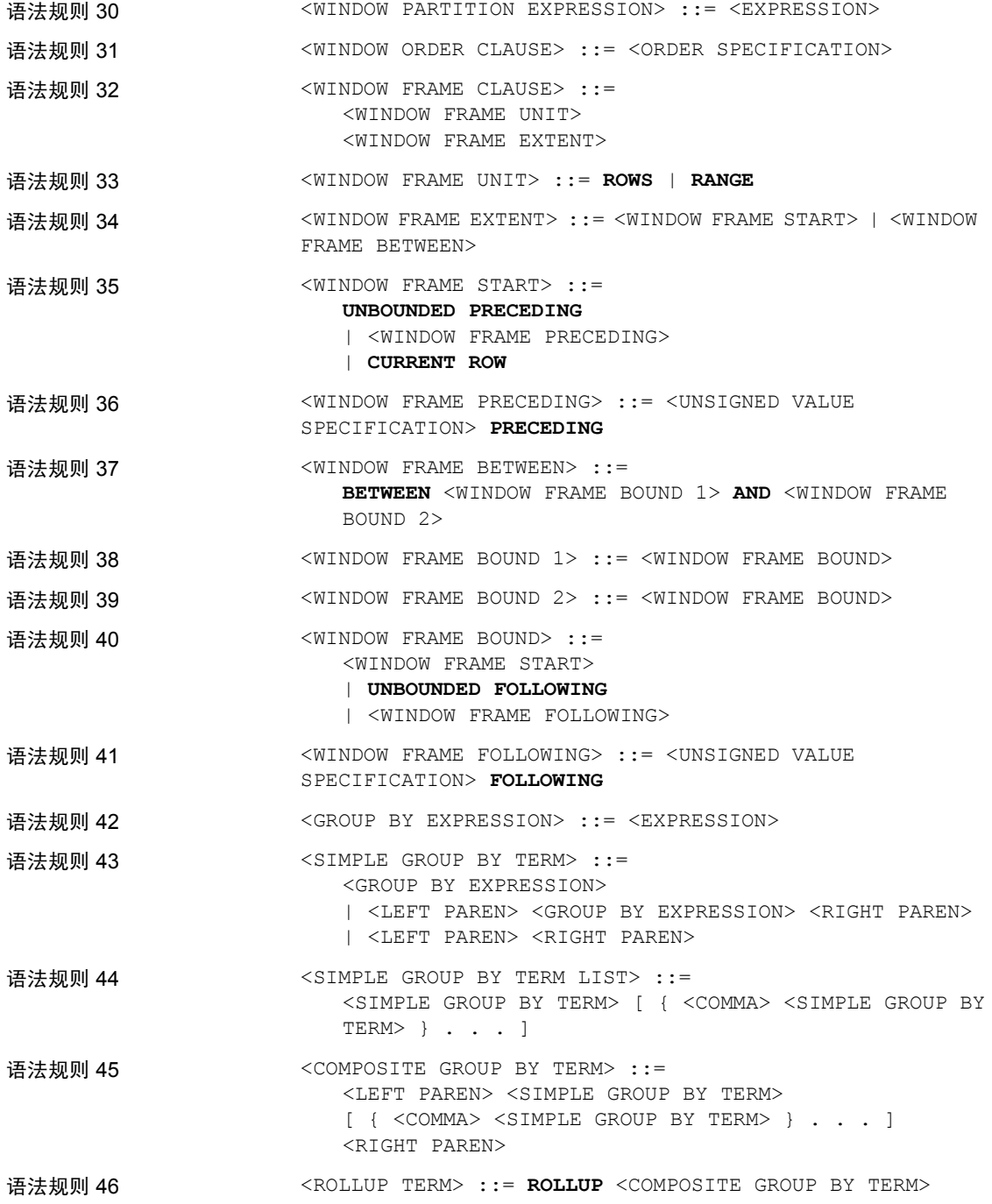

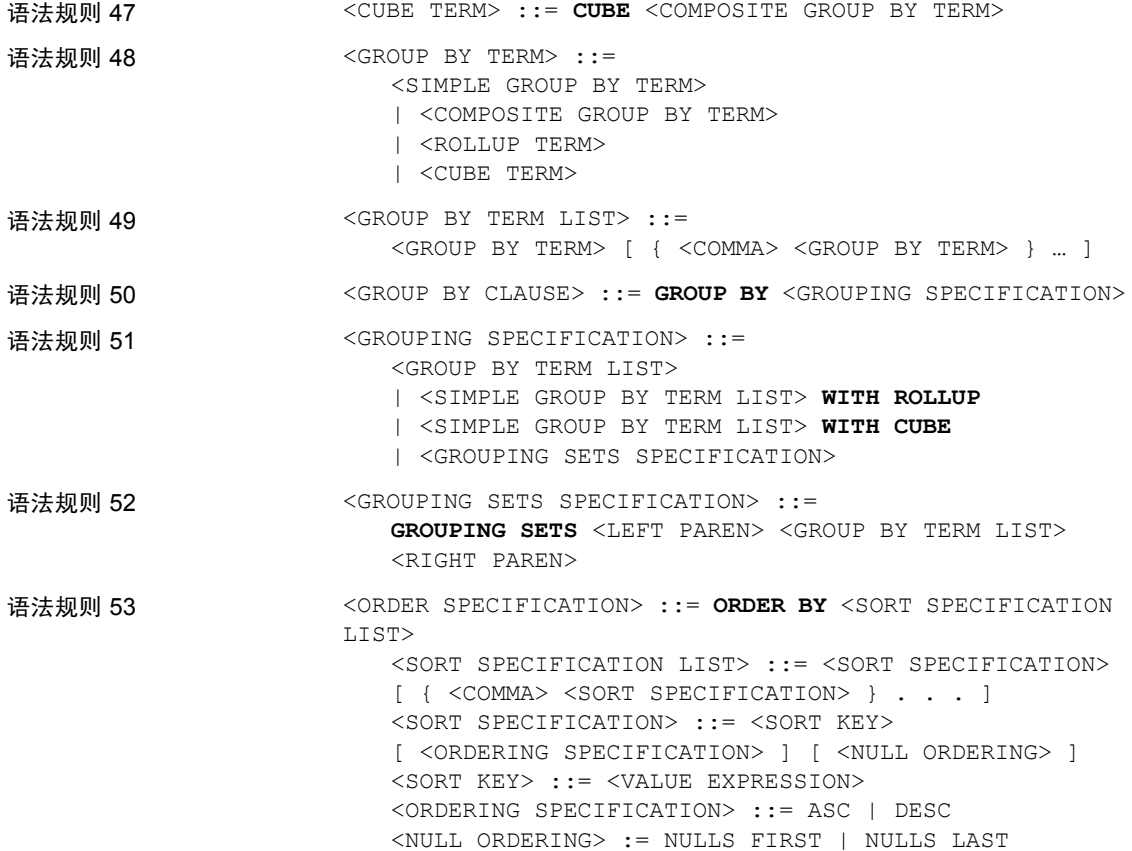

# <sup>第</sup> 3 <sup>章</sup> **Sybase IQ** 作为数据服务器

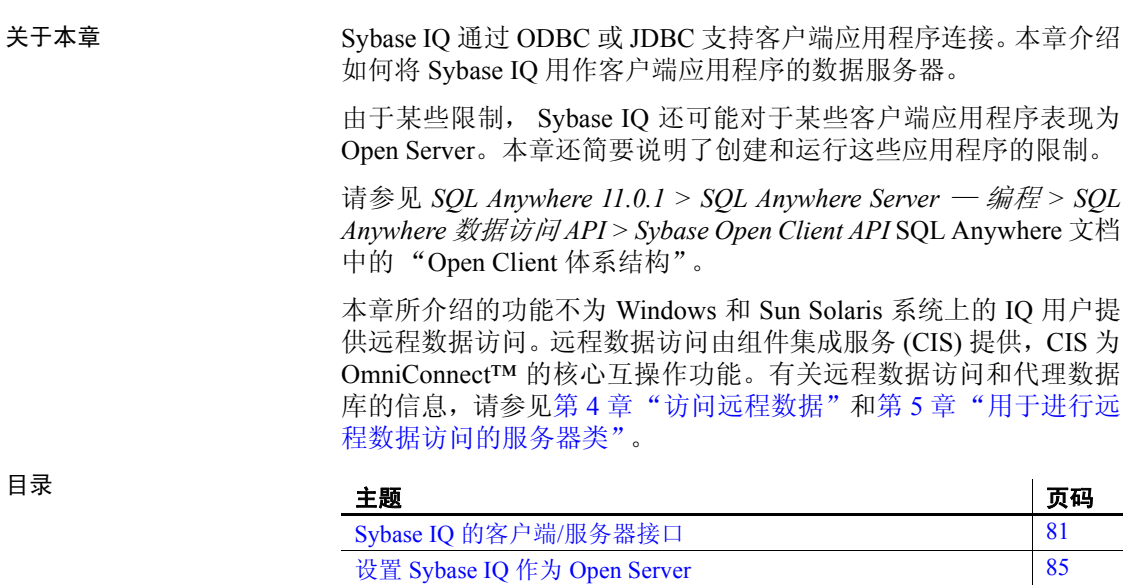

[Open Client](#page-99-0) 和 jConnect 连接的特性 [86](#page-99-0)

# <span id="page-94-0"></span>**Sybase IQ** 的客户端**/**服务器接口

为了简便起见,将 Sybase 应用程序或第三方客户端应用程序与 Sybase IQ 一起使用时,不要求您了解连接接口或网络协议的详细信息。但 是,了解这些部件如何协同工作可能会有助于您配置数据库和设置 应用程序。本节介绍这些部件如何协同工作。有关第三方客户端应 用程序的详细信息,请参见 《安装和配置指南》。

请参见 *SOL Anywhere 11.0.1 > SOL Anywhere Server – 数据库管理* > 复制 *>* 将 *SQL Anywhere* 作为 *Open Server* SQL Anywhere 文档中的 "Open Client、 Open Server 和 TDS"。

## 使用 **iqdsedit** 配置 **IQ** 服务器

Sybase IQ 可以与网络上的其它 Adaptive Server、Open Server 应用程序和 客户端软件通信。客户端可以与一个或多个服务器交谈,而服务器可以 通过远程过程调用与其它服务器进行通信。为了使产品之间能够进行交 互,每种产品都需要知道其它产品在网络中的位置。该网络服务信息存 储在 interfaces 文件中。

注意Sybase IQ 提供具有有限功能的、用于启用 INSERT...LOCATION 的 各种版本 Open Client 实用程序,包括:

- iqisql
- *i* qdsedit
- iqdscp  $(\mathbb{R}$  UNIX)
- iqocscfg (仅 Windows)

### **interfaces** 文件

当使用 Open Client™ 程序连接到数据库服务器时, 该程序在 interfaces 文 件中查找服务器名,然后连接到使用该地址的服务器。

请参见 *SQL Anywhere 11.0.1 > SQL Anywhere Server — 数据库管理> 复制>* 将 *SQL Anywhere* 作为 *Open Server >* 配置 *Open Server* SQL Anywhere 文档 中的 "interfaces 文件"。

#### 使用 **iqdsedit** 实用程序

使用 iqdsedit 实用程序可以配置 interfaces 文件 (interfaces 或 SQL.ini)。

请参见 *SQL Anywhere 11.0.1 > SQL Anywhere Server — 数据库管理> 复制>* 将 *SQL Anywhere* 作为 *Open Server >* 配置 *Open Server* SQL Anywhere 文档 中的 "使用 DSEdit 实用程序"。

#### 启动 **iqdsedit**

在 Windows 中,iqdsedit 可执行文件位于 *SYBASE\IQ-15\_1\bin32* 或 *SYBASE\* IQ-15\_1\bin64 目录中,该目录在安装期间自动添加到您的路径中。

请参见 *SQL Anywhere 11.0.1 > SQL Anywhere Server — 数据库管理> 复制>* 将 *SQL Anywhere* 作为 *Open Server >* 配置 *Open Server* SQL Anywhere 文档 中的 "启动 DSEdit"。

### 打开目录服务会话

您可以在"选择目录服务"窗口中添加、修改或删除服务器条目(包括 Sybase IQ 服务器)。

请参见 *SQL Anywhere 11.0.1 > SQL Anywhere Server — 数据库管理> 复制>* 将 *SQL Anywhere* 作为 *Open Server >* 配置 *Open Server* SQL Anywhere 文档 中的 "打开目录服务会话"。

### 添加服务器条目

服务器条目将显示在"服务器"字段中。要指定服务器的属性,您必须 修改该条目。

此处输入的服务器名称不需要与在 Sybase IQ 命令行处提供的名称匹 配。使用服务器地址 而非服务器名称标识和定位服务器。

服务器名称字段完全是 Open Client 的标识符。对于 Sybase IO, 如果服 务器装载了多个数据库,则 IQDSEDIT 服务器名称条目用来标识要使用 的数据库。

请参见 *SOL Anywhere 11.0.1 > SOL Anywhere Server – 数据库管理> 复制>* 将 *SQL Anywhere* 作为 *Open Server >* 配置 *Open Server* SQL Anywhere 文档 中的 "添加服务器条目"。

#### 添加或更改服务器地址

输入"服务器名"后,需要修改"服务器地址"以完成 interfaces 文件条目。

请参见 *SOL Anywhere 11.0.1 > SOL Anywhere Server – 数据库管理> 复制>* 将 *SQL Anywhere* 作为 *Open Server >* 配置 *Open Server* SQL Anywhere 文档 中的 "添加或更改服务器地址"。

端口号 您输入的端口号必须与在 Sybase IQ 数据库服务器命令行处指定的端口 匹配,如第 86 页的"将数据库服务器作为 Open Server 启动"所述。 Sybase IQ 服务器的缺省端口号为 2638。

以下为有效的服务器地址条目:

elora,2638 123.85.234.029,2638

#### 验证服务器地址

在 Windows 中, 可以在"Server Object"(服务器对象)菜单中使用 Ping 服务器命令验证网络连接。

请参见 *SOL Anywhere 11.0.1 > SOL Anywhere Server — 数据库管理> 复制>* 使用 *SQL Anywhere* 作为 *Open Server >* 配置 *Open Server* SQL Anywhere 文 档中的 "验证服务器地址"。

### 重命名服务器条目

可以在 *dsedit* 会话窗口中重命名服务器条目。

请参见 *SOL Anywhere 11.0.1 > SOL Anywhere Server — 数据库管理> 复制>* 将 *SQL Anywhere* 作为 *Open Server >* 配置 *Open Server* SQL Anywhere 文档 中的 "重命名服务器条目"。

### 删除服务器条目

可以从 *dsedit* 会话窗口中删除服务器条目。

请参见 *SOL Anywhere 11.0.1 > SOL Anywhere Server — 数据库管理> 复制>* 将 *SQL Anywhere* 作为 *Open Server >* 配置 *Open Server* SQL Anywhere 文档 中的 "删除服务器条目"。

## **Sybase** 应用程序和 **Sybase IQ**

Sybase IQ 充当 Open Server 这一功能使 Sybase 应用程序(如 OmniConnect) 能够与 Sybase IQ 协同工作。要使用 Open Client 库, 客户端应用程序只 能使用支持的系统表、视图和存储过程。

OmniConnect 支持 Sybase OmniConnect 为组织中的不同数据提供统一的视图, 使用户可以 不必了解数据的模样或其所在的位置,即可访问多个数据源。此外, OmniConnect 对整个企业中的数据执行异构连接,实现了目标 (例如 DB2、 Sybase Adaptive Server Enterprise™、 SQL Anywhere、 Oracle 和 VSAM)的跨平台表连接。

使用 Open Server 接口, Sybase IQ 可以充当 OmniConnect 的数据源。

### **Open Client** 应用程序和 **Sybase IQ**

您可以构建 Open Client 应用程序,以使用 Open Client 库直接从 C 或 C++ 编程环境 (如 PowerSoft Power++™)访问 Sybase IO 基表中的数据。如 果此类应用程序引用 catalog 表、视图或系统存储过程, 则 Adantive Server Enterprise (Transact-SOL™ 语法) 和 Sybase IO 都必须支持这些 对象。

请参见 《参考:构件块、表和过程》中的附录 A "与其它 Sybase 数据 库的兼容性"。

#### 配置 **Open Client**

在使用 Open Client 连接到 Sybase IQ 或使用 INSERT...LOCATION 语法时, 可以在 Open Client 运行环境配置 (*.cfg*) 文件中设置多个 Open Client 配置 参数。例如,可以更改最大缺省连接数,该数量由 CS\_MAX\_CONNECT 选项的值控制。

INSERT...LOCATION 的应用程序名为 Sybase IQ。(单词之间的空格是必需 的。)此应用程序名称是在 Open Client 连接级别 (而不是 Open Client 上 下文级别)设置的。有关使用 Open Client 运行环境配置文件以及可用选项 的详细信息,请参见 《Open Client Client-Library/C 参考手册》。

要使 *.cfg* 生效,请停止并重新启动 Sybase IQ 服务器。此外,还可以在 INSERT...LOCATION 命令行中指定某些配置参数。在 INSERT...LOCATION 中设置的参数将被配置文件中设置的参数取代。

# <span id="page-98-0"></span>设置 **Sybase IQ** 作为 **Open Server**

本节介绍如何设置 Sybase IQ 服务器,以接收来自 Open Client 应用程序 的连接。

### 系统要求

对使用 Sybase IQ 作为 Open Server 的客户端和服务器有单独的要求。

请参见 *SOL Anywhere 11.0.1 > SOL Anywhere Server -- 数据库管理> 复制>* 将 *SQL Anywhere* 作为 *Open Server >* 将 *SQL Anywhere* 设置为 *Open Server* SQL Anywhere 文档中的 "系统要求"。

注意使用 OmniConnect 从本地 SQL Anywhere Enterprise 服务器连接到远 程 Sybase IQ 时, 使用以下服务器类:

- 要连接到 Sybase IQ 12 或更高版本,请使用服务器类 asaodbc 和 sajdbc。
- 要连接到 Sybase IQ 11.x, 请使用服务器类 asiq。

## <span id="page-99-1"></span>将数据库服务器作为 **Open Server** 启动

如果您要将 Sybase IQ 用作 Open Server, 必须确保使用 TCP/IP 协议启 动它。

请参见 *SOL Anywhere 11.0.1 > SOL Anywhere Server — 数据库管理> 复制>* 将 *SQL Anywhere* 作为 *Open Server >* 将 *SQL Anywhere* 设置为 *Open Server* SQL Anywhere 文档中的 "将数据库服务器作为 Open Server 启动"。

计算机上每个使用 TCP/IP 的应用程序都使用不同的 TCP/IP 端口,以使 网络包发送到正确的应用程序。Sybase IQ 的缺省端口为 2638,该端口用 于共享内存通信。您可以指定另一个端口号:

start iq -x tcpip{port=2629} -n myserver iqdemo.db

## 配置数据库以与 **Open Client** 一起使用

数据库必须为 Sybase IQ 12.0 或更高版本。

如果要将 Sybase IQ 与 Adaptive Server Enterprise 一起使用,需要确保创 建的数据库与 Adaptive Server Enterprise 具有最大的兼容性。

连接到作为 Open Server 的 Sybase IQ 时, 应用程序经常假定已提供它们 在 Adaptive Server Enterprise 下所期望的服务。这些服务并非总是存在。

请参见 《参考:构件块、表和过程》中的附录 A "与其它 Sybase 数据 库的兼容性"。

# <span id="page-99-0"></span>**Open Client** 和 **jConnect** 连接的特性

当 Sybase IQ 通过 TDS 为应用程序提供服务时,它会自动将相关数据库 选项的值设置为与 SQL Anywhere Server 的缺省行为兼容。这些选项是临 时设置的,它们仅用于此连接期间。客户端应用程序可以随时覆盖这些 选项。

注意 Sybase IQ 不支持 ANSI\_BLANKS、 FLOAT\_AS\_DOUBLE 和 TSQL\_HEX\_CONSTANT 选项。

请参见 *SOL Anywhere 11.0.1 > SOL Anywhere Server — 数据库管理> 复制>* 将 *SQL Anywhere* 作为 *Open Server >* 将 *SQL Anywhere* 设置为 *Open Server* SQL Anywhere 文档中的 "Open Client 和 jConnect 连接的特性"。

缺省情况下, sp\_iq\_process\_login 系统过程执行 Sybase IQ 用户管理, 然后 调用 sp\_login\_environment, sp\_login\_environment 接下来又调用 sp\_tsql\_environment 以进行 TDS 连接。

注意ODBC 应用程序(包括 Interactive SQL 应用程序)会自动将某些数 据库选项设置为 ODBC 规范所规定的值。这样将覆盖通过 LOGIN PROCEDURE 数据库选项所做的设置。有关详细信息和解决方 法,请参见《参考:语句和选项》中的"LOGIN\_PROCEDURE 选项"。

### 具有多个数据库的服务器

使用 Open Client Library, 可以连接到具有多个数据库的服务器上的特定 数据库。

- 在服务器的 *interfaces* 文件中设置条目。
- 使用 start\_iq 命令的 -n 参数为数据库名称设置快捷方式。
- 在 isql 命令中用数据库名称指定 -S *database\_name* 参数。当您进行连 接时将需要此参数。

可以在不更改程序本身的情况下,通过将快捷方式名称放到程序中并只 更改快捷方式定义,对多个数据库运行相同的程序。

例如,以下 *interfaces* 文件摘录定义了 live\_sales 和 test\_sales 两个服务器:

```
live sales
     -<br>query tcp ether myhostname 5555
     master tcp ether myhostname 5555
test_sales
     .<br>query tcp ether myhostname 7777
     master tcp ether myhostname 7777
```
启动服务器并为特定数据库设置别名。以下命令将 live\_sales 设置为等效  $\pm$  salesbase.db:

```
start ig -n sales live <other parameters> -x \setminus'tcpip{port=5555}' salesbase.db -n live_sales
```
要连接到 live\_sales 服务器:

isql -Udba -Psql -Slive\_sales

一个服务器名称只能在 *interfaces* 文件中出现一次。因为与 Sybase IQ 的 连接现在基于数据库名称,所以数据库名称必须唯一。如果将所有脚本 都设置为使用 *salesbase* 数据库,则不必将它们修改为使用 live\_sales 或 test\_sales。

<span id="page-102-0"></span>

# 第 4 章 **访问远程数据**

关于本章 Sybase IQ 可以访问位于不同服务器 (Sybase 和非 Sybase)上的数 据,就像这些数据存储在本地服务器上一样。

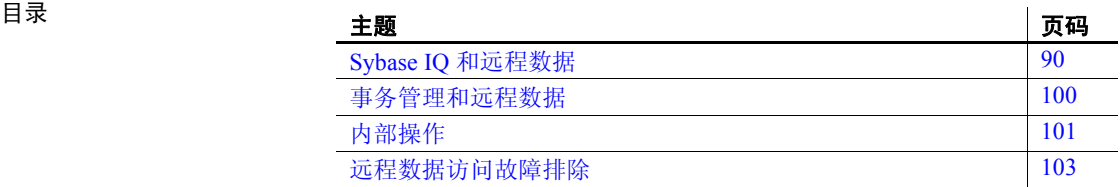

# <span id="page-103-0"></span>**Sybase IQ** 和远程数据

SQL Anywhere 远程数据访问允许您访问其它数据源中的数据。您可以 使用此功能将数据迁移到 SQL Anywhere 数据库。您还可以使用此功能 查询各个数据库中的数据。

请参见 SQL Anywhere 文档 *SQL Anywhere 11.0.1 > SQL Anywhere Server - SQL Usage > Remote Data and Bulk Operations* (SQL Anywhere 11.0.1 > SOL Anywhere Server - SOL 用法 > 远程数据和批量操作)中的

"Characteristics of Open Client and jConnect connections"(Open Client 和 jConnect 连接的特性)。

## 访问远程数据的要求

访问远程数据需要具备几个基本元素。

### 远程表映射

Sybase IQ 将表提供给客户端应用程序的方式就像表中的所有数据都存 储在与该应用程序连接的数据库中一样。从内部来看,当 Sybase IQ 执行 涉及远程表的查询时,它会确定存储位置并访问远程位置来检索数据。

请参见 SQL Anywhere 文档 *SQL Anywhere 11.0.1 > SQL Anywhere Server - SQL Usage > Remote Data and Bulk Operations > Accessing remote data* (SQL Anywhere 11.0.1 > SQL Anywhere Server — SQL 用法 > 远程数据 和批量操作 > 访问远程数据)中的 "Remote table mappings"(远程表 映射)。

### 服务器类

为每个远程服务器指派一个**服务器类**。服务器类指定用于与服务器进行 交互的访问方法。不同类型的远程服务器要求使用不同的访问方法。服 务器类提供详尽的 Sybase IQ 服务器功能信息。Sybase IQ 根据这些功能 与远程服务器进行交互。

请参见 SQL Anywhere 文档 *SQL Anywhere 11.0.1 > SQL Anywhere Server - SQL Usage > Remote Data and Bulk Operations > Accessing remote data* (SQL Anywhere 11.0.1 > SQL Anywhere Server — SQL 用法 > 远程数据 和批量操作 > 访问远程数据)中的 "Server classes"(服务器类)。

注意IPv6 不支持 OMNI JDBC 类。

### 使用远程服务器

在可以将远程对象映射到本地代理表之前,需要定义远程对象所在的远 程服务器;这会将一个条目添加到远程服务器的 ISYSSERVER 系统表中。

#### 创建远程服务器

使用 CREATE SERVER 语句设置远程服务器定义。

对于某些系统 (包括 Sybase IQ 和 SQL Anywhere),每个数据源都描述 一个数据库,因此每个数据库都需要一个单独的远程服务器定义。

请参见 SQL Anywhere 文档 *SQL Anywhere 11.0.1 > SQL Anywhere Server - SQL Usage > Remote Data and Bulk Operations > Accessing remote data > Working with remote servers* (SQL Anywhere 11.0.1 > SQL Anywhere Server — SQL 用法 > 远程数据和批量操作 > 访问远程数据 > 使用远程服 务器)中的 "Create remote servers using the CREATE SERVER statement" (使用 CREATE SERVER 语句创建远程服务器)。

### 装载没有本机类的远程数据

您需要使用 DirectConnect 访问远程数据源:

- 在 64 位 UNIX 平台上
- 在没有 ODBC 驱动程序可用的 32 位平台上 (例如 Microsoft SQL Server)

本节和下一节提供了若干使用 DirectConnect 装载和查询数据的示例。

非 Sybase 远程数据示例 对于本示例,假设以下情况:

- 名为 *mssql* 的 Enterprise Connect Data Access (ECDA) 服务器位于 UNIX 主机 *myhostname* 端口 12530 上。
- 要从主机 *myhostname* 端口 1433 上名为 *2000* 的 MS SQL Server 中检 索数据。

#### ❖ 将 **MS SQL Server** 数据装载到 **UNIX** 上的 **IQ** 服务器中

- 1 使用 DirectConnect 文档为您的数据源配置 DirectConnect。
- 2 确保 ECDA 服务器 (*mssql*) 列在 IQ interfaces 文件中:

mssql master tcp ether myhostname 12530 query tcp ether myhostname 12530

3 使用服务器 *mssql* 的用户 ID 和口令,添加新用户:

isql -Udba -Psql -Stst\_iqdemo grant connect to chill identified by chill grant dba to chill

4 以新用户身份登录,在 IQ 上创建本地表:

isql -Uchill -Pchill -Stst\_iqdemo create table billing(status char(1), name varchar(20), telno int)

5 插入数据:

insert into billing location 'mssql.pubs' { select \* from billing }

### 查询没有本机类的数据

目前, 访问 64 位系统上非 Sybase 数据的最佳方式是间接访问, 如下所示:

- 1 使用远程服务器和代理配置 ASE/CIS,以通过 DirectConnect 连接。 例如,将 DirectConnect for Oracle 用于 Oracle 服务器。
- 2 使用 ASE 服务器类 ASEJDBC 配置具有远程服务器的 IQ。(ASEODBC 类不可用,因为 ASE 没有 64 位 Unix ODBC 驱动程序。)
- 3 使用 CREATE EXISTING TABLE 语句创建指向 ASE 中的代理表的代理 表,而 ASE 中的代理表又指向 Oracle。

使用 DirectConnect 和 UNIX 中的代理表查询 远程数据

本示例显示如何访问 MS SQL Server 数据。对于本示例,假设情况如下 所示:

- Sybase IQ 服务器位于主机 *myhostname* 端口 7594 上。
- 一个 Adaptive Server Enterprise 服务器位于主机 *myhostname* 端口 4101 上。
- 名为 *mssql* 的 Enterprise Connect Data Access (ECDA) 服务器位于主机 *myhostname* 端口 12530 上。
- 要从主机 *myhostname* 端口 1433 上名为 *2000* 的 MS SQL Server 中检 索数据。

#### ❖ 设置查询 **MS SQL Server** 的 **Adaptive Server Enterprise**

1 通过 DirectConnect 将 Adaptive Server 和组件集成服务 (CIS) 设置到 MS SQL Server。例如,假设服务器名为 *jones\_1207*。

2 将一个条目添加到 ASE interfaces 文件,以连接至 *mssql*:

mssql

master tcp ether hostname 12530

query tcp ether hostname 12530

3 从 ASE 服务器启用 CIS 和远程过程调用处理。例如, 如果缺省情况 下, CIS 已启用:

sp configure 'enable cis'

Parameter Name Default Memory Used Config Value Run Value enable cis 1 0 1 1 1 (1 row affected) (return status=0) sp configure 'cis rpc handling', 1 Parameter Name Default Memory Used Config Value Run Value enable cis 0 0 0 0 1 (1 row affected) Configuation option changed. The SQL Server need not be restarted since the option is dynamic. 在旧版本 (例如 Sybase IQ 12.5 版)中,启用 CIS 远程过程调用处 理之后,可能需要重新启动 Adaptive Server Enterprise 服务器。

> 4 将 DirectConnect 服务器添加到 ASE 服务器的 SYSSERVERS 系统 表中。

> > sp addserver mssql, direct connect, mssql Adding server 'mssql', physical name 'mssql' Server added. (Return status=0)

5 创建 Adaptive Server Enterprise 中的用户, 该用户在 Sybase IQ 中用 于连接到 ASE。

> sp addlogin tst, tsttst Password correctly set. Account unlocked.New login created. (return status = 0) grant role sa\_role to tst use tst\_db sp\_adduser tst New user added. (return status = 0)

6 从主数据库添加外部登录名:

```
use master
sp addexternlogin mssql, tst, chill, chill
User 'tst' will be known as 'chill' in remote server 
'mssql'.
(return status = 0)
```
7 从所需数据库,以所添加用户身份创建 ASE 代理表:

```
isql -Utst -Ttsttst
use test_db
create proxy table billing tst at
'mssql.pubs..billing'
select * from billing tst
status name telno
------ ----------- -----
D BOTANICALLY 1
B BOTANICALL 2
(2 rows affected)
```
#### ❖ 设置 **Sybase IQ** 以连接到 **ASE** 服务器

1 将条目添加到 IQ interfaces 文件:

```
jones_1207
master tcp ether jones 4101
query tcp ether jones 4101
```
2 创建用户以连接到 ASE:

```
grant connect to tst identified by tsttst
grant dba to tst
```
3 以所添加用户的身份登录,创建 "asejdbc"服务器类并添加外部登 录名:

```
isql -Utst -Ptsttst -Stst_iqdemo
create SERVER jones_1207 CLASEE 'asejdbc' USING 
'jones:4101/tst_db'
create existing table billing iq at
'jones 1207.tst db..billing txt'
select * from billing iq
status name telno
------ ----------- -----
D BOTANICALLY 1
B BOTANICALL 2
(2 rows affected)
```
#### 删除远程服务器

您可以使用 Sybase Central 或 DROP SERVER 语句从 ISYSSERVER 系统 表中删除远程服务器。必须删除在该服务器上定义的所有远程表才能使 此操作成功。

请参见 SQL Anywhere 文档 *SQL Anywhere 11.0.1 > SQL Anywhere Server - SQL Usage > Remote Data and Bulk Operations > Accessing remote data > Working with remote servers* (SQL Anywhere 11.0.1 > SQL Anywhere Server — SQL 用法 > 远程数据和批量操作 > 访问远程数据 > 使用远程服 务器)中的 "Delete remote servers"(删除远程服务器)。

#### 变更远程服务器

使用 ALTER SERVER 语句修改服务器的属性。这些更改直到下一次与远 程服务器连接时才生效。

请参见 SQL Anywhere 文档 *SQL Anywhere 11.0.1 > SQL Anywhere Server - SQL Usage > Remote Data and Bulk Operations > Accessing remote data > Working with remote servers* (SQL Anywhere 11.0.1 > SQL Anywhere Server — SQL 用法 > 远程数据和批量操作 > 访问远程数据 > 使用远程服 务器)中的 "Alter remote servers"(变更远程服务器)。

#### 列出服务器上的远程表

配置 Sybase IQ 时, 可能会发现拥有特定服务器上可用远程表的列表可 能很有帮助。

请参见 SQL Anywhere 文档 *SQL Anywhere 11.0.1 > SQL Anywhere Server - SQL Usage > Remote Data and Bulk Operations > Accessing remote data > Working with remote servers* (SQL Anywhere 11.0.1 > SQL Anywhere Server — SQL 用法 > 远程数据和批量操作 > 访问远程数据 > 使用远程 服务器)中的 "List the remote tables on a server"(列出服务器上的远 程表)。

另请参见《参考:构件块、表和过程》中的"sp\_remote\_tables 系统过程"。

#### 列出远程服务器功能

sp\_servercaps 过程显示有关远程服务器功能的信息。Sybase IQ 使用此功 能信息确定可以传递到远程服务器的 SQL 语句量。

请参见 SQL Anywhere 文档 *SQL Anywhere 11.0.1 > SQL Anywhere Server - SQL Usage > Remote Data and Bulk Operations > Accessing remote data > Working with remote servers* (SQL Anywhere 11.0.1 > SQL Anywhere Server — SQL 用法 > 远程数据和批量操作 > 访问远程数据 > 使用远程服 务器)中的 "List remote server capabilities"(列出远程服务器的功能)。

另请参见《参考: 构件块、表和过程》中的"sp\_servercaps 系统过程"。

# 使用外部登录名

Sybase IQ 代表其客户端连接到远程服务器时会使用其客户端的名称和 口令。但是,您可以通过创建外部登录名来取代这一行为。外部登录名 是与远程服务器通信时使用的替代登录名和口令。

如果 Sybase IQ 连接到了远程服务器,且已使用 CREATE EXTERNLOGIN 创 建远程登录, 使用 CREATE SERVER 语句定义远程服务器, 则 INSERT...LOCATION 将使用当前连接的用户 ID 的远程登录。如果未定义远 程服务器, 或者未为当前连接的用户 ID 创建远程登录, 则 IQ 将使用当 前连接的用户 ID 和口令连接。有关 INSERT...LOCATION 使用远程登录的 详细信息和示例,请参见《参考:语句和选项》中的"INSERT 语句"。

如果您使用集成登录,则 IQ 客户端的 IQ 名称和口令将与 IQ 用户 ID 映 射到 syslogins 中的数据库登录 ID 和口令相同。

### 创建外部登录名

只有登录名和 DBA 帐户才能添加或修改外部登录名。

请参见 SQL Anywhere 文档 *SQL Anywhere 11.0.1 > SQL Anywhere Server - SQL Usage > Remote Data and Bulk Operations > Accessing remote data > Working with remote servers* (SQL Anywhere 11.0.1 > SQL Anywhere Server — SQL 用法 > 远程数据和批量操作 > 访问远程数据 > 使用远程服 务器)中的 "Create external logins"(创建外部登录名)。

有关详细信息,请参见《参考:语句和选项》中的"CREATE EXTERNLOGIN 语句"。

#### 删除外部登录名

使用 DROP EXTERNLOGIN 语句删除 Sybase IQ 系统表中的外部登录名。 有关详细信息,请参见《参考:语句和选项》中的"DROP EXTERNLOGIN 语句"。

请参见 SQL Anywhere 文档 *SQL Anywhere 11.0.1 > SQL Anywhere Server - SQL Usage > Remote Data and Bulk Operations > Accessing remote data > Working with remote servers* (SQL Anywhere 11.0.1 > SQL Anywhere Server — SQL 用法 > 远程数据和批量操作 > 访问远程数据 > 使用远程服 务器)中的 "Drop external logins"(删除外部登录名)。

# 使用代理表

远程数据的位置透明性是通过创建映射到远程对象的本地代理表启用的。

请参见 SQL Anywhere 文档 *SQL Anywhere 11.0.1 > SQL Anywhere Server - SQL Usage > Remote Data and Bulk Operations > Accessing remote data* (SQL Anywhere 11.0.1 > SQL Anywhere Server — SQL 用法 > 远程数据 和批量操作 > 访问远程数据)中的 "Working with proxy tables"(使用 代理表)。

### 指定代理表位置

CREATE TABLE 和 CREATE EXISTING TABLE 都可以使用 AT 关键字定义现 有对象的位置。该位置字符串由句点或分号隔开的四部分组成。分号允 许在数据库和所有者字段中使用文件名和扩展名。

请参见 SQL Anywhere 文档 *SQL Anywhere 11.0.1 > SQL Anywhere Server - SQL Usage > Remote Data and Bulk Operations > Accessing remote data > Working with proxy tables* (SQL Anywhere 11.0.1 > SQL Anywhere Server — SQL 用法 > 远程数据和批量操作 > 访问远程数据 > 使用代理表)中的 "Specify proxy table locations"(指定代理表位置)。

示例 下面的示例说明了位置字符串的用法:

#### Sybase IO:

'testiq..DBA.employee'

#### 创建代理表

CREATE EXISTING TABLE 语句创建映射到远程服务器上现有表的代理 表。 Sybase IQ 从远程位置的对象派生列属性和索引信息。

示例 罗在当前服务器上为名为 iqdemo1 的服务器上名为 employee 的远程表创 建名为 p\_employee 的代理表, 请使用以下语法:

CREATE EXISTING TABLE p\_employee AT 'iqdemo1..DBA.employee'

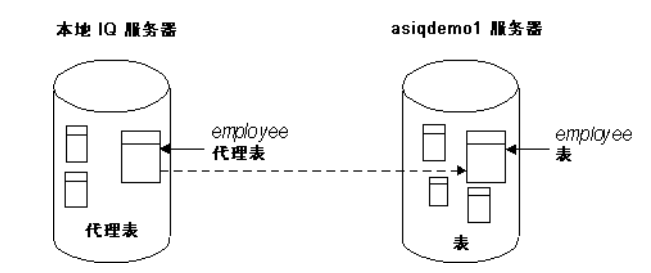

请参见《参考:语句和选项》中的"CREATE EXISTING TABLE 语句"。

#### 使用 **CREATE TABLE** 语句

CREATE TABLE 语句在远程服务器上创建新表, 如果使用 AT 选项, 则可 以为该表定义代理表。使用 Sybase IQ 数据类型定义列。 Sybase IQ 会将 数据自动转换为远程服务器的本机类型。

如果您使用 CREATE TABLE 语句创建本地和远程表,并随后使用 DROP TABLE 语句删除代理表,则远程表也将被删除。但是,您可以使用 DROP TABLE 语句删除使用 CREATE EXISTING TABLE 语句创建的代理表。这种 情况下,未删除远程表。

示例 以下语句在远程服务器 iqdemo1 上创建名为 employee 的表, 并创建映射 到该远程位置的名为 members 的代理表:

> CREATE TABLE members ( membership\_id INTEGER NOT NULL, member name CHAR(30) NOT NULL, office\_held CHAR( 20 ) NULL) AT 'iqdemo1..DBA.Employees'

有关详细信息,请参见 《参考:语句和选项》中的 "INSERT 语句"。

#### 列出远程表上的列

如果您正在输入 CREATE EXISTING TABLE 语句并指定列的列表, 则获取 远程表上可用列的列表将很有帮助。sp\_remote\_columns 系统过程生成远 程表上列的列表和这些数据类型的说明。

请参见 SQL Anywhere 文档 *SQL Anywhere 11.0.1 > SQL Anywhere Server - SQL Usage > Remote Data and Bulk Operations > Accessing remote data > Working with proxy tables* (SQL Anywhere 11.0.1 > SQL Anywhere Server — SQL 用法 > 远程数据和批量操作 > 访问远程数据 > 使用代理表)中的 "List the columns on a remote table"(列出远程表上的列)。

有关详细信息,请参见 《参考:构件块、表和过程》中的 "sp\_remote\_columns 系统过程"。

# 示例:两个远程表之间的连接

下图说明样本数据库中映射到名为 testiq 的本地服务器的远程 Sybase IQ 表 employee 和 department。

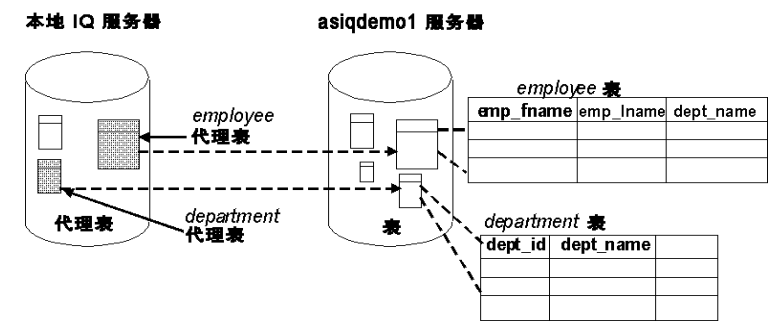

请参见 SQL Anywhere 文档 *SQL Anywhere 11.0.1 > SQL Anywhere Server - SQL Usage > Remote Data and Bulk Operations > Accessing remote data* (SQL Anywhere 11.0.1 > SQL Anywhere Server — SQL 用法 > 远程数据 和批量操作 > 访问远程数据)中的"Join remote tables"(连接远程表)。

# 访问多个本地数据库

Sybase IQ 服务器上可能有多个本地数据库在同时运行。通过将其它本地 Sybase IQ 数据库中的表定义为远程表, 您可以执行跨数据库连接。

请参见 SQL Anywhere 文档 *SQL Anywhere 11.0.1 > SQL Anywhere Server - SQL Usage > Remote Data and Bulk Operations > Accessing remote data* (SQL Anywhere 11.0.1 > SQL Anywhere Server — SQL 用法 > 远程数据 和批量操作 > 访问远程数据)中的 "Join tables from multiple local databases"(连接多个本地数据库中的表)。

# 将本机语句发送到远程服务器

使用 FORWARD TO 语句将一个或多个语句以其本机语法发送到远程服 务器。可以通过两种方式使用此语句:

请参见 SQL Anywhere 文档 *SQL Anywhere 11.0.1 > SQL Anywhere Server - SQL Usage > Remote Data and Bulk Operations > Accessing remote data* (SQL Anywhere 11.0.1 > SQL Anywhere Server — SQL 用法 > 远程数据 和批量操作 > 访问远程数据)中的 "Send native statements to remote servers"(将本机语句发送到远程服务器)。

# 使用远程过程调用 **(RPC)**

Sybase IQ 用户可以向支持过程调用功能的远程服务器发出过程调用。

Sybase IQ、 SQL Anywhere 和 Adaptive Server Enterprise 以及 Oracle 和 DB2 都支持此功能。发出远程过程调用与使用本地过程调用类似。

#### 创建远程过程

使用以下过程之一发出远程过程调用。

请参见 SQL Anywhere 文档 *SQL Anywhere 11.0.1 > SQL Anywhere Server - SQL Usage > Remote Data and Bulk Operations > Accessing remote data > Using remote procedure calls (RPCs)*(SQL Anywhere 11.0.1 > SQL Anywhere Server — SQL 用法 > 远程数据和批量操作 > 访问远程数据 > 使用远程过 程调用 (RPC))中的 "Create remote procedures"(创建远程过程)。

# 事务管理和远程数据

事务提供一种对 SQL 语句进行分组的方式,这样可以将这些语句作为一 个整体对待,即要么将这些语句执行的所有工作都提交到数据库,要么 一个也不提交。

对远程表的事务管理和对本地 IQ 表的处理方法稍有不同。对远程表的 事务管理的处理方法在很大程度上就像在 SQL Anywhere 中一样, 但有 一些差异。

请参见 SQL Anywhere 文档 *SQL Anywhere 11.0.1 > SQL Anywhere Server - SOL Usage > Creating Databases* (SQL Anywhere 11.0.1 > SQL Anywhere Server – SQL 用法 > 创建数据库)中的"Using transactions and isolation levels"(使用事务和隔离级别)。

有关 Sybase IQ 中事务的一般性讨论, 请参见《系统管理指南: 第一卷》 中的第 10 章 "事务和版本控制"。

### 远程事务管理概述

涉及远程服务器的管理事务方法使用两阶段提交协议。Sybase IQ 实现了 确保大多数情况下事务完整性的策略。

请参见 SQL Anywhere 文档 *SQL Anywhere 11.0.1 > SQL Anywhere Server - SQL Usage > Accessing remote data > Transaction management and remote* data (SQL Anywhere 11.0.1 > SQL Anywhere Server – SQL 用法 > 访问 远程数据 > 事务管理和远程数据)中的"Remote transaction management overview"(远程事务管理概述)。

# 事务管理的限制

事务管理的限制如下:

- 保存点不会传播到远程服务器。
- 如果涉及远程服务器的事务中包含嵌套的 BEGIN TRANSACTION 和 COMMIT TRANSACTION 语句,则只处理最外层的一组语句。最内层 的语句组 (包含 BEGIN TRANSACTION 和 COMMIT TRANSACTION 语 句)不会被传输到远程服务器。

# 内部操作

本节介绍 SQL Anywhere 代表客户端应用程序对远程服务器执行的基础 操作。

# 查询分析

当从客户端接收到语句时,数据库服务器将对该语句进行分析。如果该 语句不是有效的 SQL Anywhere SQL 语句, 数据库服务器将引发错误。

# 查询规范化

下一个步骤称为查询规范化。在此步骤中,将验证引用的对象并检查某 些数据类型兼容性。

例如,假定有以下杳询:

SELECT \* FROM t.1 WHERE  $c1 = 10$ 

查询规范化阶段验证系统表中是否存在具有列 c1 的表 t1。它还验证列 c1 的数据类型是否和值 10 兼容。例如,如果该列的数据类型为 datetime 型,则将拒绝此语句。

# 查询预处理

查询预处理对查询进行优化准备。

请参见 SQL Anywhere 文档 *SQL Anywhere 11.0.1 > SQL Anywhere Server - SQL Usage > Remote Data and Bulk Operations > Accessing remote data > Internal operations*(SQL Anywhere 11.0.1 > SQL Anywhere Server — SQL 用法 > 远程数据和批量操作 > 访问远程数据 > 内部操作) 中的"Query preprocessing"(查询预处理)。

# 服务器功能

前面的步骤是对所有查询 (本地和远程)执行的。

以下步骤取决于 SQL 语句的类型和所涉及的远程服务器的功能。

请参见 SQL Anywhere 文档 *SQL Anywhere 11.0.1 > SQL Anywhere Server - SQL Usage > Remote Data and Bulk Operations > Accessing remote data > Internal operations*(SQL Anywhere 11.0.1 > SQL Anywhere Server — SQL 用法 > 远程数据和批量操作 > 访问远程数据 > 内部操作) 中的 "Server capabilities"(服务器功能)。

# 语句的完整直通

处理语句最有效的方式通常是尽可能多地向涉及的远程服务器传递原始 语句。缺省情况下, Sybase IQ 尝试尽可能多地传递语句。在很多情况 下,这是最初提供给 Sybase IQ 的完整语句。

请参见 SQL Anywhere 文档 *SQL Anywhere 11.0.1 > SQL Anywhere Server - SQL Usage > Remote Data and Bulk Operations > Accessing remote data > Internal operations* (SQL Anywhere 11.0.1 > SQL Anywhere Server — SQL 用法 > 远程数据和批量操作 > 访问远程数据 > 内部操作)中的"Complete passthrough of the statement"(语句的完整直通)。

# 语句的部分直通

如果某个语句包含对多个服务器的引用,或者使用远程服务器不支持的 SOL 功能, 则会将杳询分解为多个较简单的部分。

请参见 SQL Anywhere 文档 *SQL Anywhere 11.0.1 > SQL Anywhere Server - SQL Usage > Remote Data and Bulk Operations > Accessing remote data > Internal operations*(SQL Anywhere 11.0.1 > SQL Anywhere Server — SQL 用法 > 远程数据和批量操作 > 访问远程数据 > 内部操作) 中的"Partial passthrough of the statement"(语句的部分直通)。

# 远程数据访问故障排除

本节提供远程服务器访问故障排除的一些提示。

# 不支持远程数据的功能

以下功能不支持远程数据。其中一些是 Sybase IQ 根本不支持的功能。另 一些是仅支持本地数据的功能。Sybase IQ 对 SQL Anywhere 列表具有以 下附加功能:

- 不支持 Java 数据类型。
- 在某些地理区域中使用组件集成服务 (CIS) 时,连接尝试将返回错误 No Suitable Driver。

请参见 SQL Anywhere 文档 *SQL Anywhere 11.0.1 > SQL Anywhere Server - SQL Usage > Remote Data and Bulk Operations > Accessing remote data > Troubleshooting remote data access*(SQL Anywhere 11.0.1 > SQL Anywhere Server — SQL 用法 > 远程数据和批量操作 > 访问远程数据 > 远程数据访 问故障排除)中的"Features not supported for remote data"(不支持远程 数据的功能)。

# 区分大小写

您的 IQ 数据库的区分大小写设置应该和所访问的任何远程服务器使用 的设置匹配。

请参见 SQL Anywhere 文档 *SQL Anywhere 11.0.1 > SQL Anywhere Server - SQL Usage > Remote Data and Bulk Operations > Accessing remote data > Troubleshooting remote data access*(SQL Anywhere 11.0.1 > SQL Anywhere Server — SQL 用法 > 远程数据和批量操作 > 访问远程数据 > 远程数据访 问故障排除)中的 "Case sensitivity"(区分大小写)。

# 连接问题

若要验证您是否可以连接到远程服务器,请执行到远程服务器的简单的 直通语句以检查您的连接和远程登录配置。例如:

FORWARD TO testiq {select @@version}

请参见 SQL Anywhere 文档 *SQL Anywhere 11.0.1 > SQL Anywhere Server - SQL Usage > Remote Data and Bulk Operations > Accessing remote data > Troubleshooting remote data access*(SQL Anywhere 11.0.1 > SQL Anywhere Server — SQL 用法 > 远程数据和批量操作 > 访问远程数据 > 远程数据访 问故障排除)中的 "Connectivity tests"(连接性测试)。

# 查询的一般问题

如果您遇到某些类型的问题涉及 Sybase IQ 对远程表处理查询的方式, 则了解 Sybase IQ 如何执行该查询通常会很有帮助。

请参见 SQL Anywhere 文档 *SQL Anywhere 11.0.1 > SQL Anywhere Server - SQL Usage > Remote Data and Bulk Operations > Accessing remote data > Troubleshooting remote data access*(SQL Anywhere 11.0.1 > SQL Anywhere Server — SQL 用法 > 远程数据和批量操作 > 访问远程数据 > 远程数据访 问故障排除)中的"General problems with queries"(查询的一般问题)。

# 查询自身阻塞

如果您访问单个 Sybase IQ 或 SQL Anywhere 服务器上的多个数据库, 则 可能需要使用 -gx 命令行开关增加该数据库服务器使用的线程的数目。 在缺省情况下,此开关设置为比计算机上的 CPU 数量多 1。

您必须具有足够的可用线程来支持由某个查询运行的各个任务。如果未 能提供所需任务数目的线程,则可能导致查询自身阻塞。

注意-gx 开关在 《实用程序指南》中没有介绍,因为通常您不需要为 IQ 数据库设置该值。如果出于本文描述之外的任何原因,需要增加线程的 数目,则可以设置-iqmt 开关, 它控制 IQ 存储操作的线程数目。

### 管理远程数据访问连接

如果您通过 ODBC 访问远程数据库,到远程服务器的连接就会被指定一 个名称。该名称可用于断开连接,作为取消远程请求的一种方法。

请参见 SQL Anywhere 文档 *SQL Anywhere 11.0.1 > SQL Anywhere Server - SQL Usage > Remote Data and Bulk Operations > Accessing remote data > Troubleshooting remote data access*(SQL Anywhere 11.0.1 > SQL Anywhere Server — SQL 用法 > 远程数据和批量操作 > 访问远程数据 > 远程数据访 问故障排除)中的"Managing remote data access connections via ODBC" (通过 ODBC 管理远程数据访问连接)。

# <sub>第 5 章</sub> 用于进行远程数据访问的服务器类

关于本章 不对于一个人的人的人。<br>关于本章 我的人们在自己的人们的人们的人们的人们的人都类交互。

目录

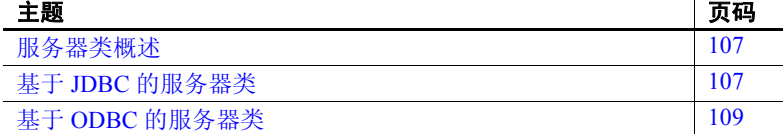

# <span id="page-120-0"></span>服务器类概述

远程连接的行为由 CREATE SERVER 语句中的服务器类决定。这些 服务器类向 Sybase IQ 提供详细的服务器功能信息。

请参见 SQL Anywhere 文档 *SQL Anywhere 11.0.1 > SQL Anywhere Server - SQL Usage > Remote Data and Bulk Operations* (SQL Anywhere 11.0.1 > SQL Anywhere Server — SQL 用法 > 远程数据和批量操作)中的"Server classes for remote data access"(用于进行远程数据访问的服务器类)。

# <span id="page-120-1"></span>基于 **JDBC** 的服务器类

当 Sybase IQ 在内部使用 Java 虚拟机和 jConnect™ for JDBC™ 5.5 连 接到远程服务器时,使用的便是基于 JDBC 的服务器类。基于 JDBC 的服务器类有:

- **• sajdbc** Sybase IQ 和 SQL Anywhere
- **• asejdbc** Sybase SQL Anywhere 和 Adaptive Server Enterprise (10 版和更高版本)

 $\mathbf{L}$ 

# 有关基于 **JDBC** 的类的配置说明

在访问用基于 JDBC 的类定义的远程服务器时,请考虑本主题中的信息:

请参见 SQL Anywhere 文档 *SQL Anywhere 11.0.1 > SQL Anywhere Server - SQL Usage > Remote Data and Bulk Operations > Server classes for remote data access > JDBC-based server classes* (SQL Anywhere 11.0.1 > SQL Anywhere Server — SQL 用法 > 远程数据和批量操作 > 用于进行远程数 据访问的服务器类 > 基于 JDBC 的服务器类)中的 "Configuration notes for JDBC classes"(JDBC 类的配置说明)。

# 服务器类 **sajdbc**

对于 Sybase IO 或 SOL Anywhere 数据源, 没有任何特殊的配置要求。

### **CREATE SERVER** 语句中的 **USING** 参数值

CREATE SERVER 语句中的 USING 参数采用以下形式: *hostname:portnumber [/databasename]*,其中:

- **• hostname** 运行远程服务器的计算机。
- **• portnumber** 远程服务器监听的 TCP/IP 端口号。Sybase IQ 监听的缺 省端口号是 2638。
- **• databasename** 连接将要使用的 Sybase IQ 数据库。这是启动服务器 时在-n 开关中指定的名称, 或是在 DBN (DatabaseName) 连接参数中 指定的名称。

Sybase IQ 示例 若要配置名为 testiq 的 Sybase IQ 服务器(该服务器位于 apple 计算机上, 并监听端口号 2638),请使用:

> CREATE SERVER testiq CLASS 'sajdbc' USING 'apple:2638'

请参见 SQL Anywhere 文档 *SQL Anywhere 11.0.1 > SQL Anywhere Server - SQL Usage > Remote Data and Bulk Operations > Server classes for remote data access > JDBC-based server classes > Server class sajdbc* (SQL Anywhere 11.0.1 > SQL Anywhere Server — SQL 用法 > 远程数据和批量操 作 > 用于进行远程数据访问的服务器类 > 基于 JDBC 的服务器类 > 服务器 类 sajdbc) 中的 "USING parameter in the CREATE SERVER statement" (CREATE SERVER 语句中的 USING 参数)。

# 服务器类 **asejdbc**

具有服务器类 asejdbc 的服务器可以是:

- Adaptive Server Enterprise
- SQL Anywhere 10 和更高版本

对于 Adaptive Server Enterprise 数据源,没有任何特殊的配置要求。

请参见 SQL Anywhere 文档 *SQL Anywhere 11.0.1 > SQL Anywhere Server - SQL Usage > Remote Data and Bulk Operations > Server classes for remote data access > JDBC-based server classes* (SQL Anywhere 11.0.1 > SQL Anywhere Server — SQL 用法 > 远程数据和批量操作 > 用于进行远程数 据访问的服务器类 > 基于 JDBC 的服务器类)中的"Server class asejdbc" (服务器类 asejdbc)。

#### 数据类型转换

当您发出 CREATE TABLE 语句创建代理表时,Sybase IQ 会自动将数据类 型转换为相应的 Adaptive Server Enterprise 数据类型。

请参见 SQL Anywhere 文档 *SQL Anywhere 11.0.1 > SQL Anywhere Server - SQL Usage > Remote Data and Bulk Operations > Server classes for remote data access > JDBC-based server classes* (SQL Anywhere 11.0.1 > SQL Anywhere Server — SQL 用法 > 远程数据和批量操作 > 用于进行远程数 据访问的服务器类 > 基于 JDBC 的服务器类)中的"Server class asejdbc" (服务器类 asejdbc)。

# <span id="page-122-0"></span>基于 **ODBC** 的服务器类

Sybase IQ 支持多种基于 ODBC 的服务器类。

请参见 SQL Anywhere 文档 *SQL Anywhere 11.0.1 > SQL Anywhere Server - SQL Usage > Remote Data and Bulk Operations > Server classes for remote data access* (SQL Anywhere 11.0.1 > SQL Anywhere Server — SQL 用法 > 远程数据和批量操作 > 用于进行远程数据访问的服务器类)中的 "ODBC-based server classes"(基于 ODBC 的服务器类)。

# 定义 **ODBC** 外部服务器

定义基于 ODBC 的服务器的最常用方法是将其基于 ODBC 数据源。要进 行这样的定义,您必须在 ODBC 管理器中创建数据源名称 (DSN)。

请参见 SQL Anywhere 文档 *SQL Anywhere 11.0.1 > SQL Anywhere Server - SQL Usage > Remote Data and Bulk Operations > Server classes for remote data access > ODBC-based server classes* (SQL Anywhere 11.0.1 > SQL Anywhere Server — SQL 用法 > 远程数据和批量操作 > 用于进行远程数 据访问的服务器类 > 基于 ODBC 的服务器类)中的 "Defining ODBC external servers"(定义 ODBC 外部服务器)。

Sybase IQ 示例 与 Sybase IQ 的连接可以是: CREATE SERVER testiq

> CLASS 'asaodbc' USING 'driver=adaptive server IQ 12.0; eng=testasaiq;dbn=iqdemo;links=tcpip{}'

有关创建 Sybase IQ 的 ODBC 数据源的详细信息,请参见 《系统管理指 南:第一卷》的第 3 章 "Sybase IQ 连接"中的 "创建和编辑 ODBC 数 据源"。

# 服务器类 **saodbc**

具有服务器类 saodbc 的服务器如下所示:

- Sybase IQ 12 版或更高版本
- SOL Anywhere

对于 SQL Anywhere 或 Sybase IQ 数据源, 没有任何特殊的配置要求。

若要访问可以支持多个数据库的 SQL Anywhere 数据库服务器,请创建 ODBC 数据源名称,并定义与每一个数据库的连接。为所创建的每一个 ODBC 数据源名称发出 CREATE SERVER 语句。

# 服务器类 **aseodbc**

具有服务器类 aseodbc 的服务器为:

- Adaptive Server Enterprise
- SQL Anywhere (10 版和更高版本)

Sybase IQ 要求必须在本地安装 Adaptive Server Enterprise ODBC 驱动程 序和 Open Client 连接库,才能连接到具有 aseodbc 类的远程 Adaptive Server。其性能要优于具有 asejdbc 类的 Adaptive Server。

请参见 SQL Anywhere 文档 *SQL Anywhere 11.0.1 > SQL Anywhere Server - SQL Usage > Remote Data and Bulk Operations > Server classes for remote data access > ODBC-based server classes* (SQL Anywhere 11.0.1 > SQL Anywhere Server — SQL 用法 > 远程数据和批量操作 > 用于进行远程数据 访问的服务器类 > 基于 ODBC 的服务器类)中的 "Server class aseodbc" (服务器类 aseodbc)。

### 服务器类 **db2odbc**

具有服务器类 db2odbc 的服务器是 IBM DB2。

请参见 SQL Anywhere 文档 *SQL Anywhere 11.0.1 > SQL Anywhere Server - SQL Usage > Remote Data and Bulk Operations > Server classes for remote data access > ODBC-based server classes* (SQL Anywhere 11.0.1 > SQL Anywhere Server — SQL 用法 > 远程数据和批量操作 > 用于进行远程数据 访问的服务器类 > 基于 ODBC 的服务器类)中的"Server class db2odbc" (服务器类 db2odbc)。

# 服务器类 **oraodbc**

具有服务器类 oraodbc 的服务器是 Oracle 8.0 或更高版本。

请参见 SQL Anywhere 文档 *SQL Anywhere 11.0.1 > SQL Anywhere Server - SQL Usage > Remote Data and Bulk Operations > Server classes for remote data access > ODBC-based server classes* (SQL Anywhere 11.0.1 > SQL Anywhere Server — SQL 用法 > 远程数据和批量操作 > 用于进行远程数据 访问的服务器类 > 基于 ODBC 的服务器类)中的 "Server class oraodbc" (服务器类 oraodbc)。

仅使用 Windows 上运行的 Sybase IQ 服务器访问 Oracle 数据。没有适用 于 64 位 UNIX 系统上运行的 Sybase IQ 服务器的 64 位驱动程序管理器。

#### ❖ 使用 **64** 位 **UNIX** 上的 **Sybase IQ** 服务器查询 **Oracle** 数据

此过程将告诉您如何创建在这种情况下查询 Oracle 数据所需的两组代 理表。

- 1 配置 DirectConnect for Oracle 以连接到 Oracle。
- 2 在 DirectConnect for Oracle 中配置代理表。
- 3 使用 ASEJDBC 服务器类以及 DirectConnect for Oracle 的端口号, 在 Sybase IQ 中创建一个远程服务器。
- 4 使用 CREATE EXISTING TABLE 语句创建一个代理表, 指向 DirectConnect for Oracle 中的 ASE 代理表。
- ❖ 使用 **64** 位 **UNIX** 上的 **Sybase IQ** 服务器装载 **Oracle** 数据

为了在装载大数据时获得最佳性能,请使用不同于查询的方法访问远程 数据库,如下所示:

- 1 在 DirectConnect for Oracle 中创建代理表。
- 2 对代理表使用 INSERT ..LOCATION 语句。

有关 INSERT .. LOCATION 的详细信息, 请参见《系统管理指南: 第一卷》的第 7 章 "将数据移入和移出数据库"中的"从其它数 据库插入"。

# 服务器类 **mssodbc**

具有 mssodbc 服务器类的服务器是 Microsoft SQL Anywhere 6.5 版 (带 Service Pack 4)。

请参见 SQL Anywhere 文档 *SQL Anywhere 11.0.1 > SQL Anywhere Server - SQL Usage > Remote Data and Bulk Operations > Server classes for remote data access > ODBC-based server classes* (SQL Anywhere 11.0.1 > SQL Anywhere Server — SQL 用法 > 远程数据和批量操作 > 用于进行远程数据 访问的服务器类 > 基于 ODBC 的服务器类)中的"Server class mssodbc" (服务器类 mssodbc)。

# 服务器类 **odbc**

不具有自己的服务器类的 ODBC 数据源使用 odbc 服务器类。您可以使 用任何 ODBC 驱动程序。

可以通过 Microsoft 数据访问组件 (MDAC) 发布(可在 Microsoft 下载中 心上找到)获得 Microsoft ODBC 驱动程序的最新版本。列出的 Microsoft 驱动程序版本是 MDAC 2.0 的组成部分。

#### **Microsoft Excel (Microsoft 3.51.171300)**

每一个 Excel 工作簿在逻辑上都可以被视为包含若干个表的数据库。数 据库中的表可以映射到工作簿中的工作表。当您在 ODBC 驱动程序管理 器中配置 ODBC 数据源名称时,可以指定与该数据源相关联的缺省工作 簿名称。不过, 当您发出 CREATE TABLE 语句时, 可以替换该缺省值并 在位置字符串中指定工作簿名称。

请参见 SQL Anywhere 文档 *SQL Anywhere 11.0.1 > SQL Anywhere Server - SQL Usage > Remote Data and Bulk Operations > Server classes for remote data access > ODBC-based server classes > Server class odbc* (SQL Anywhere 11.0.1 > SQL Anywhere Server — SQL 用法 > 远程数据和批量 操作 > 用于进行远程数据访问的服务器类 > 基于 ODBC 的服务器类 > 服 务器类 odbc)中的 "Microsoft Excel (Microsoft 3.51.171300)"。

#### **Microsoft Foxpro (Microsoft 3.51.171300)**

您可以将多个 Foxpro 表一起存储在一个 Foxpro 数据库文件 (*.dbc*) 内; 或者,可以将每个表单独存储在各个 *.dbf* 文件中。

请参见 SQL Anywhere 文档 *SQL Anywhere 11.0.1 > SQL Anywhere Server - SQL Usage > Remote Data and Bulk Operations > Server classes for remote data access > ODBC-based server classes > Server class odbc* (SQL Anywhere 11.0.1 > SQL Anywhere Server — SQL 用法 > 远程数据和批量 操作 > 用于进行远程数据访问的服务器类 > 基于 ODBC 的服务器类 > 服 务器类 odbc)中的 "Microsoft FoxPro (Microsoft 3.51.171300)"。

#### **Lotus Notes SQL 2.0 (2.04.0203)**

您可以从 Lotus Web 站点获取此驱动程序。请阅读附随的文档, 以便了 解有关如何将 Notes 数据映射到关系表的说明。您可以很轻松地将 IQ 表 映射到 Notes 表单。

请参见 SQL Anywhere 文档 *SQL Anywhere 11.0.1 > SQL Anywhere Server - SQL Usage > Remote Data and Bulk Operations > Server classes for remote data access > ODBC-based server classes > Server class odbc* (SQL Anywhere 11.0.1 > SQL Anywhere Server — SQL 用法 > 远程数据和批量 操作 > 用于进行远程数据访问的服务器类 > 基于 ODBC 的服务器类 > 服 务器类 odbc)中的 "Lotus Notes SQL 2.0"。

若要设置 Sybase IQ 以访问 Address 示例文件,请执行以下过程。

#### ❖ 设置 **IQ** 访问 **Address** 示例文件

1 使用 NotesSQL 驱动程序创建 ODBC 数据源。

数据库将是示例名文件 *c:\notes\data\names.nsf*。应选中 "映射特殊 字符"选项。对于此示例,"Data Source Name"是 *my\_notes\_dsn*。

2 创建 IQ 服务器:

```
CREATE SERVER names
CLASS 'odbc'
USING 'my_notes_dsn'
```
3 将 Person 表单映射到 IQ 表中:

CREATE EXISTING TABLE Person AT 'names...Person'

4 查询该表

SELECT \* FROM Person

# 第 6 章  **使用调度和事件自动完成任务**

关于本章 不对于本章描述如何使用 Sybase IQ 的调度和事件处理功能来自动执行数 据库管理和其它任务。

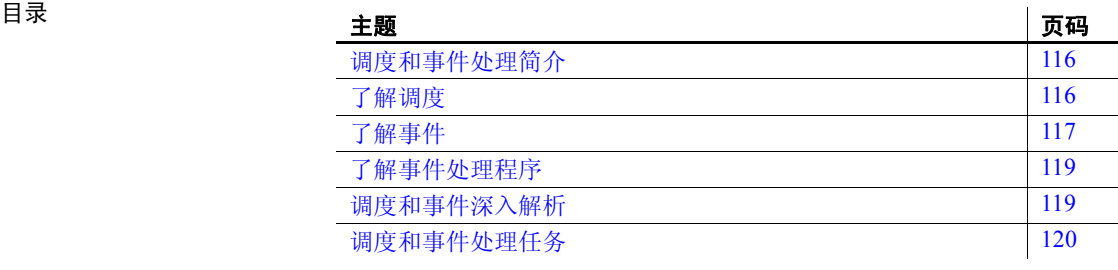

# <span id="page-129-0"></span>调度和事件处理简介

对于很多数据库管理任务, 最好是有计划有步骤地将其完成。例如, 定 期备份过程是合理数据库管理过程的重要组成部分。

请参见 *SQL Anywhere 11.0.1 > SQL Anywhere Server — 数据库管理> 维护* 数据库 *>* 使用调度和事件自动完成任务 SQL Anywhere 文档中的 "使用 调度和事件简介"。

# <span id="page-129-1"></span>了解调度

通过对活动进行调度,您可以确保在一组预置的时间执行一组操作。调 度信息和事件处理程序都存储在数据库本身中。

请参见 *SQL Anywhere 11.0.1* > *SQL Anywhere Server — 数据库管理* > 维护 数据库 *>* 使用调度和事件自动完成任务 SQL Anywhere 文档中的 "了解 调度"。

Sybase IQ 示例  **注意** 例如,使用 Sybase IQ 演示数据库 iqdemo.db。有关安装信息,请参 见第 xiv [页的 "演示数据库"。](#page-13-0)

```
Create table OrderSummary(c1 date, c2 int);
create event Summarize
schedule
start time '6:00 pm'
on ('Mon', 'Tue', 'Wed', 'Thu', 'Fri')
handler
begin
    insert into DBA.OrderSummary
    select max(OrderDate), count(*)
    from GROUPO.SalesOrders where OrderDate = current 
date
end
```
# 定义调度

为了增加灵活性,调度定义由多个组件组成。

请参见 *SQL Anywhere 11.0.1 > SQL Anywhere Server -- 数据库管理> 维护* 数据库 *>* 使用调度和事件自动完成任务 *>* 了解调度 SQL Anywhere 文档 中的 "定义调度"。

# <span id="page-130-0"></span>了解事件

数据库服务器会跟踪几种系统事件。在数据库服务器检查某系统事件且 相应事件符合提供的触发条件时,会触发事件处理程序。

请参见 *SOL Anywhere 11.0.1 > SOL Anywhere Server - 数据库管理> 维护* 数据库 *>* 使用调度和事件自动完成任务 SQL Anywhere 文档中的 "了解 系统事件"。

另请参见第 117 [页的"选择系统事件"和](#page-130-1)第 117 [页的"定义事件的触发](#page-130-2) [条件"](#page-130-2)。

### <span id="page-130-1"></span>选择系统事件

Sybase IQ 跟踪若干个系统事件。每个系统事件都提供一个您可以在其上 挂接一组操作的挂钩。数据库服务器为您跟踪事件,并在需要时执行操 作 (操作在事件处理程序中定义)。

请参见 *SOL Anywhere 11.0.1 > SOL Anywhere Server - 数据库管理> 维护* 数据库 *>* 使用调度和事件自动完成任务 SQL Anywhere 文档中的 "了解 系统事件"。

### <span id="page-130-2"></span>定义事件的触发条件

每个事件定义都有一个与其关联的系统事件。该事件也有一个或多个触 发条件。在满足系统事件的触发条件时,会触发事件处理程序。

注意与 Sybase IQ 事件关联的触发器的条件不同于 SQL Anywhere 触发 器或 Adaptive Server Enterprise 触发器,后两种触发器在用户尝试在指定 表上执行指定的数据修改语句时自动执行。

请参见 *SQL Anywhere 11.0.1* > *SQL Anywhere Server — 数据库管理* > 维护 数据库 *>* 使用调度和事件自动完成任务 *>* 了解系统事件 SQL Anywhere 文档中的 "定义事件的触发条件"。

Sybase IQ 示例 注意例如,使用 Sybase IQ 演示数据库 iqdemo.db。有关安装信息,请参 见第 xiv [页的 "演示数据库"。](#page-13-0)

```
create event SecurityCheck
type ConnectFailed
handler
begin
declare num failures int;
declare mins int;
insert into FailedConnections( log_time )
values ( current timestamp );
select count( * ) into num failures
from FailedConnections
where log time >= dateadd( minute, -5,
   current timestamp );
if( num failures >= 3 ) then
   select datediff( minute, last notification,
       current timestamp ) into mins
   from Notification;
   if(minus > 30) then
      update Notification
       set last notification = current timestamp;
       call xp_sendmail( recipient='DBAdmin',
             subject='Security Check',"message"=
       'over 3 failed connections in last 5 minutes' )
   end if
end if
end
```
# <span id="page-132-0"></span>了解事件处理程序

事件处理程序不在触发相应事件的操作所在的连接上执行,因此不与客 户端应用程序进行交互。它们是使用事件创建者的权限执行的。

### 开发事件处理程序

不管是用于调度事件的处理,还是用于系统事件处理,事件处理程序都 包含复合语句,而且在很多方面都与存储过程类似。可以添加循环、条 件执行等等,还可以使用 Sybase IQ 调试工具来调试事件处理程序。

请参见 *SQL Anywhere 11.0.1 > SQL Anywhere Server - 数据库管理> 维护* 数据库 *>* 使用调度和事件自动完成任务 *>* 了解系统事件 SQL Anywhere 文档中的 "开发事件处理程序"。

有关详细信息,请参见 《参考:构件块、表和过程》第 4 章 "SQL 函 数"中的"EVENT PARAMETER 函数 [系统]"。

有关使用事件处理的示例,请参见《系统管理指南:第一卷》的第 8 章 "管理用户 ID 和权限"中的 "管理 IQ 用户帐户和连接"。

# <span id="page-132-1"></span>调度和事件深入解析

本节说明了数据库服务器如何处理调度和事件定义。

### 数据库服务器如何检查系统事件

事件按在 CREATE EVENT 语句中直接指定的事件类型进行分类。

请参见 *SOL Anywhere 11.0.1 > SOL Anywhere Server - 数据库管理> 维护* 数据库 *>* 使用调度和事件自动完成任务 *>* 调度和事件间隔 SQL Anywhere 文档中的 "数据库服务器如何检查系统事件"。

#### 数据库服务器如何检查预定时间

在数据库服务器启动时以及每当调度的事件处理程序完成时,都会进行 调度的事件时间的计算。

请参见 *SOL Anywhere 11.0.1 > SOL Anywhere Server - 数据库管理> 维护* 数据库 *>* 使用调度和事件自动完成任务 *>* 调度和事件间隔 SQL Anywhere 文档中的 "数据库服务器如何检查调度的事件"。

# 事件处理程序是如何执行的

触发事件处理程序时,将建立临时的内部连接,并在其上执行事件处理 程序。该处理程序不存导致该处理程序触发的连接中执行,因此与客户 端应用程序交互的语句 (例如 MESSAGE … TO CLIENT)在事件处理 程序中没有任何意义。

请参见 *SOL Anywhere 11.0.1 > SOL Anywhere Server - 数据库管理 > 维护* 数据库 *>* 使用调度和事件自动完成任务 *>* 调度和事件间隔 SQL Anywhere 文档中的 "事件处理程序是如何执行的"。

# <span id="page-133-0"></span>调度和事件处理任务

本节全面介绍了与自动处理调度和事件相关的任务。

### 向数据库添加调度或事件

可以在 Sybase Central 中添加调度和事件, 也可以使用 SQL 添加调度和 事件。

请参见 *SOL Anywhere 11.0.1 > SOL Anywhere Server - 数据库管理> 维护* 数据库 *>* 使用调度和事件自动完成任务 *>* 事件处理任务 SQL Anywhere 文档中的 "向数据库添加事件"。

有关详细信息, 请参见《参考: 语句和选项》第 1 章 "SOL 语句"中的 "ALTER EVENT 语句"。

### 将手动触发的事件添加到数据库中

如果您创建的事件处理程序没有可触发它的调度或系统事件,则仅当手 动触发时它才会执行。

请参见 *SOL Anywhere 11.0.1 > SOL Anywhere Server — 数据库管理> 维护* 数据库 *>* 使用调度和事件自动完成任务 *>* 事件处理任务 SQL Anywhere 文档中的 "将手动触发的事件添加到数据库中"。

有关更改事件的信息, 请参见《参考: 语句和选项》第 1 章 "SQL 语 句"中的 "ALTER EVENT 语句"。

#### 触发事件处理程序

任何事件处理程序都可以手动触发,以及因调度或系统事件而执行。您 会发现, 在开发事件处理程序过程中, 手动触发事件是很有用的;对于 生产环境中的某些事件,它也是很有用的。例如,您可能已经有了一个 按月调度的销售报表,但有时并未到月末也希望获得销售报表。

请参见 *SQL Anywhere 11.0.1* > *SQL Anywhere Server* - 数据库管理> 维护 数据库 *>* 使用调度和事件自动完成任务 *>* 事件处理任务 SQL Anywhere 文档中的 "触发事件处理程序"。

有关详细信息,请参见 《参考:语句和选项》第 1 章 "SQL 语句"中 的 "TRIGGER EVENT 语句"。

# 调试事件处理程序

调试是任何软件开发过程的组成部分。在开发过程中可以调试事件处理 程序。

请参见 *SOL Anywhere 11.0.1 > SOL Anywhere Server - 数据库管理> 维护* 数据库 *>* 使用调度和事件自动完成任务 *>* 事件处理任务 SQL Anywhere 文档中的 "调试事件处理程序"。

### 检索有关事件或调度的信息

Sybase IQ 在系统表 SYSEVENT、SYSEVENTTYPE 和 SYSSCHEDULE 中存 储有关事件、系统事件和调度的信息。使用 ALTER EVENT 语句更改事件 时,需要指定事件名称和 (可选)调度名称。使用 TRIGGER EVENT 语 句触发事件时,需要指定事件名称。

通过查询系统表 SYSEVENT, 可以列出事件名称。例如:

SELECT event id, event name FROM SYSEVENT

通过查询系统表 SYSSCHEDULE,可以列出调度名。例如:

SELECT event id, sched name FROM SYSSCHEDULE

每一事件都具有唯一的事件 ID。可使用 SYSEVENT 和 SYSSCHEDULE 的 event id 列将事件与关联的调度匹配。

# **附录 A 调试数据库中的逻辑**

目录

关于本附录 本附录介绍了如何使用 Sybase 调试工具协助开发 SQL 存储过程和 事件处理程序以及 Java 存储过程。

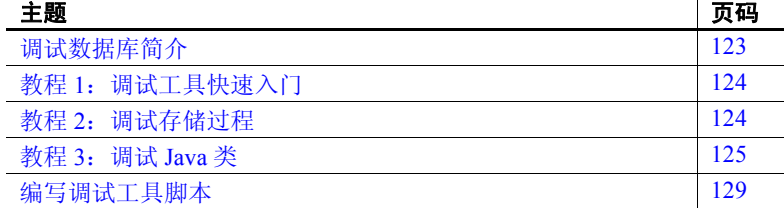

# <span id="page-136-0"></span>调试数据库简介

您可以在开发下列对象的过程中使用调试工具:

- SQL 存储过程、事件处理程序和用户定义的函数。
- 数据库中的 Java 存储过程。

# 调试工具的功能

可以在开发 SQL 存储过程、触发器、事件处理程序和用户定义的函 数期间使用调试工具。

请参见 *SOL Anywhere 11.0.1 > SOL Anywhere Server - SOL 用法> 存* 储过程和触发器 *>* 调试过程、函数、触发器和事件 SQL Anywhere 文档中的 "SQL Anywhere 调试工具简介"。

# 使用调试工具的要求

要使用调试工具,您需要:

- **•** 权限 您必须具有 DBA 权限或在 SA\_DEBUG 组中已被授予权限。 创建所有数据库时,都会将该组自动添加到数据库中。
- **• Java** 类的源代码 必须为调试工具提供应用程序的源代码。对于 Java 类,源代码保存在硬盘上的目录中。对于存储过程,源代码保存在 数据库中。
- **编译选项** 要调试 Java 类, 编译这些类时必须使其包含调试信息。例 如, 如果使用 Sun Microsystems JDK 编译器 javac.exe, 就必须使用 -g 命令行选项对 Java 类进行编译。

注意 Sybase IO 演示数据库 *igdemo.db*。有关安装信息, 请参见第 [xiv](#page-13-0) 页 [的 "演示数据库"。](#page-13-0)

# <span id="page-137-0"></span>教程 **1**:调试工具快速入门

这些教程说明如何启动调试工具、连接到数据库,以及如何调试 Java 类。

# 第 **1** 课:连接到数据库并启动调试工具

本教程讲解如何启动调试工具、连接到数据库及使用连接以进行调试。 它使用的是 Sybase IQ 样本数据库。

#### 启动调试工具

请参见 *SOL Anywhere 11.0.1 > SOL Anywhere Server – SOL 用法> 存储过* 程和触发器 *>* 调试过程、函数、触发器和事件 *>* 教程:调试工具快速入 /7SQL Anywhere 文档中的"第1课:连接到数据库并启动调试工具"。

# <span id="page-137-1"></span>教程 **2**:调试存储过程

本教程通过一个示例会话讲解如何调试存储过程。本教程上接第 [124](#page-137-0) 页 的"教程 1: 调试工具快速入门"。

请 参见 *SQL Anywhere 11.0.1* > *SQL Anywhere Server*  $-SQL$  用法> 存储 过程和触发器 *>* 调试过程、函数、触发器和事件 *>* 教程:调试工具快速  $\lambda$ / ] SQL Anywhere 文档中的"第 2 课: 调试存储过程"。

# <span id="page-138-0"></span>教程 **3**:调试 **Java** 类

在本教程中,您将从 Interactive SOL (DBISOL) 调用 JDBCExamples.Query(), 在调试工具中中断执行,然后跟踪执行此方法的源代码。

JDBCExamples.Query() 方法对样本数据库执行以下查询:

SELECT ID, UnitPrice FROM Products

然后循环检查结果集中的所有行,并返回单价最高的那一行。

您必须使用 *javac* -g 选项编译类才能对其进行调试。示例类已按调试要 求进行编译。

注意要使用 Java 示例,必须在样本数据库中安装 Java 示例类。请参见 第 125 [页的 "准备数据库"](#page-138-1)。

# <span id="page-138-1"></span>准备数据库

如果要运行 Java 示例, 则需要在样本数据库中安装 Java 示例类。

请参见 *SQL Anywhere 11.0.1* > *SQL Anywhere Server* — 编程 > *SQL Anywhere* 数据访问 *API > SQL Anywhere JDBC* 驱动程序 *>* 使用 *JDBC* 访问数据 SQL Anywhere 文档中的 "准备示例"。

## 在调试工具中显示 **Java** 源代码

#### ❖ 在调试工具中显示 **Java** 源代码

调试工具在一组位置中查找扩展名为 *.java* 的源代码文件。

- 1 在 Sybase Central 中,选择 "模式" > "调试"。
- 2 当系统提示选择要调试的用户时,指定 \* 以表示所有用户,然后单击 "确定"。
- 3 从调试工具界面,选择"调试"> "Set Java Source Code Path"(设 置 Java 源代码路径)。
- 4 输入 Sybase IQ 安装目录的 *java* 子目录的路径。例如, 如果在 %IQDIR15% 中安装了 Sybase IQ, 则输入:

%IQDIR15%\java

5 单击 "确定",然后关闭该窗口。

查找 Java 源代码 "Java Source Code Path"(Java 源代码路径)窗口包含调试工具在其中 查找 Java 源代码的目录列表。将应用查找软件包的 Java 规则。调试工具 也搜索源代码的当前 CLASSPATH。

> 例如,在 Windows 中,如果您将路径 *%IQDIR15%\java* 和 *c:\Java\src* 添 加到源路径,调试工具尝试查找称为 *iqdemo.Product* 的类,则它在 *%IQDIR15%\asa\java\asademo\Product.Java* 和 *c:\Java\src\my\ iqdemo\Product.Java* 中查找源代码

# 设置断点

#### ❖ 在 **Java** 类中设置断点

您可以在 Query() 方法的开头设置断点。调用该方法时,将在断点处停 止执行。

1 在 "源代码"窗口中, 向下滚动, 直到在类的结尾附近看到 Query() 方法的开头,其开头为:

public static int Query() {

2 单击该方法第一行左侧的绿色指示符,直至其变为红色。该方法的 第一行为:

int max price =  $0$ ;

重复单击该指示符将切换其状态。设置断点后, Java 类不需要重新 编译。

### 运行该方法

您可以从 Interactive SQL (DBISQL) 调用 Query() 方法,并看到其执行在 断点处中断。

- ❖ 从 **Interactive SQL** 调用该方法
	- 1 启动 Interactive SQL。使用 ID DBA 和口令 sql 连接到样本数据库。 连接将出现在调试工具的 "连接"窗口列表中。
	- 2 要调用方法, 请在 Interactive SOL 中输入以下命令:

SELECT JDBCExamples.Query()

该查询不会完成。在调试工具中该查询将在执行到断点处停止。在 Interactive SOL 中, "停止"按钮处于活动状态。在调试工具的"源" 窗口中,红色箭头指示当前行。

您现在可以在调试工具中单步执行源代码并完成调试活动。

# 单步执行源代码

上一节结束后,调试工具应在方法的第一条语句处停止执行 JDBCExamples.Query():

示例 您可以尝试执行以下一些步骤:

- 1 单步执行到下一行 选择"运行">"单步跳过", 或者按 F7 单步执 行到当前方法中的下一行。请尝试执行两三次。
- **2** 运行到所选行 使用鼠标选择以下行,然后选择 "运行" > "Run To Selected"(运行至所选), 或按 F6 以运行到该行并中断:

 $max$  price = price;

红色箭头将移动到该行。

3 设置断点并执行到断点处 选择以下行(第 292 行)并按 F9 在该行设 置断点:

return max\_price;

左侧列中将出现一个星号以标记该断点。按 F5 可执行到该断点。

- **4** 试验 尝试使用不同的方法单步执行代码。最后按 F5 完成执行。 完成执行后, Interactive SQL 数据窗口将显示值 24。
- **5** 继续到下一个断点 要移动到下一个断点,请添加 F5。

完成执行后, Interactive SQL 数据窗口将显示值 24。

"运行"菜单上显示了用于单步执行源代码的完整选项集。有关详细信 息,可查看调试工具的联机帮助。

# 检查和修改变量

可以在调试工具中检查局部变量 (在方法中声明)和类静态变量的值。

您还可以在调试工具窗口中显示类级变量 (静态变量),并检查它们的 值。有关详细信息,请参见调试工具的联机帮助。

在单步执行代码时,可以检查方法中局部变量的值,以更好地了解执行 情况。

注意要使用 Java 示例,必须在样本数据库中安装 Java 示例类。请参见 第 125 [页的 "准备数据库"。](#page-138-1)

#### ❖ 检查和修改局部变量的值

- 1 在 JDBCExamples.Query 方法的第一行设置断点。该行如下所示: int max price  $= 0$
- 2 在 Interactive SQL 中,再次执行该方法:

SELECT JDBCExamples.Query()

查询只执行到断点处。

- 3 按 F7 单步执行到下一行。现在已声明了 max\_price 变量, 并已将其 初始化为零。
- 4 如果未显示"Locals"(本地)窗口, 请选择"Window"(窗口) > "Locals"(本地)来显示它。

"Locals"(本地)窗口显示存在一些局部变量。max\_price 的值为零。 所有其它变量列出为"不在范围中的变量",这表示它们还未初始化。

5 在 "Locals"(本地)窗口中, 双击 max\_price 的 "Value"列条目, 然后将 max\_price 的值更改为 45。

值 45 高于其它任何价格。现在,该查询返回的最高价格不再是 24, 而是 45。

- 6 在 "Source"(源代码)窗口中,反复按 F7 以单步执行代码。变量 的值出现在"Locals"(本地)窗口中。单步执行,直到 stmt 和 result 变量具有值。
- 7 单击 result 对象旁边的图标,将其展开,或者将游标放在该行上,然 后按 Enter。这将显示该对象中的字段的值。
- 8 在体验过检查和修改变量后,按 F5 完成该查询的执行并结束本教程。

# 处理断点

断点控制何时调试工具中断源代码的执行。

请参见 *SQL Anywhere 11.0.1 > SQL Anywhere Server — SQL 用法> 存储过* 程和触发器 *>* 调试过程、函数、触发器和事件 SQL Anywhere 文档中的 "处理断点"。

# 处理变量

使用调试工具可以在单步执行代码时查看和编辑变量的行为。调试工具 提供了 "调试工具详细信息"窗格,该窗格显示存储过程使用的各种不 同变量。当 Sybase Central 在调试模式下运行时, "调试工具详细信息" 窗格显示在 Sybase Central 底部。

请参见 *SOL Anywhere 11.0.1 > SOL Anywhere Server – SOL 用法> 存储过* 程和触发器 *>* 调试过程、函数、触发器和事件 SQL Anywhere 文档中的 "处理变量"。

# <span id="page-142-0"></span>编写调试工具脚本

调试工具允许您以 Java 编程语言编写脚本。脚本为扩展 sybase.asa.procdebug.DebugScript 类的 Java 类。

调试工具运行脚本时,将装载该类并调用其 run 方法。run 方法的第一个 参数为指向类实例的指针。通过此接口可以与调试工具交互并对其进行 控制。

调试工具窗口由第 134 页的"[sybase.asa.procdebug.IDebugWindow](#page-147-0) 接口" 表示。

您可以使用如下命令编译脚本:

```
javac -classpath 
%asany%/procdebug/ProcDebug.jar;%classpath% 
myScript.Java.
```
### **sybase.asa.procdebug.DebugScript class**

DebugScript 类如下所示: // 所有调试脚本必须继承自该类 package sybase.asa.procdebug; abstract public class DebugScript { abstract public void run( IDebugAPI db, String args[] ); /\* run 方法由调试工具调用 - args 将包含命令行参数 \*/ public void OnEvent( int event ) throws DebugError {} /\* -- 覆盖以下方法以处理调试事件 -- 注意:此方法将不会被调用,除非您调用 DebugAPI.AddEventHandler( this ); \*/ }

# **sybase.asa.procdebug.IDebugAPI** 接口

IDebugAPI 接口如下所示:

```
package sybase.asa.procdebug;
import java.util.*;
public interface IDebugAPI
```
{

```
 // 模拟菜单项
```

```
 IDebugWindow MenuOpenSourceWindow() throws 
DebugError;
     IDebugWindow MenuOpenCallsWindow() throws 
DebugError;
     IDebugWindow MenuOpenClassesWindow() throws 
DebugError;
     IDebugWindow MenuOpenClassListWindow() throws 
DebugError;
     IDebugWindow MenuOpenMethodsWindow() throws
```
```
DebugError;
     IDebugWindow MenuOpenStaticsWindow() throws 
DebugError;
     IDebugWindow MenuOpenCatchWindow() throws 
DebugError;
    IDebugWindow MenuOpenProcWindow() throws DebugError;
     IDebugWindow MenuOpenOutputWindow() throws 
DebugError;
     IDebugWindow MenuOpenBreakWindow() throws 
DebugError;
     IDebugWindow MenuOpenLocalsWindow() throws 
DebugError;
     IDebugWindow MenuOpenInspectWindow() throws 
DebugError;
     IDebugWindow MenuOpenRowVarWindow() throws 
DebugError;
     IDebugWindow MenuOpenQueryWindow() throws 
DebugError;
     IDebugWindow MenuOpenEvaluateWindow() throws 
DebugError;
     IDebugWindow MenuOpenGlobalsWindow() throws 
DebugError;
     IDebugWindow MenuOpenConnectionWindow() throws 
DebugError;
     IDebugWindow MenuOpenThreadsWindow() throws 
DebugError;
     IDebugWindow GetWindow( String name ) throws 
DebugError;
     void MenuRunRestart() throws DebugError;
    void MenuRunHome() throws DebugError;
     void MenuRunGo() throws DebugError;
     void MenuRunToCursor() throws DebugError;
     void MenuRunInterrupt() throws DebugError;
     void MenuRunOver() throws DebugError;
     void MenuRunInto() throws DebugError;
     void MenuRunIntoSpecial() throws DebugError;
     void MenuRunOut() throws DebugError;
     void MenuStackUp() throws DebugError;
     void MenuStackDown() throws DebugError;
     void MenuStackBottom() throws DebugError;
     void MenuFileExit() throws DebugError;
    void MenuFileOpen( String name ) throws DebugError;
     void MenuFileAddSourcePath( String what ) throws 
DebugError;
     void MenuSettingsLoadState( String file ) throws
```

```
DebugError;
     void MenuSettingsSaveState( String file ) throws 
DebugError;
    void MenuWindowTile() throws DebugError;
    void MenuWindowCascade() throws DebugError;
    void MenuWindowRefresh() throws DebugError;
    void MenuHelpWindow() throws DebugError;
    void MenuHelpContents() throws DebugError;
    void MenuHelpIndex() throws DebugError;
    void MenuHelpAbout() throws DebugError;
    void MenuBreakAtCursor() throws DebugError;
    void MenuBreakClearAll() throws DebugError;
    void MenuBreakEnableAll() throws DebugError;
    void MenuBreakDisableAll() throws DebugError;
    void MenuSearchFind( IDebugWindow w, String what ) 
throws DebugError;
    void MenuSearchNext( IDebugWindow w ) throws 
DebugError;
    void MenuSearchPrev( IDebugWindow w ) throws 
DebugError;
    void MenuConnectionLogin() throws DebugError;
     void MenuConnectionReleaseSelected() throws 
DebugError;
    // 输出窗口
```

```
 void OutputClear();
 void OutputLine( String line );
 void OutputLineNoUpdate( String line );
 void OutputUpdate();
```
// Java 源搜索路径

 void SetSourcePath( String path ) throws DebugError; String GetSourcePath() throws DebugError;

```
 // 捕获 Java 异常
```

```
 Vector GetCatching();
     void Catch( boolean on, String name ) throws 
DebugError;
```

```
 // 数据库连接
 int ConnectionCount();
 void ConnectionRelease( int index );
 void ConnectionAttach( int index );
 String ConnectionName( int index );
```
void ConnectionSelect( int index );

#### // 登录到数据库

boolean LoggedIn();

 void Login( String url, String userId, String password, String userToDebug ) throws DebugError; void Logout();

#### // 模拟键盘/鼠标操作

 void DeleteItemAt( IDebugWindow w, int row ) throws DebugError;

 void DoubleClickOn( IDebugWindow w, int row ) throws DebugError;

#### // 断点

 Object BreakSet( String where ) throws DebugError; void BreakClear( Object b ) throws DebugError; void BreakEnable( Object b, boolean enabled ) throws

#### DebugError;

 void BreakSetCount( Object b, int count ) throws DebugError;

 int BreakGetCount( Object b ) throws DebugError; void BreakSetCondition( Object b, String condition

) throws DebugError;

```
 String BreakGetCondition( Object b ) throws 
DebugError;
```
Vector GetBreaks() throws DebugError;

#### // 编写脚本

 void RunScript( String args[] ) throws DebugError; void AddEventHandler( DebugScript s ); void RemoveEventHandler( DebugScript s );

#### // 杂项

```
 void EvalRun( String expr ) throws DebugError;
     void QueryRun( String query ) throws DebugError;
     void QueryMoreRows() throws DebugError;
    Vector GetClassNames();
     Vector GetProcedureNames();
    Vector WindowContents( IDebugWindow window ) throws 
DebugError;
     boolean AtBreak();
     boolean IsRunning();
     boolean AtStackTop();
     boolean AtStackBottom();
```

```
 void SetStatusText( String msg );
```

```
 String GetStatusText();
    void WaitCursor();
    void OldCursor();
    void Error( Exception x );
    void Error( String msg );
    void Warning( String msg );
    String Ask( String title );
    boolean MenuIsChecked( String cmd );
     void MenuSetChecked( String cmd, boolean on );
    void AddInspectItem( String s ) throws DebugError;
     // DebugScript.OnEvent 参数的常量
    public static final int EventBreak = 0;
    public static final int EventTerminate = 1;
    public static final int EventStep = 2;
   public static final int EventInterrupt = 3;
    public static final int EventException = 4;
    public static final int EventConnect = 5;
};
```
#### <span id="page-147-0"></span>**sybase.asa.procdebug.IDebugWindow** 接口

IDebugWindow 接口如下所示:

```
// 此接口表示调试工具窗口
package sybase.asa.procdebug;
public interface IDebugWindow
{
    public int GetSelected();
    /*
       获取当前选中的行,如果未选中,则得到 -1
     */
    public boolean SetSelected( int i );
     /*
        设置当前选中的行。如果 i < 0 或 i > # 行则忽略
     */
    public String StringAt( int row );
     /*
       获取窗口的第 N 行的字符串表示形式。如果 row > # 行则返回
null
    */
    public java.awt.Rectangle GetPosition();
```

```
 public void SetPosition( java.awt.Rectangle r );
 /*
     获得/设置框架内的窗口位置
 */
 public void Close();
 /*
    关闭 (销毁)窗口
 */
```
}

# 索引

ALLOW NULLS BY DEFAULT 选项 [Open Client 86](#page-99-0) asajdbc [服务器类](#page-121-0) 108 asaodbc [服务器类](#page-123-0) 110 asejdbc [服务器类](#page-122-0) 109 aseodbc [服务器类](#page-123-1) 110 AT 子句 [CREATE EXISTING TABLE](#page-110-0) 语句 97 安全性 [隐藏对象](#page-30-0) 17

# **B**

```
BEGIN TRANSACTION 语句
 远程数据访问 101
保存点
 过程 16
报告函数 55
 示例 56, 57
保留字
 远程服务器 103
表
 代理 97
 定义代理 97, 98
 列出远程 95
 远程访问 90
表名
 本地 97
 过程 17
条合规性 xiii
标准偏差
 函数 58
 示例函数 58
 总体函数 58
```
# **C**

```
A<br>
A 11.0W NULLE BY DEFAULT 造2項<br>
\cosh(\frac{\sin k}{3}\frac{\pi}{2})<br>
\cosh(\frac{\pi}{2})\frac{\pi}{2}<br>
\sinh(\frac{\pi}{2})\frac{\pi}{2}<br>
\sinh(\frac{\pi}{2})\frac{\pi}{2}<br>
\sinh(\frac{\pi}{2})\frac{\pi}{2}<br>
\cosh(\frac{\pi}{2})\frac{\pi}{2}<br>
\cosh(\frac{\pi}{2})\frac{\pi}{2}<br>
\cosh(\frac{\pi}{2})\frac{\pi}{2}<br>
\cosh(\frac{\pi}{2})\frac{\piCALL 语句
                                                                 参数 11
                                                                 关于 2
                                                                 示例 4
                                                                 语法 9
                                                              CASE 语句
                                                                 语法 9
                                                              CHAINED 选项
                                                                 Open Client 86
                                                              CIS (组件集成服务) 81
                                                              Client-Library
                                                                 关于 81
                                                              CLOSE 语句
                                                                 过程 13
                                                             COMMIT 语句
                                                                 复合语句 10
                                                                 过程 16
                                                                 远程数据访问 101
                                                             CONTINUE_AFTER_RAISERROR 选项
                                                                 Open Client 86
                                                              CREATE EXISTING TABLE 语句
                                                                 使用 97
                                                              CREATE PROCEDURE 语句
                                                                 参数 11
                                                                 示例 3
                                                             CREATE TABLE 语句
                                                                 代理表 98
                                                             CUBE 运算 26, 27, 36
                                                                 空值 29
                                                                 SELECT 语句 36
                                                                 示例 38
                                                             CURRENT ROW 44, 45
                                                              查询
                                                                 前缀 26
                                                                 小计行 28
```
[产品手册](#page-10-0) xi 触发器条件 [对于系统事件](#page-130-0) 117 [触发事件处理程序](#page-134-0) 121 窗口 [frame](#page-56-0)  $\pm$   $\sigma$  43 order 子句 [42,](#page-55-0) [43](#page-56-1) 排序 [41,](#page-54-0) [42](#page-55-1) [运算符](#page-53-0) 40 窗口大小 [RANGE 42](#page-55-2) [ROWS 42](#page-55-2) [窗口分区](#page-54-1) 41,42 [GROUP BY](#page-55-4) 运算符 42 子句 [42](#page-55-3) [窗口构架](#page-54-2) 41, [43](#page-56-2) [基于范围](#page-61-0) 48, [49](#page-62-0) [基于行](#page-59-0) 46 [窗口构架单元](#page-56-1) 43, [45,](#page-58-1) [48](#page-61-1) 范围 [48](#page-61-1) 行 [45](#page-58-1) [窗口构架的逻辑偏移量](#page-61-1) 48 [窗口构架的物理偏移量](#page-58-1) 45 窗口函数 [窗口分区](#page-54-3) 41 [窗口函数类型](#page-54-3) 41 [窗口名称或规范](#page-54-3) 41 分布 [42](#page-55-5) 分区 [42](#page-55-3) 构架 [43](#page-56-0) 集合 [24,](#page-37-0) [42](#page-55-6) [OVER](#page-54-4) 子句 41 排序 [42](#page-55-7) 统计 [42](#page-55-8) 窗口化 分区 [40](#page-53-0) 函数 [42](#page-55-6) [集合函数](#page-55-6) 42, [55](#page-68-0) 扩展 [40](#page-53-0) 存储过程 调试 [124](#page-137-0) [显示信息](#page-16-1) 3

```
错误
 过程 14
错误处理
 ON EXCEPTION RESUME 15
```
## **D**

DB-Library 关于 [81](#page-94-1) [DebugScript](#page-143-0) 类 130 DECLARE 语句 [复合语句](#page-22-1) 9 过程 [13](#page-26-0) DSEDIT 启动 [82](#page-95-0) 使用 [82](#page-95-1) 条目 [83](#page-96-0) 代理表 创建 [90,](#page-103-1) [97,](#page-110-3) [98](#page-111-0) 关于 [90,](#page-103-1) [97](#page-110-3) 属性 [97](#page-110-1) 位置 [97](#page-110-0) [代理数据库](#page-94-0) 81 [当前行](#page-58-2) 45 第 508 条 [合规性](#page-12-0) xiii 调度 [115–](#page-128-0)[121](#page-134-1) [定义组件](#page-130-1) 117 断点<br>在 Java [类中设置](#page-139-0) 126 对象 隐藏 [17](#page-30-0) 多个数据库 [DSEDIT](#page-96-0) 条目 83 连接 [99](#page-112-0)

## **E**

[EBF xiii](#page-12-1) EXECUTE IMMEDIATE 语句 过程 [16](#page-29-1)

#### 索引

FETCH 语句 过程 [13](#page-26-0) FLOAT\_AS\_DOUBLE 选项 [Open Client 86](#page-99-0) FOR 语句 [语法](#page-22-0) 9 [FORWARD TO](#page-113-0) 语句 100 范围 [48](#page-61-1) [窗口构架单元](#page-56-1) 43 [窗口构架的逻辑偏移量](#page-61-1) 48 [window order](#page-56-1) 子句 43 [范围规范](#page-58-3) 45, [48](#page-61-0) [方差函数](#page-71-0) 58 [分布函数](#page-37-1) 24, [42,](#page-55-5) [60](#page-73-0) 分号 [命令分隔符](#page-30-1) 17 [分析函数](#page-37-2) 24 复合语句 [声明](#page-22-1) 9 [使用](#page-22-2) 9 原子 [10](#page-23-0) 服务器 [多个数据库](#page-100-0) 87 服务器地址 [DSEDIT 83](#page-96-1) 服务器类 [asajdbc 108](#page-121-0) [asaodbc 110](#page-123-0) [asejdbc 109](#page-122-0) [aseodbc 110](#page-123-1) 定义 [90](#page-103-1) 关于 [90](#page-103-2) [ODBC 109](#page-122-1)

# **G**

[Getting Started CD xi](#page-10-0) GROUP BY [CUBE 27](#page-40-0) [ROLLUP 27](#page-40-0) [子句扩展](#page-39-0) 26 [GROUP BY](#page-37-3) 子句扩展 24, [26](#page-39-0)

系统管理指南:第二卷 **139 F** GROUPING 函数 空值 [29](#page-42-0) [ROLLUP](#page-42-0) 运算 29 -gx 选项 线程 [105](#page-118-0) 故障排除 [服务器地址](#page-96-2) 83 [远程数据访问](#page-116-1) 103 关键字 [远程服务器](#page-116-0) 103 管理 事务 [101](#page-114-1) 过程 [保存点](#page-29-0) 16 编写 [17](#page-30-1) 表名 [17](#page-30-1) 参数 [3,](#page-16-1) [11](#page-24-1) [创建](#page-16-0) 3 [错误处理](#page-27-0) 14 [调用](#page-17-0) 4 [多个结果集](#page-25-0) 12 [EXECUTE IMMEDIATE](#page-29-1) 语句 16 [返回结果](#page-18-0) 5, [11,](#page-24-2) [12](#page-25-1) [关于](#page-14-0) 1 结构 [10](#page-23-1) [结果集](#page-19-0) 6, [12](#page-25-2) 警告 [15](#page-28-1) [可变结果集](#page-25-3) 12 [命令分隔符](#page-30-1) 17 [缺省的错误处理](#page-27-1) 14 [日期和时间](#page-30-1) 17 [删除](#page-18-1) 5 [使用](#page-15-1) 2 [所有者](#page-16-1) 3 调试 [124](#page-137-0) [显示信息](#page-16-1) 3 [异常处理程序](#page-28-2) 15 游标 [13](#page-26-1) [游标位于](#page-27-2) 14 [优点](#page-15-2) 2 [允许的](#page-23-2) SQL 语句 10 [执行权限](#page-18-2) 5

# **H**

```
函数
  报告 55
  标准偏差 58
   25, 55
  窗口化 40
  窗口化集合 24, 55
  方差 58
  分布 24, 60
  分析 24, 39
  集合 40
  简单集合 40
  逆分布 60
  PERCENTILE CONT 函数 60
  PERCENTILE DISC 函数 60
  排序 24, 52
  STDDEV POP 函数 58
  STDDEV SAMP 函数 58
  数值 24, 62
  统计 24
  统计集合 57
  VAR POP 函数 58
  VAR SAMP 函数 58
  相关 58
  协方差 58, 59
  用户定义的 7
  有序集合 60
行
  窗口构架的物理偏移量 45
  规范 48
  rows between 1 preceding and 1 following 46
  rows between 1 preceding and 1 preceding 46
  rows between current row and current row 46
  rows between unbounded preceding and 
     current row 46
  rows between unbounded preceding and 
     unbounded following 46
  小计行 28
行规范 45
合规性
  第 508 条 xiii
```

```
汇总信息
 CUBE 运算符 36
汇总行
 ROLLUP 运算 28
```
# **I**

```
IDebugAPI 接口 130
IDebugWindow 134
IF 语句
  语法 9
Interactive SQL
  命令分隔符 17
interfaces 文件
  配置 82
IP 地址
  关于 83
ISOLATION_LEVEL 选项
  Open Client 86
```
## **J**

```
Java
 关于 123
 关于调试 123
 调试 123, 125
Java 调试工具
 教程 124
 启动 124
 要求 124
集合函数 40
 STDDEV POP 58
 STDDEV_SAMP 58
 统计 57
 VAR_POP 58
 VAR SAMP 58
计算相邻行之间的增量 50
基于范围的窗口构架 48, 49
基于范围的构架中的排序顺序 ORDER BY 49
基于行的窗口构架 46
基于值的窗口构架 48
 ORDER BY 子句 49
 升序顺序和降序顺序 49
```
加密 [隐藏对象](#page-30-0) 17 [简单集合函数](#page-53-1) 40 [降序顺序](#page-62-0) 49 脚本 [编写调试工具](#page-142-0) 129 [IDebugAPI](#page-143-1) 接口 130 [IDebugWindow](#page-147-0) 接口 134 结果集 变量 [12](#page-25-3) 多个 [12](#page-25-0) 过程 [6,](#page-19-0) [12](#page-25-2) 接口 [IDebugAPI 130](#page-143-1) [IDebugWindow 134](#page-147-0) 警告 过程 [15](#page-28-1)

# **K**

```
空值
 CUBE 运算 29
 ROLLUP 运算 29
 示例 29
空值和小计行 29
控制语句
 列表 9
```
# **L**

LEAVE 语句 [语法](#page-22-0) 9 libctl.cfg 文件 [DSEDIT 83](#page-96-3) localhost [计算机名称](#page-96-1) 83 LOOP 语句 [语法](#page-22-0) 9 [在过程中](#page-27-2) 14 联机分析处理 [CUBE](#page-49-0) 运算符 36 功能 [24](#page-37-7)

```
空值 29
 ROLLUP 运算符 27
 小计行 28
连接
 调试 124
 远程 101
```
## **M**

```
MySybase
 创建个性化视图 xii
 EBF xiii
美国 《联邦残疾人就业教育法案》 第 508 条 xiii
命令分隔符
 设置 17
```
## **N**

[逆分布函数](#page-73-1) 60

# **O**

```
ODBC
 服务器类 109
 外部服务器 110
OLAP 42
 CUBE 运算 36
 窗口大小 42
 窗口分区 41, 42
 窗口概念 42
 窗口构架 41
 窗口函数 25
 窗口化扩展 40
 窗口集合函数 24
 窗口排序 41
 当前行 45
 范围 48
 分布函数 24, 42
 分析函数 24, 39
 GROUP BY 子句扩展 24
```
[Grouping\(\) 26](#page-39-0) 功能 [24](#page-37-7) 关于 [24](#page-37-7) 行 [45](#page-58-1) [集合函数](#page-53-1) 40 空值 [29](#page-42-0) [ORDER BY](#page-55-1) 子句 42 [PARTITION BY](#page-55-10) 子句 42 [RANGE 42](#page-55-2) [ROLLUP](#page-40-1) 运算符 27 ROWS<sub>42</sub> 使用 [25](#page-38-0) [数值函数](#page-37-5) 24 [统计函数](#page-55-8) 42 [统计集合函数](#page-37-6) 24 [小计行](#page-41-0) 28 优点 [25](#page-38-0) [语义执行阶段](#page-38-1) 25 [秩函数](#page-37-4) 24, [42](#page-55-7) OLAP 函数 [窗口化](#page-53-0) 40 [集合函数](#page-68-0) 55 分布 [60](#page-73-0) [数值函数](#page-75-0) 62 [统计集合](#page-70-1) 57 [有序集合](#page-73-0) 60 [秩函数](#page-65-0) 52  $OLAP$ 示例 66 [不包括当前行的窗口构架](#page-86-0) 73 [查询中的窗口函数](#page-80-0) 67 [查询中的多个集合函数](#page-84-0) 71 [窗口函数](#page-64-0) 51 含 ROWS 与 RANGE [的窗口构架](#page-85-0) 72 [计算累计总和](#page-82-0) 69 [计算相邻行之间的增量](#page-63-0) 50 [计算移动平均值](#page-83-0) 70 [基于范围的窗口构架](#page-61-0) 48 [基于行的窗口构架](#page-59-0) 46 [基于值的构架的升序和降序顺序](#page-62-0) 49 [ORDER BY](#page-84-1) 结果 71 RANGE [的缺省窗口构架](#page-88-0) 75 ROW [的缺省窗口构架](#page-87-0) 74 [使用含多个函数的窗口](#page-82-1) 69

```
unbounded preceding and unbounded following 74
  未受限制的窗口 50
OmniConnect 81
  support 84
ON EXCEPTION RESUME 子句
  关于 15
Open Client
  接口 81
  配置 82
Open Server
  地址 83
  启动 86
  体系结构 81
  添加 82
  系统要求 85
OPEN 语句
  过程 13
ORDER BY 43
  排序顺序 49
OVER 子句 41
```
## **P**

[PARTITION BY](#page-55-3) 子句 42 PERCENTILE CONT 函数 60 PERCENTILE DISC 函数 60 ping 测试 [Open Client 83](#page-96-2) PREPARE 语句 [远程数据访问](#page-114-0) 101 排版 约定 [xiii](#page-12-2) 批处理 关于 [1,](#page-14-0) [8](#page-21-0) [允许的](#page-31-0) SQL 语句 18

# **Q**

QUOTED\_IDENTIFIER 选项 [Open Client 86](#page-99-0) 前缀 [26](#page-39-1) [ROLLUP](#page-41-0) 运算 28 [小计行](#page-41-0) 28

驱动程序 缺少 [103](#page-116-2) 区分大小写 [远程访问](#page-117-0) 104 权限 [过程](#page-18-2) 5 调试 [124](#page-137-3) [用户定义的函数](#page-21-1) 8

## **R**

[RANGE 42](#page-55-2) Replication Server [support 84](#page-97-0) RETURN 语句 关于 [12](#page-25-4) ROLLBACK 语句 [复合语句](#page-23-0) 10 过程 [16](#page-29-0) [ROLLUP](#page-39-0) 运算 26, [27](#page-40-0) 空值 [29](#page-42-0) [SELECT](#page-40-1) 语句 27 示例 [33](#page-46-0) [小计行](#page-41-0) 28 [ROLLUP](#page-40-1) 运算符 27 [ROWS 42](#page-55-2) 认证 文档 已更新 [xii](#page-11-0) 日期 过程 [17](#page-30-1)

# **S**

SA\_DEBUG 组 [调试工具](#page-137-3) 124 sp iqprocedure [有关过程的信息](#page-16-1) 3 sp\_iqprocparm [过程参数](#page-16-1) 3 SQL Remote [远程数据访问](#page-116-0) 103 sql.ini 文件 配置 [82](#page-95-2) SQLCODE 变量 简介 [14](#page-27-0) SQLSTATE 变量 简介 [14](#page-27-0) STDDEV POP 函数 58 STDDEV SAMP 函数 58 SYBASE 环境变量 [DSEDIT 83](#page-96-3) [SyBooks CD xi](#page-10-0) sysservers 系统表 [远程服务器](#page-104-0) 91 [升序顺序](#page-62-0) 49 时间 过程 [17](#page-30-1) 事件 [115–](#page-128-0)[121](#page-134-1) [触发条件](#page-130-2) 117 [检索调度名](#page-134-2) 121 [检索事件名称](#page-134-2) 121 系统 [117](#page-130-3) [事件处理程序](#page-132-0) 119 触发 [121](#page-134-0) 调试 [121](#page-134-3) 示例 [OLAP 66](#page-79-0) 视图 MySybase[,创建个性化](#page-11-0) xii 事务 管理 [101](#page-114-1) 过程 [16](#page-29-0) [远程数据访问](#page-114-0) 101 [事务管理](#page-113-1) 100 [使用调度和事件自动完成任务](#page-128-0) 115 [使用调试工具的要求](#page-137-3) 124 [使用未受限制的窗口](#page-63-1) 50 数据库 代理 [81](#page-94-0) 多个 [99](#page-112-0) [服务器上的多个](#page-100-0) 87 演示 [xiv](#page-13-0) 数据库选项 [Open Client 86](#page-99-0)

数据源 [外部服务器](#page-123-2) 110 [数值函数](#page-37-5) 24

# **T**

Tabular Data Stream (TDS) 关于 [81](#page-94-1) TCP/IP 地址 [83](#page-96-1) [Open Server 86](#page-99-1) [TDS](#page-94-1)。请参见 Tabular Data Stream (TDS) TSQL\_HEX\_CONSTANT 选项 [Open Client 86](#page-99-0) TSQL\_VARIABLES 选项 [Open Client 86](#page-99-0) 调试 [存储过程](#page-137-0) 124 断点 [126](#page-139-0) 功能 [123](#page-136-2) [Java 125](#page-138-0) 简介 [123](#page-136-1) 连接 [124](#page-137-4) 权限 [124](#page-137-3) [事件处理程序](#page-134-3) 121 要求 [124](#page-137-3) 调试工具 功能 [123](#page-136-2) 关于 [123](#page-136-2) 教程 [124](#page-137-1) [快速入门](#page-137-1) 124 连接 [124](#page-137-1) 启动 [124](#page-137-2) 要求 [124](#page-137-3) [统计函数](#page-55-8) 42 集合 [24](#page-37-6) [统计集合函数](#page-70-1) 57

### **U**

[UNBOUNDED FOLLOWING 44,](#page-57-0) [45](#page-58-0) [UNBOUNDED PRECEDING 44](#page-57-0) [UNBOUNDED PREDEDING 45](#page-58-0)

### **V**

VAR POP 函数 58 VAR SAMP 函数 58

#### **W**

WHILE 语句 [语法](#page-22-0) 9 外部登录名 创建 [96](#page-109-0) 关于 [96](#page-109-1) 删除 [96](#page-109-2) 维护 软件 [xiii](#page-12-1) [维护,产品](#page-12-1) xiii 未受限制的窗口, 使用 50 文档 CD 上 [xi](#page-10-0) 联机 [xi](#page-10-0) 认证 [xii](#page-11-0) [SQL Anywhere x](#page-9-0) [Sybase IQ ix](#page-8-0) [易用特点](#page-12-0) xiii 约定 [xiii](#page-12-2)

## **X**

```
系统事件
 触发器条件 117
限制
 远程数据访问 103
相邻行之间的增量,计算 50
小计行 28
 定义 27, 36
 构造 28
 空值 29
 ROLLUP 运算 28
行 45
选项
 Open Client 86
```
系统管理指南:第二卷 **145 Y** [演示数据库](#page-13-0) xiv [样本方差函数](#page-71-4) 58 异常处理程序 过程 [15](#page-28-2) 易用性 文档 [xiii](#page-12-0) 用户定义的函数 参数 [11](#page-24-3) [创建](#page-20-1) 7 [调用](#page-20-2) 7 [删除](#page-21-2) 8 [使用](#page-20-0) 7 [执行权限](#page-21-1) 8 游标 过程 [13](#page-26-1) 在 [LOOP](#page-27-2) 语句上 14 在 [SELECT](#page-27-2) 语句上 14 [在过程中](#page-27-2) 14 [有序集合函数](#page-73-0) 60 [PERCENTILE\\_CONT 60](#page-73-1) PERCENTILE DISC 60 [语义执行阶段](#page-38-1) 25 远程表 关于 [90](#page-103-1) 列出 [95](#page-108-0) [列出列](#page-111-1) 98 远程服务器 变更 [95](#page-108-1) 创建 [91](#page-104-0) 关于 [91](#page-104-1) 类 [107](#page-120-0) [列出属性](#page-108-2) 95 删除 [95](#page-108-3) [事务管理](#page-113-1) 100 [外部登录名](#page-109-1) 96 远程过程调用 关于 [100](#page-113-2) 远程数据 位置 [97](#page-110-0) [远程数据访问](#page-94-0) 81 不支持 [SQL Remote 103](#page-116-0) [不支持的功能](#page-116-0) 103

```
故障排除 103
 内部操作 101
 区分大小写 104
 远程服务器 91
 直通模式 100
原子复合语句 10
约定
 排版 xiii
 文档 xiii
```
# **Z**

```
秩函数 24, 42
  OLAP 的要求 43
  示例 54, 55
  window order \vec{\mathrm{F}} 6 43
执行阶段 25
子事务
  过程 16
总体方差函数 58
组件
  认证 xii
```